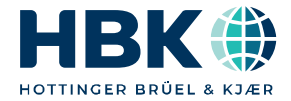

日本語

# 取扱説明書

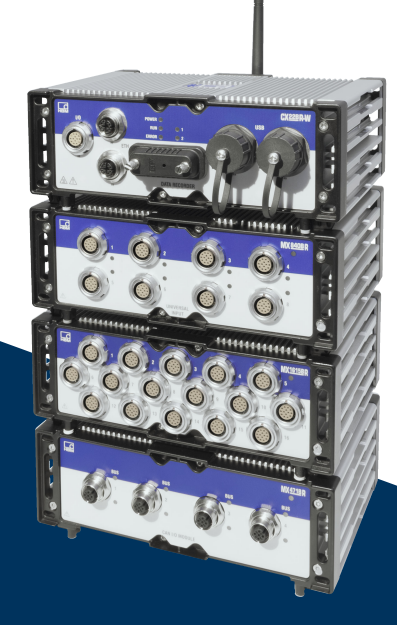

# MXモジュール

SomatXR耐環境型DAQ www.hbm.com/start

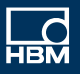

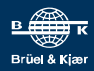

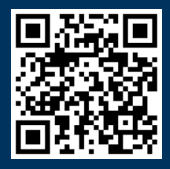

Hottinger Brüel & Kjaer GmbH Im Tiefen See 45 D-64293 Darmstadt Tel. +49 6151 803-0 Fax +49 6151 803-9100 info@hbkworld.com www.hbkworld.com

Mat.: DVS: A05461 08 J00 00 11.2023

© Hottinger Brüel & Kjaer GmbH

本書の内容は変更される場合があります。 本昌の内容は製品説明のための一般<br>本書に記載のすべての内容は製品説明のための一般 です。 やを <sup>す</sup>るものではあり<sup>ま</sup> せん。

## 目次

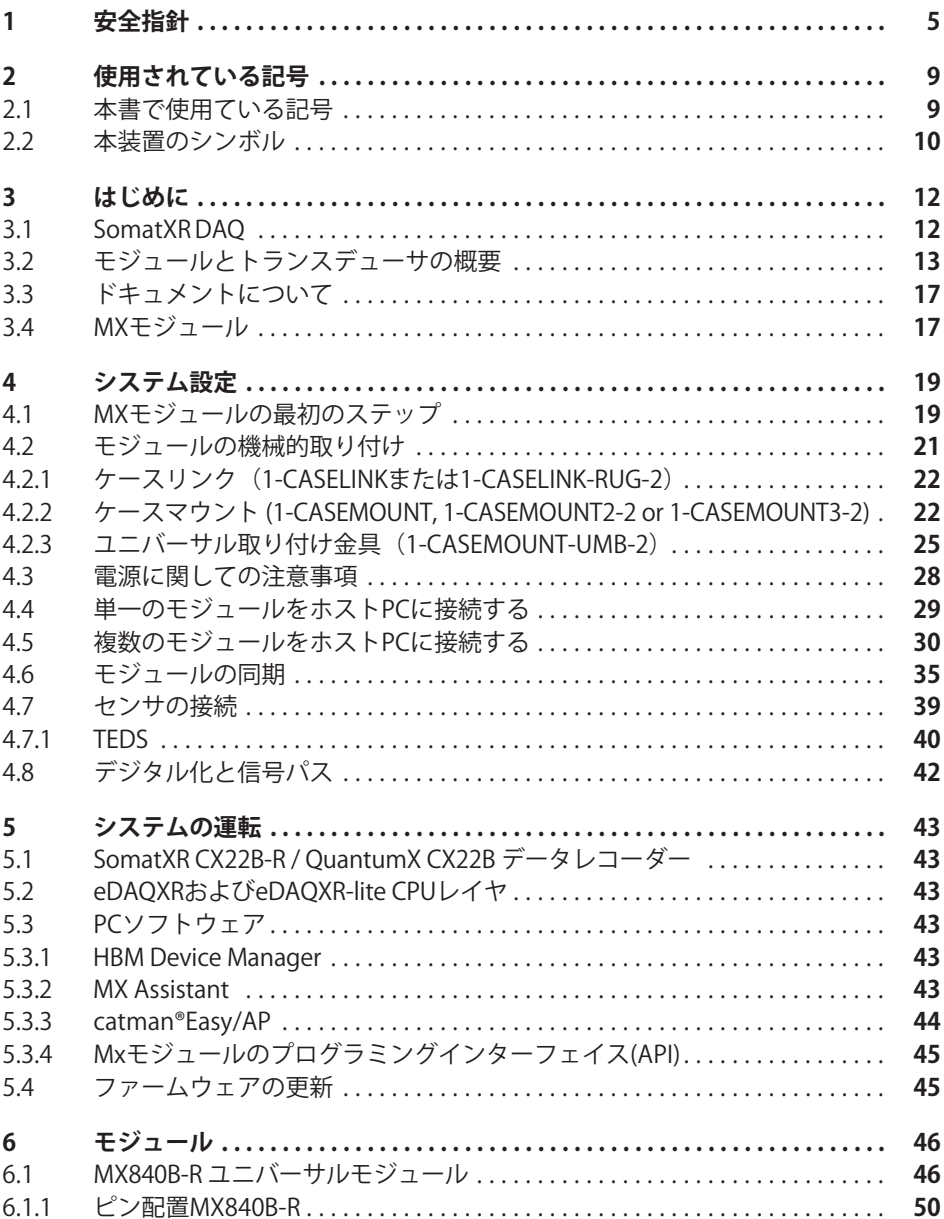

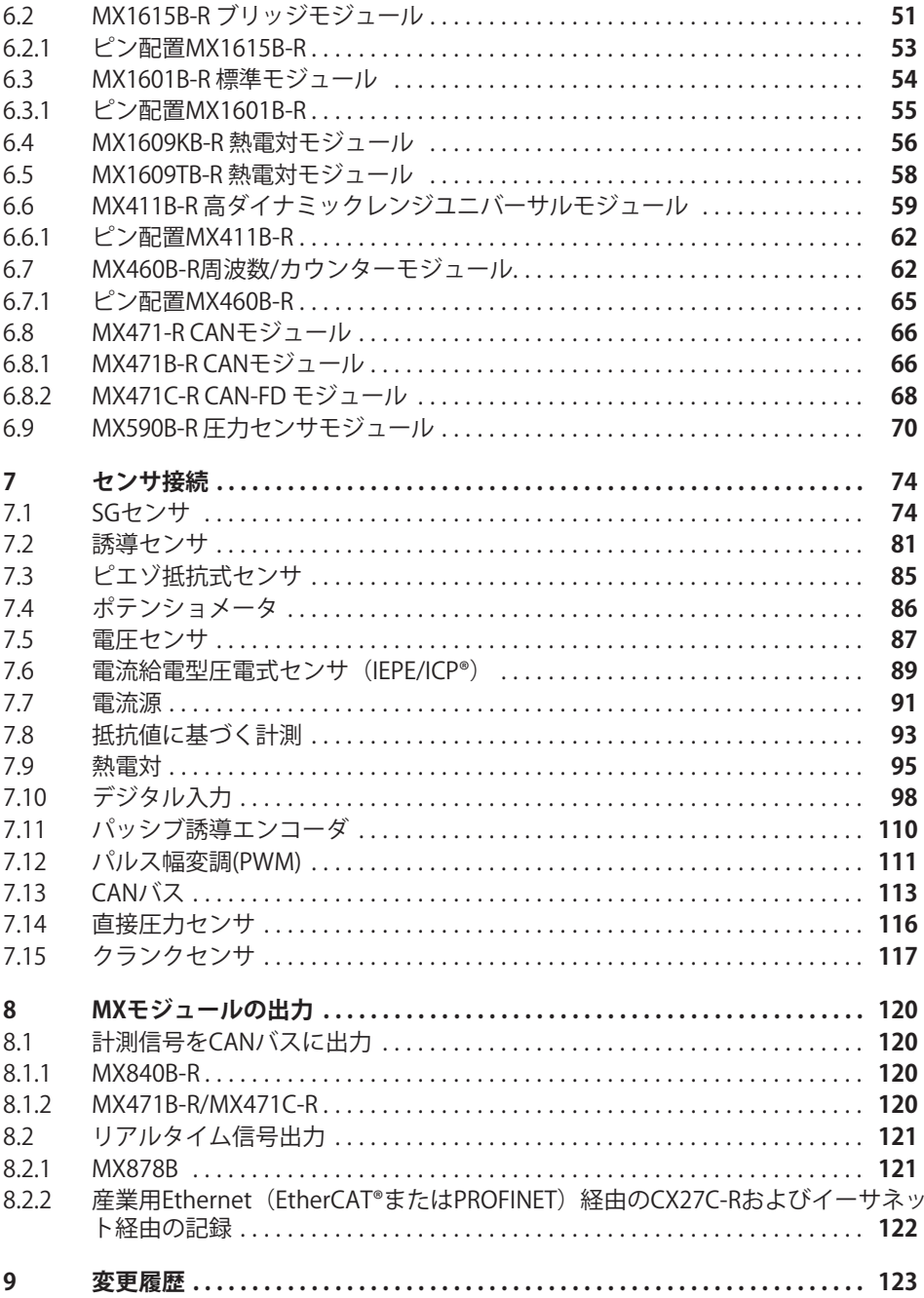

### <span id="page-4-0"></span>1 安全指<del>針</del>

#### **/**

本装置とこれに接続された計測モジュールおよびセンサ(トランスデューサ)は、計測お 本袋圖とこれに放航された計測とクユール3560 セクラ(† ククスフユーフ)は、計測35<br>よび直接関連する制御および規制タスクにのみ使用できます。上記以外の目的での使用 は、本来の使用目的外での使用とみなされます。

安全な操作を保証するために、モジュールは取扱説明書に記載されている取扱方法に、 メエベストと休血するために、モクユールは我放説物盲に記載とれている状成力広に、<br>必ず従って使用してください。本装置を使用する場合は、該当するアプリケーションで <sub>な・</sub><br>適用される法律および安全要件を遵守することが不可欠です。付属品の使用についても 同様です。

本装置を起動する前に、まずオートメーション技術のすべての安全面を考慮したプロジ ェクト計画とリスク分析を実行する必要があります。特に、人および機械の保護に関係 しては最大限の注意を払ってください。

誤動作により重大な損傷、データの損失、さらには人的被害の発生する可能性がある工 場では、追加の安全予防措置を必ず実施してください。誤動作が発生した場合でも、こ れらの予防措置により安全な操業が確保されるようにしてください。

これは、例えば、機械的インターロック、エラー信号、リミットスイッチの設置、設定 などによって#うことができます。

#### **安全要件**

#### メモ

本装置を電源システムに 直接接続しないでください。許容供給電圧の範囲は  $10 - 30$  V<sub>DC</sub> です。

電源ケーブル、信号線、センスリードは、電磁干渉が装置の機能に悪影響を及ぼさない <u>- Jack Construction</u><br>ように取り付ける必要があります。(推奨:HBK "Greenline Shielding Design" <www.hbm.com>{は [www.hbkworld.com\)](www.hbkworld.com)からダウンロードしてください。

本装置および関連のオートメーション機器は、意図しない操作(不用意な接触、ネット ワークへの不正アクセスなど)が起きないように、適切な保護やロックが行われるよう にしなければなりません。

ネットワークで動作するデバイスの場合、個々のノードのエラーを検出して修復できる ようにネットワーク設計を行う必要があります。

バスインタフェースなどの信号伝送における断線事故やその他の信号中断により、オー トメーション機器が未定義状態になったり、データ損失を引き起こしたりしないよう に、ハードウェアとソフトウェアの両方で安全対策を確実におこなってください。

#### 設置場所の条件

全モジュール対象:

- $\bullet$ • 技術仕様に記載されている最大許容周囲温度範囲内でご使用ください。
- . 高温の動作環境では、デバイスが直射日光にできるだけさらされないようにしてくだ さい。

#### **メンテナンスとクリーニング**

モジュールはメンテナンスフリーです。ハウジングを清掃するときは、次の点にご注意 ください。

- クリーニングの前に、すべての接続からモジュールを取り外します。
- 柔らかく、適度に湿った(濡れていない)布でハウジングを掃除してください。溶剤 を使用しないでください。フロントパネル上のラベル、とディスプレイが損傷する可 能性があります。
- クリーニング中は、デバイスに高圧の水圧をかけないでください。

.<br>次のモジュールには、メモリコンテンツをバッファし、限定された時間内の 無停雷動作保証するバッテリが含まれています。

• CX22B-R: BR2330A/FAN (はんだ付けで固定)

バッテリーの交換は、HBKの認定を受けた訓練を受けた有資格者のみが行うことができ ます。

#### **|安全のための注意事項の順守を怠った場合の危険性**

このモジュールは最先端の装置であり、フェールセーフです。本装置は、訓練されてい ない人員によって不適切に設置され、操作されると、残存リスクを引き起こす可能性が ない大具によって不過初に設置され、採作されると、スキッスクを折と起こす可能圧が<br>あります。本装置の設置、試運転、保守または修理を指示される者は、取扱説明書(特 に技術的安全指示部分)を良く読み、理解している必要があります。

#### **残存リスク**

本装置とその付属品は、トルク計測技術という限られた分野のみを対象としています。 さらに、計画者、設置者、およびオペレーターは、残存する危険を最小限に抑えるよう こった、in回省、isle者、islaceカーマークーは、スキチョとielでを取りielにあたるよう<br>な方法で、試験および測定機器の安全機能を計画、実装、および管理する必要がありま す。現行の規制は常に順守してください。テストおよび測定機器に関連する残留危険性 す。<sub>次ロジダ的は</sub>常に<sub>限りして</sub>、パとす。テスト3560 <sub>約定機</sub>器に関連する及留だ医位<br>を明示する必要があります。装置の設定を行い、パスワードで保護された操作を実行し た後は、接続されている全ての制御系が、モジュールのスイッチング性能がテストされ るまで、安全な状態に保たれていることを必ず確認してください。

#### 製造物青任

次のような場合には、本装置の保護機能に悪影響が及ぼされる可能性があります。 次のよっな<sub>物日には、本表直の床霞滅能に忘説着が次はこれる可能性があ<br>以下の原因で発生した装置の不良は、装置の使用者側の責任になります:</sub>

- . - ^ 本装置が取扱説明書に従って使用されていない。
- . • 本装置を、この章で説明する正当な使用目的以外で使用した。

• 使用者が、本装置に対して許可のない変更を加えた。

#### **宏全作業**

エラーメッセージは、エラーの原因が取り除かれ、それ以上の危険がない場合にのみ確 認(承認)してください。

このデバイスは、EMC規格EN61326-1/EN61326-2-x.に準拠しています。適用される標準 には、複数の環境の制限値とテストレベルの定義が含まれています。

排出量(EME)に関しては、産業環境(クラスA)と家庭/実験室環境(クラスB)の要件を満たす 必要があります。この規格は、CISPR 11:2009 + A1:2010に対応しています。

干渉に対する耐性に関しては、制御された雷磁環境(最低要件)、一般環境、産業環境(最 高要件)の要件を満たす必要があります。

宣言に記載されているSomatXRモジュールは、以下の要件に準拠しています:

- 有害な電磁波などの放射: Class A
- 干渉に対するイミュニティ:産業 環境

SomatXRシリーズおよび各モジュールは、産業環境での使用を前提に設計されてい somaowy クースの&SDEクユーがは、産業機械での皮膚を筋旋に政計されて、<br>ます。住居また、商業Applicationで使用する場合は、有害な電磁波などの放射を制限す るために追加の措置が必要な場合があります。

#### **改造および改変**

当社よりの明確な同意がある場合を除いて、本装置のモジュールは設計および安全性 の観点から、絶対に改造してはいけません。改造によって発生した損害について は、弊社は一切の責任を負いません。

特に、マザーボードの修理やはんだ付け作業や部品の交換は禁止されています。モジュ ール^ªをfするは、HBKのL のみを してください。

このモジュールは、完成したハードウェアおよびソフトウェア構成で出荷されます。 このモンユールは、元成したバーエンエノのよせファエフェノ幅成で出向されます。<br>本装置に対する変更は、本文に記載されている許容範囲内でのみ行うことができます。

#### **資格のある担当者**

資格のある担当者とは、本製品の設置、調整、始動、操作を委任された人員を意味して おり、その職務に対する十分な資格を有する者です。このモジュールは、資格のある担 33つ、との概況に対する「力な員相を有する者です。このモクユールは、員相ののる<br>当者のみが、本装置の仕様の範囲内で、かつ厳格な安全規則に従って使用できます。

以下の3つの必要条件のうち少なくとも1つを満たす人員も、この「資格のある担当者」 に相当します:

- オートメーション<sup>8</sup> <sup>の</sup>]^コンセプトはであることをi~としています。 プロジェクト担当者は、これらの概念に精通している必要があります。
- オートメーション機器を操作する担当者は、機械の取り扱いについて訓練を受けてお うってアッション機器を採作する声当者は、機械の取り扱いについて調味を支げてお<br>り、このマニュアルに記載されているモジュールおよび技術の使用方法に精通してい る必要があります。

• 試運転エンジニアまた、サービスエンジニアとして、訓練を良好な成績で終了し、オ ートメーションシステムの修理を行う資格を有すること。さらに、安全工学の基準に したがって回路や機器の起動、接地、ラベル付けを行う権限を与えられていること。

また、該当する用途に適用適用される法律上、安全上の規定も必ず順守してください。 付属品の使用についても同様です。

## <span id="page-8-0"></span>2 使用されている記号

## 2.1 本書で使用ている記号

ユーザーの安全に関する重要な指示事項は、特に強調して記載されています。事故や器 物の破損を防止するためは、これらの指示に従うことが重要です。

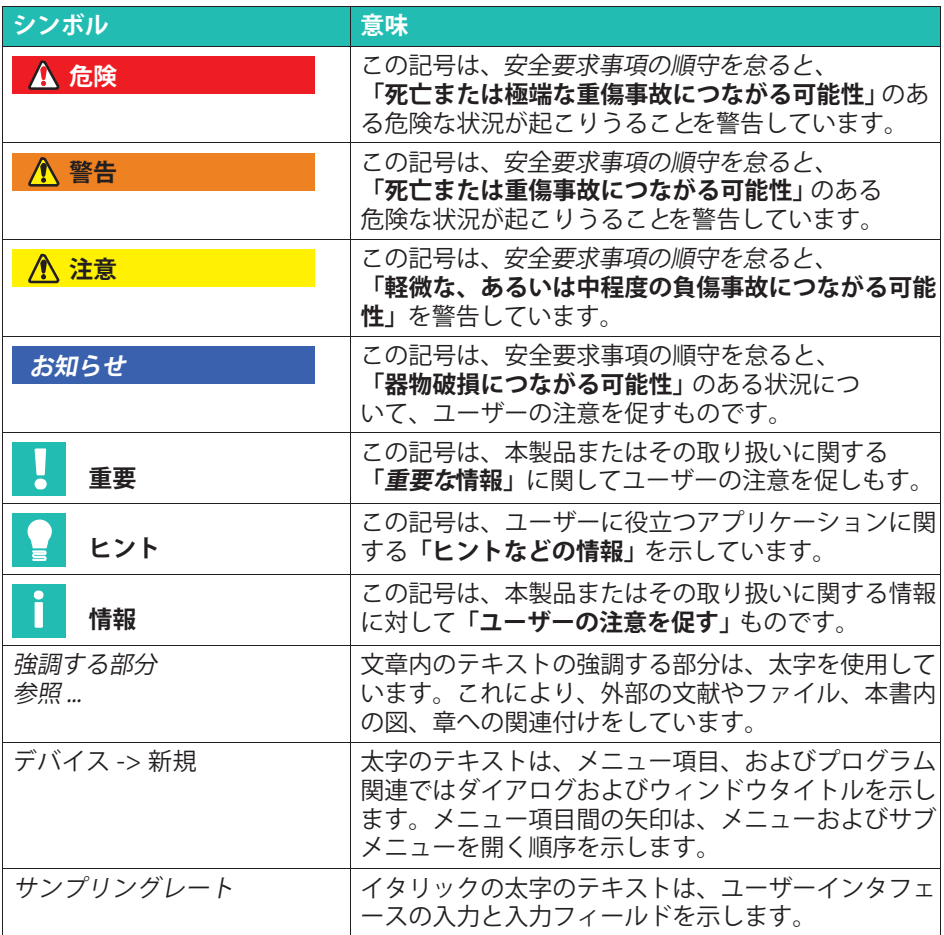

#### <span id="page-9-0"></span>2.2 本装置のシンボル

注意

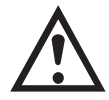

装置の操作には注意が必要であり、モジュールの使用時には取 扱説明書の指示に従う必要があることを示します。

#### 高温面の警告

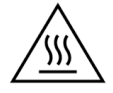

マークされた項目が高温になっている可能性があること示すた 、<br>め、不用意に触れないでください。

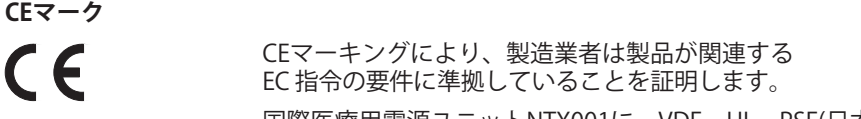

国際医療用電源ユニットNTX001に、VDE、UL、PSE(日本)などの ートム(ロキ)。<br>マーキングが追加されています。本機の電磁適合性はIEC 61326 に従ってテストされています。

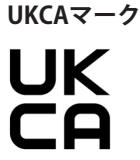

UKCAマーキングに基づいて、製品が該当する英国の規制の要件 に準拠していることを示しています。

SJ/T11364-2014 および SJ/T11363-2006 **SJ/T 11364-2014 および SJ/T 11363-2006 (「cv RoHS-2 」)の01にxAしたマーキング**

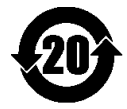

最大濃度を超える量の有害物質を含む製品のマーキング。

#### **ゴミz{に|する}"マーク**

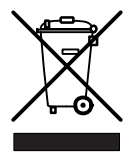

国家及び地方自治体の環境保護、資源回収、および再生に関す <sub>国家次</sub>したカ百カ座の壊死床展、員流自な、3560再上に関す<br>る規則によると、使用を停止した装置は、通常の家庭ゴミとし て処分するのではなく、個別に処分しなければなりません。

#### **静雷気に敏感な装置**

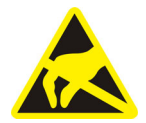

この記号が付いている装置は、静電気放電によって修理できな いほど損傷する可能性があります。静電気に敏感なデバイスの 取り扱いは説明書の取り扱いに関する注意事項を遵守してくだ さい。

# 機能アースへの接続<br><u>上</u>

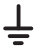

この接続を使用して、必要に応じてモジュールを機能接地に組 み込むことができます。これにより、干渉電流が迂回され、干 渉信号が入力されなくなります。

#### <span id="page-11-0"></span>はじめに  $\mathbf{R}$ <del>3 セント・バイント 1</del>

#### $3.1$ **SomatXR DAO**

-<br>SomatXRシリーズはモジュラー設計の堅牢なデータ収集システムであり、あらゆる種類 oomdowly クースはモノエフー成品の主干はクークAX来クスクムであり、あっぱる程点<br>の測定に普遍的に適用できます。このファミリの各種モジュールは、計測タスクに応じ 。<br>※<sub>灼</sub>処に目廻りに廻舟でき、インテリジェントな接続が可能です。分散配置により、個々 のモジュールを計測ポイントの近くに配置することができ、センサの配線距離を短くで きます。

SomatXRシリーズには、次のMXモジュールが含まれています:

- . MX840B-R ユニバーサルモジュール: CANメッセージを取得するポート1個をはじめ、16種類以上のセンサを接続できる、 最大8個のユニバーサル入力に対応。
- . MX1615B-R ブリッジモジュール: ひずみゲージ、標準雷圧、オーム抵抗、抵抗に基づく計測を含む、16個の個別に構成 可能な入力に対応。
- . MX1601B-R標準モジュール DC電圧源(60V.10V.100mV)、DC電流源(20mA)、または電流供給型圧電式センサ be、https://www.commy.commer.commy<br>(IEPE)用の入力を最大16個まで設定できます。
- . • MX1609KB-R熱電対モジュールand MX1609TB-R熱電対モジュール www.comp.n...。<br>温度測定用のタイプK(Ni-CrNi)の熱電対16個またはタイプT(Cu-CuNi)の熱電対16個。
- MX411B-R高ダイナミックユニバーサルモジュール ひずみゲージおよび誘導ブリッジ、標準電圧(10 V) およびDC電流(20mA)源または電 流供給型圧電式センサ(IEPE、ICP®)およびピエゾ抵抗式センサを始めとして、最大4個 の入力に対応
- . MX460B-R 周波数/カウンターモジュール: 1 MHzまでのデジタルパルス(速度、トルク、角度位置、変位、PWM全般)を計測 するための最大4つのデジタル入力。CX23-R/eDAOXRのサポートには、次のような制 限があります:数学関数はサポートされていません。クランクシャフトセンサのイン タラクティブなゼロはfg/サポートされていません。
- MX471C-R CAN-FDモジュール: ノード相互間、及び、雷源から雷気的に絶縁された、4個の独立したCAN/CAN-FD バス・ノードに対応。このモジュールは、FireWire で相互接続された複数の SomatXR モジュールを Ethernet 経由で PC に接続する FireWire-to-Ethernet ゲートウェイとしても できます。

SomatXRシリーズは、次のMXモジュールが使用できません:

- . MX471B-R CANモジュール: ノード相互間、及び、雷源から雷気的に絶縁された、4個の独立したCANバス・ ノードに対応。
- MX590B-R圧力センスモジュール 各ポートにTEDSテクノロジーを使用して、相対圧力と絶対圧力を直接取得するため の最大5つの圧力入力。

<span id="page-12-0"></span>SomatXRシリーズには'次のCXモジュールが含まれています:

 CX22B-R データレコーダ: CX22B-Rには、現場でのテスト設定、視覚化、データ分析のために、事前にインスト ールされたcatman® Easyソフトウェアパッケージが付属しています。取得したテスト データは、-<sup>c</sup>ソリッドステートデバイス(SSD)にされます。

# **おらせ**

CX22B-Rの詳細については別のCX22B-Rの操作マニュアルを参照してください

• CX27C-R 産業用Ethernetゲートウェイ: このゲートウェイは、EtherCAT®やProfinetなどのフィールドバスにのSomatXRモ このファイフェイは、EthereXT A FormiticsとのフィールイバスにはのSomatXRモジュ<br>ジュールを統合するために使用されます。このモジュールは、複数のSomatXRモジュ ールをPCにするために、FireWireからEthernetへのゲートウェイとしても で きます。

#### П **おらせ**

CX27C-Rの詳細については別のCX27C-Rの操作マニュアルを参照してください

## **3.2 モジュールとトランスデューサの0**

#### ř **おらせ**

次の表でグレーでハイライトされているモジュールは使用できません。

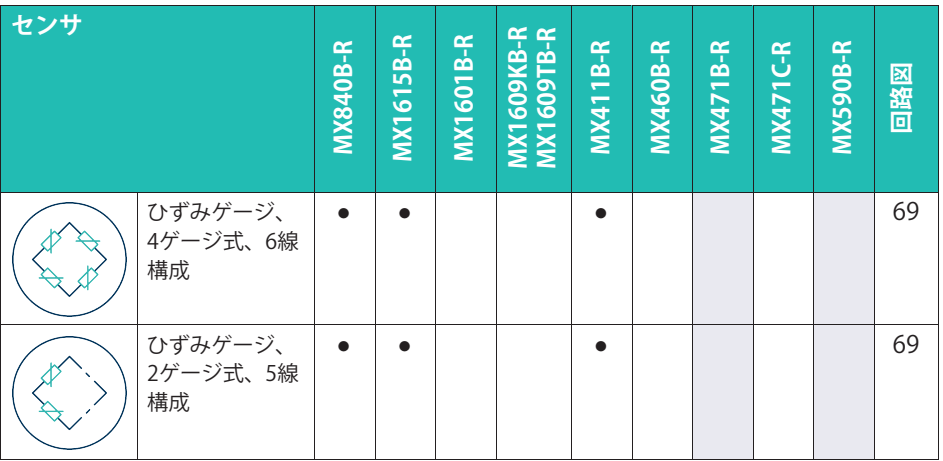

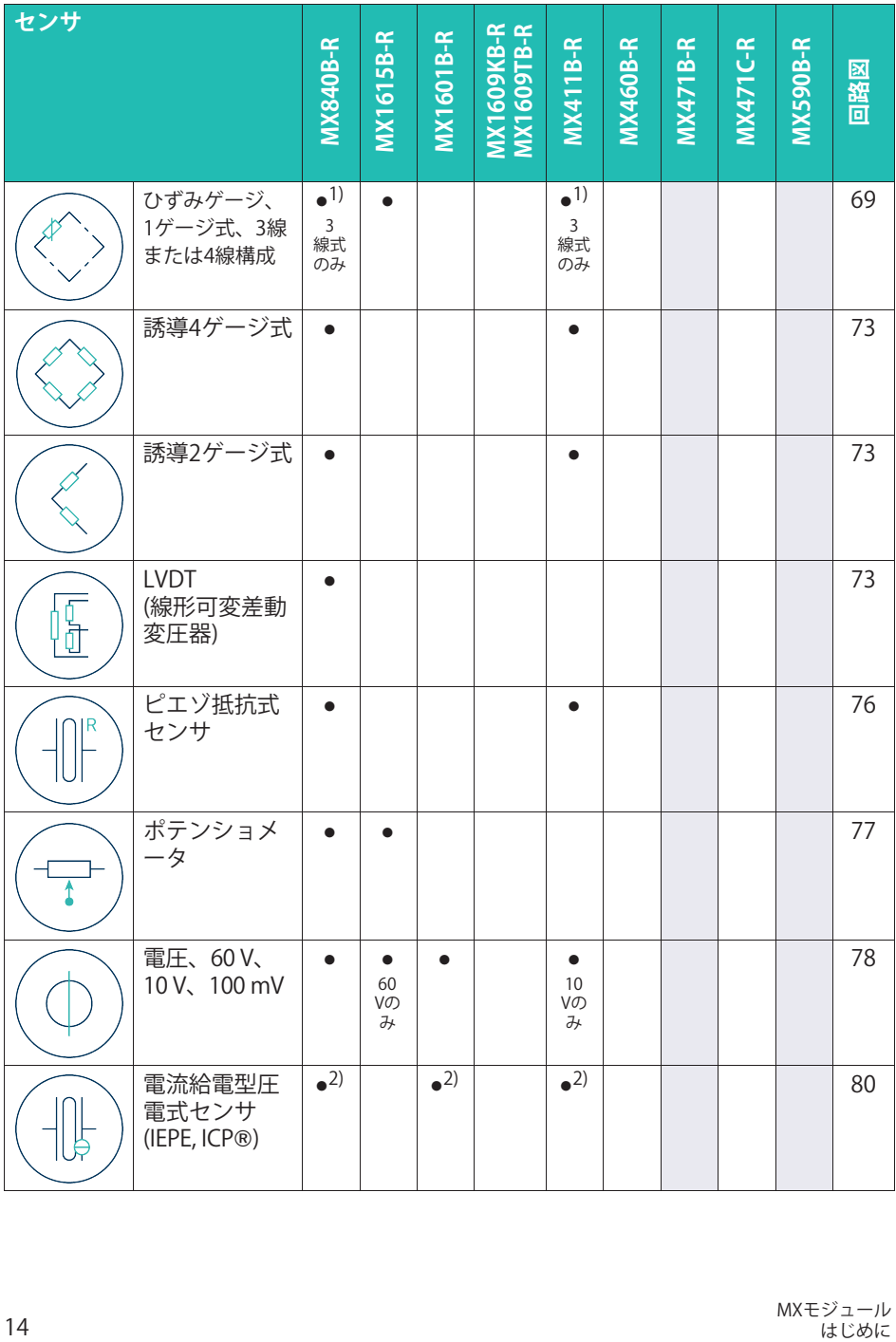

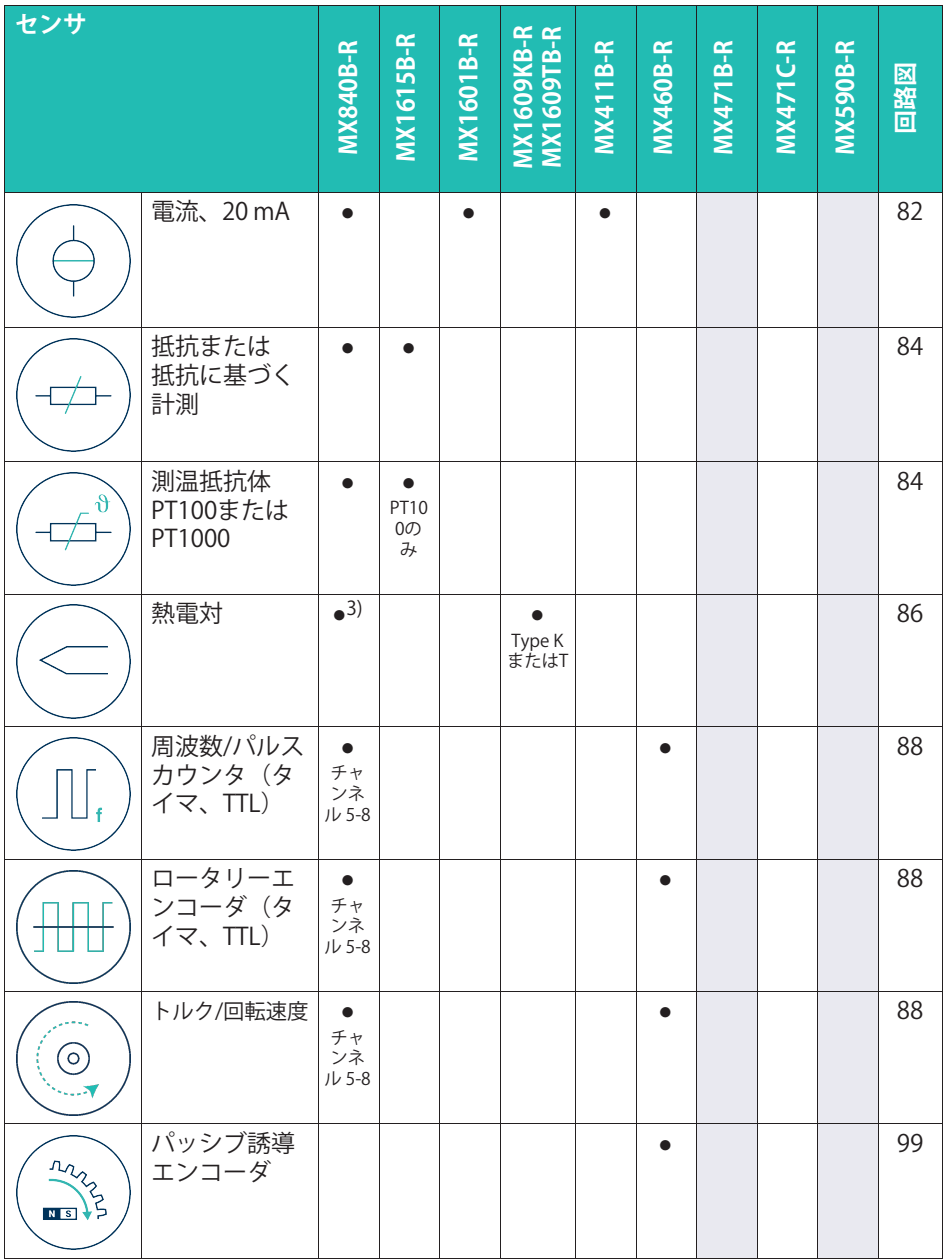

<span id="page-15-0"></span>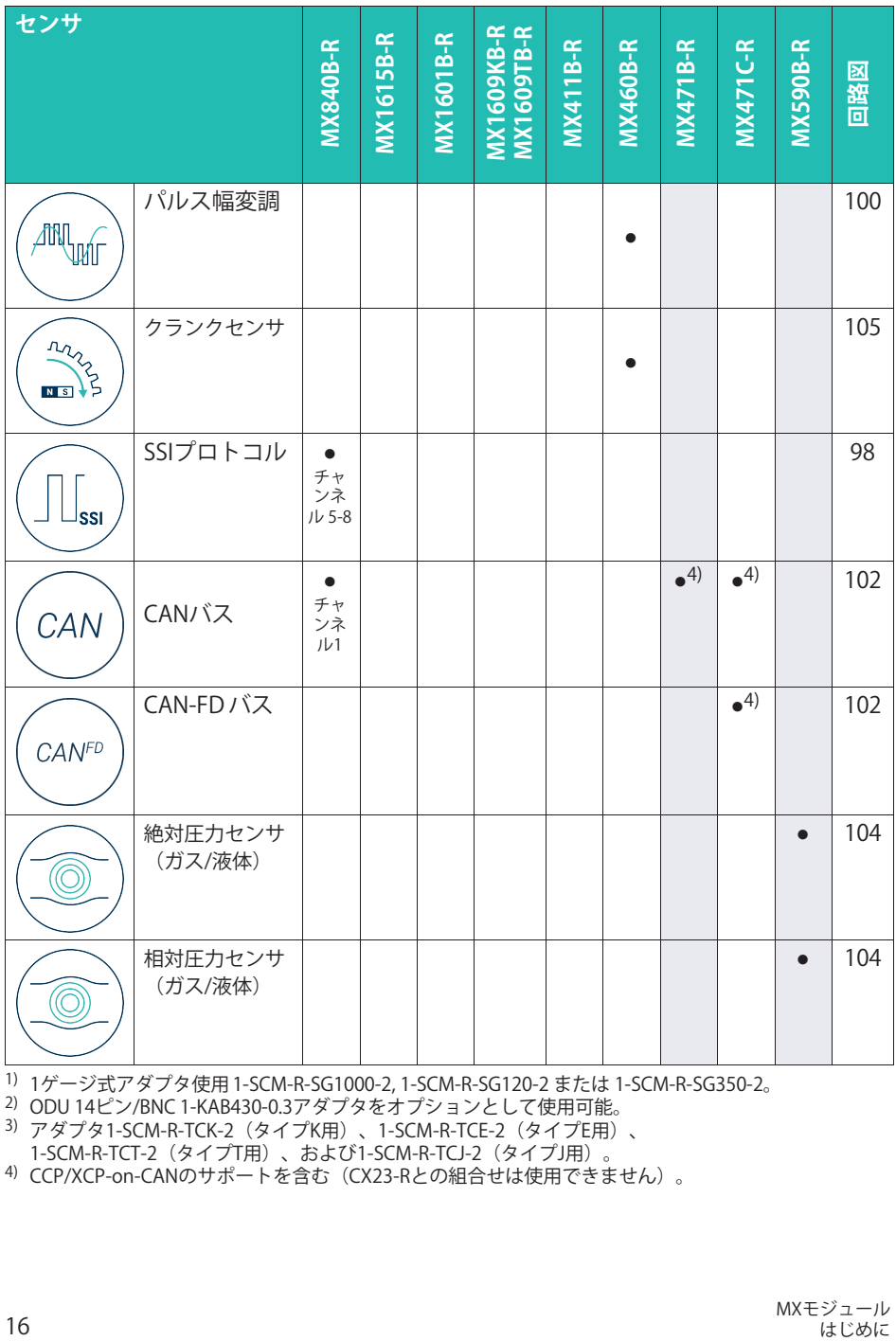

<sup>1)</sup> 1ゲージ式アダプタ使用 1-SCM-R-SG1000-2, 1-SCM-R-SG120-2 または 1-SCM-R-SG350-2。

- ^ 1 > ^ シュソッシンは用 1 5cm n 5G1666 2, 1 5cm n 5G126 2 または 1<br>2) ODU 14ピン/BNC 1-KAB430-0.3アダプタをオプションとして使用可能。

。<br>3)アダプタ1-SCM-R-TCK-2(タイプK用)、1-SCM-R-TCE-2(タイプE用)、 - ファファT Sem N Telk 2(メイフMA)、T Sem N Tel 2(メイフLA)<br>1-SCM-R-TCT-2(タイプT用)、および1-SCM-R-TCJ-2(タイプJ用)。

- TSUNTTET 2 (アイフ1用) 、およびTSUNTTEJ 2 (アイフ3用) 。<br>4) CCP/XCP-on-CANのサポートを含む(CX23-Rとの組合せは使用できません)。

### <span id="page-16-0"></span>**3.3 <sup>ド</sup>キュメントについて**

SomatXRのドキュメントには、次のものが含まれます

- クイックスタートガイドの印刷版。
- このSomatXRシリーズ取扱説明書(PDF)。
- SomatXRモジュールおよびアクセサリの各種データシート。
- ケーブル、アダプタ、コネクタのさまざまな取り付け手順(PDF形式)。
- Windows PCソフトウェア(MX Assistant、catman®EASYなど)をインストールした 後に、包括的なオンラインヘルプと使いやすい検索オプションを利用できます。

これらの文献は以下の媒体でも閲覧できます:

- <www.hbm.com/start>にあるQuantumX/SomatXRシステムパッケージ
- MX Assistantをインストールした後、PCのハードディスクに保存します。
- アップデートされたバージョンは[、www.hbm.com](www.hbm.com/) たは [www.hbkworld.comか](www.hbkworld.com/)らいつでも入手できます。

#### **3.4 MXモジュール**

すべてのSomatXR MXモジュールは、QuantumX(MX ...)シリーズとQuantumX-P (MX ... -P) シリーズのMXモジュールと組み合わせることもでき、CX22 Wデータレコー ダーとCX27 EthernetおよびEtherCATゲートウェイに接続することができます。 SomatXR CX23-RデータレコーダーおよびeDAQXRおよびeDAQXR-LiteシリーズのCPUレ っcontackit UKと3 itソークレコーク』およりUDAQXitiaSよりUDAQXit EitUクリースのUT OD<br>イヤーを使用する場合は、いくつかの制限があります(関連する取扱説明書を参照)。

SomatXRシリーズのモジュールは追加機能を提供します。基本的には、イーサネットベ ースのPTPv2プロトコル(IEEE1588)またはFireWireを介して同期することができ、 「HRM Classic」サンプルレートドメインに加えて「Decimal」オプションを提供し ます。

すべてのMXモジュールには、主電源接続、2つのFireWireポート、1つのEthernetポート を備えた背面パネルがあります。CX27C-RやMX471C-Rなどのゲートウェイモジュール は、前面に追加のイーサネットポートを提供します。

#### **MXモジュールの^**

すべてのモジュールは、以下の共通機能を提供します:

- .<br>• 低電圧接続
- PCにEthernetインタフェースでデータ通信用の設定可能
- FireWireポート 2個
	- モジュールの同期用
	- 計測データ内部送信用
	- ^^^^<br>- オプションの電圧供給用(データシート参照)
	- オプションのPCとのデータ通信用
- モジュールの状態を示すステータスLED
- 作業標準の校正証明書は各計測アンプに保存されており、MX Assistantで読みだすこ とができます。
- オートブート (モジュール構成は保持されます)

測定アンプには、チャンネルごとに次の機能があります。

- ガルバニック絶縁
	- 電源および通信用の信号入力
	- 相互信号入力 (MX1615B-Rを除く)
- アクティブセンサ用の設定可能な電源
- TEDS技術をサポート(読み、書き)
- . 設定可能なサンプリングレート
- 構成可能なアクティブデジタルフィルタ (ベッセル、バターワース、リニア-フェー ズ、またはオフ)
- 設定可能なスケーリング (TEDSに保存することもできます)

センサデータベースを使用して割り当てられたセンサは、チャンネルを介して校正さ こ<sub>ンファーン</sub>、、スを<sub>医用して部フ</sub>ョで<sub>つれたモンフ</sub><br>れ、その結果はセンサデータベースに記録されます。

## <span id="page-18-0"></span>**4 システム設定**

SomatXRシステムは、さまざまな方法で設定できます:

- $\bullet$ ホストPCに接続されたMXモジュール(このマニュアルで説明)
- データレコーダー(SomatXR CX22B-RまたはQuantumX CX22B、eDAQXR CPUレイヤーまたはeDAQXR-Lite CPUレイヤー)にされたMXモジュール (該当するレコーダーのマニュアルで説明)
- ゲートウェイにされたMXモジュール(SomatXR CX27C-R、QuantumX CX27BまたはCX27C) (それぞれのゲートウェイのマニュアルで説明)

#### **4.1 MXモジュールののステップ**

すべてのMXモジュールには、主電源接続、2つのFireWireポート、1つのEthernetポート を備えた背面パネルがあります。Bシリーズモジュールは8ピンODUソケットを備えた 100 Mbitイーサネットコネクタを備え、Cシリーズモジュールは8ピンM12ソケット (Xコード)を備えた1 Gbitイーサネットコネクタを備えています。

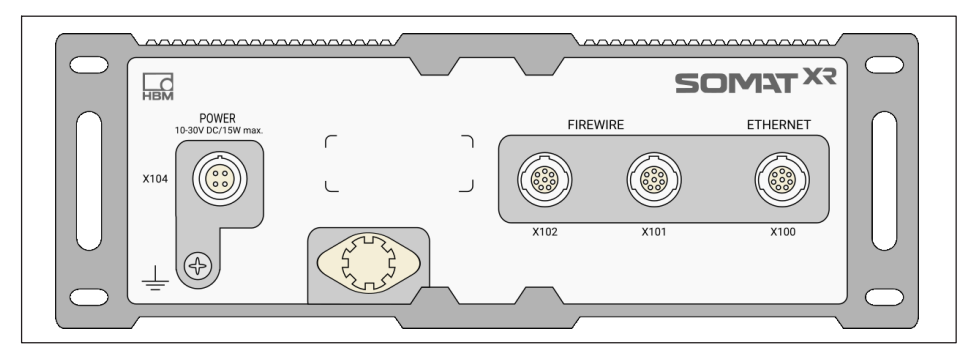

最初に、10 V ~ 30 VのDC電圧源 (24 Vを推奨) をX104電源コネクタに接続します。 1-NTX002プラグイン ユニットまたは1-KAB294-W-5Øケーブルを しま す。ホストPCをモジュールのEthernet(X100)ポートまたはFireWire

(X101またはX102)ポートに接続します。Fthernetケーブル1-KAB273-5 (Bシリーズ) または1-KAB2106-x(Cシリーズ)またはFireWireケーブル1-KAB293-5を します。

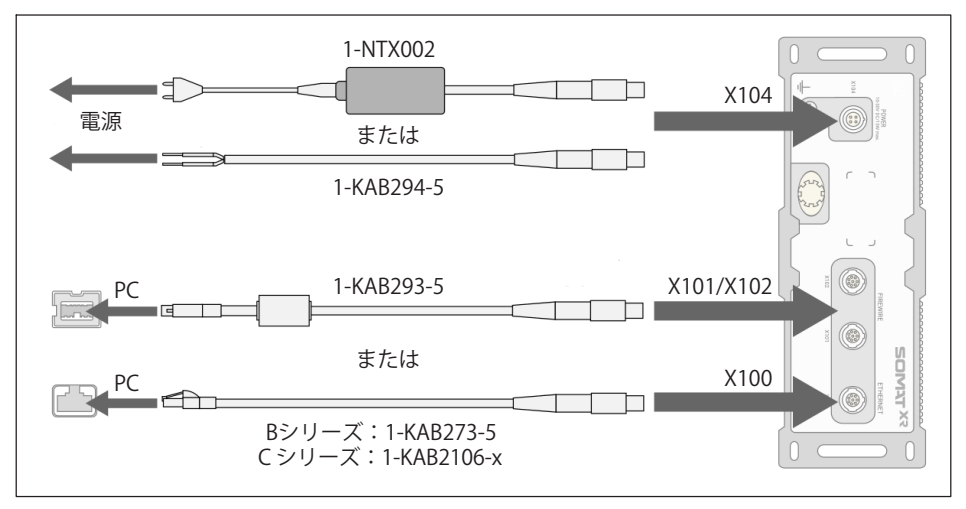

モジュールをホストPCに接続する方法の詳細については、次を参照してくださし章[4.4](#page-28-0) および 章 [4.5](#page-29-0).

SomatXR MXモジュールは、スタンドアロンデバイスとして できます。または、 FireWireを介した集中制御、データ同期、コモ可能な供給のために、ネットワーク上で rnewneを介した案中的画、テーク向新、コモ与能な保備のために、ネッキットン士<br>使用できます。モジュールの相互接続の詳細については、次を参照してください。 章 [4.5](#page-29-0) "複数の[モジュール](#page-34-0)をホストPCに接続する" および 章 [4.6](#page-34-0) "モジュールの同期".

最後に、必要なセンサを接続します。トランスジューサの接続に関するヒントについて は、4.7"[センサ](#page-38-0)の接続"章を参照してください。

#### メモ

SomatXRシステムの稼働中に追加モジュールをインストールすることはできません(ホ ットプラグ不可)。新しいモジュールをネットワークに追加するには、モジュールの電 源装置をオフにします。

## <span id="page-20-0"></span>**4.2 モジュールの/りけ**

SomatXRモジュールおよびアクセサリの取り付けに使用できる機器の情報については、 <www.hbm.com>または <www.hbkworld.com>を参照してください。

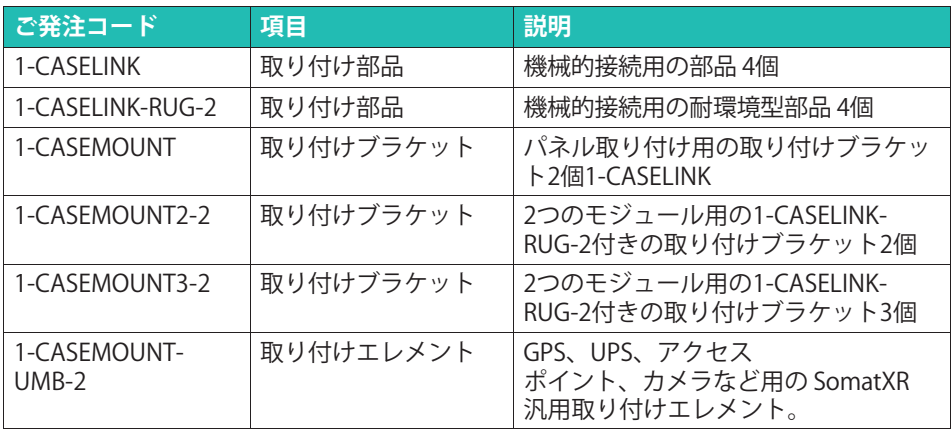

<span id="page-21-0"></span>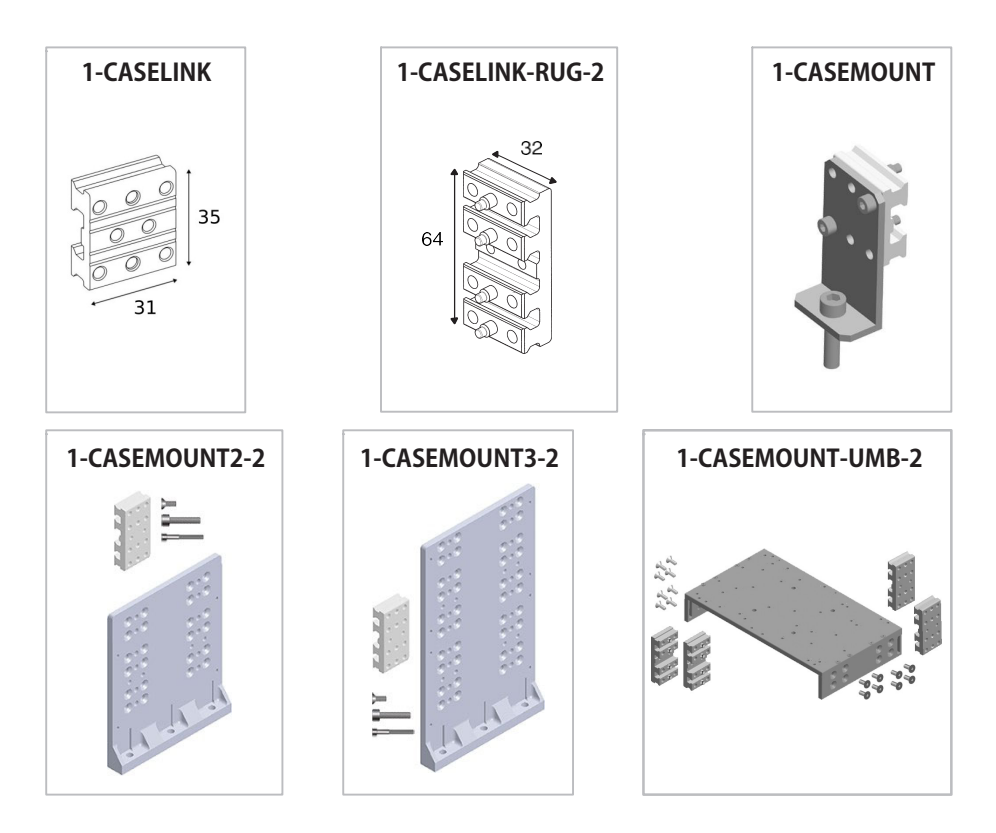

#### **4.2.1 ケースリンク(1-CASELINKまたは1-CASELINK-RUG-2)**

ケースリンクのセットは、SomatXRモジュール2個を相互に接続する部品4個で構成され ています。固定ネジ(M5)が取付金具に付属しており、モジュールに固定します。

#### **4.2.2 ケースマウント (1-CASEMOUNT, 1-CASEMOUNT2-2 or 1-CASEMOUNT3-2)**

- 1-CASEMOUNTを使用して1つのモジュールをマウントします
- . • 1-CASEMOUNT2-2を使用して2つのモジュールをマウントします
- . • 1-CASEMOUNT3-2を使用して3つのモジュールをマウントします

ハウジングブラケットと取り付け金具をモジュールに固定するために、止めネジ(M5) と皿ネジが含まれています。詳細については[、www.hbm.com](www.hbm.com) ー」<br>また[はwww.hbkworld.comに](www.hbkworld.com)あるデーターシートを参照してください。

#### メモ

振動が強い環境では、モジュールを個別に取り付けることをお勧めします。個別に取り 付けられたSomatXRモジュールは、MIL-STD-202Gに準拠した耐振動および耐衝撃性を備 .<br>えています。スタック構成のトップモジュールは、強い振動を受ける環境では、振動お よび衝撃の仕様を超える場合があります。取り付けられたモジュールが振動および衝撃 の仕様を超えないようにしてください(モジュールのデータシートを参照)。

#### **1-CASEMOUNT**

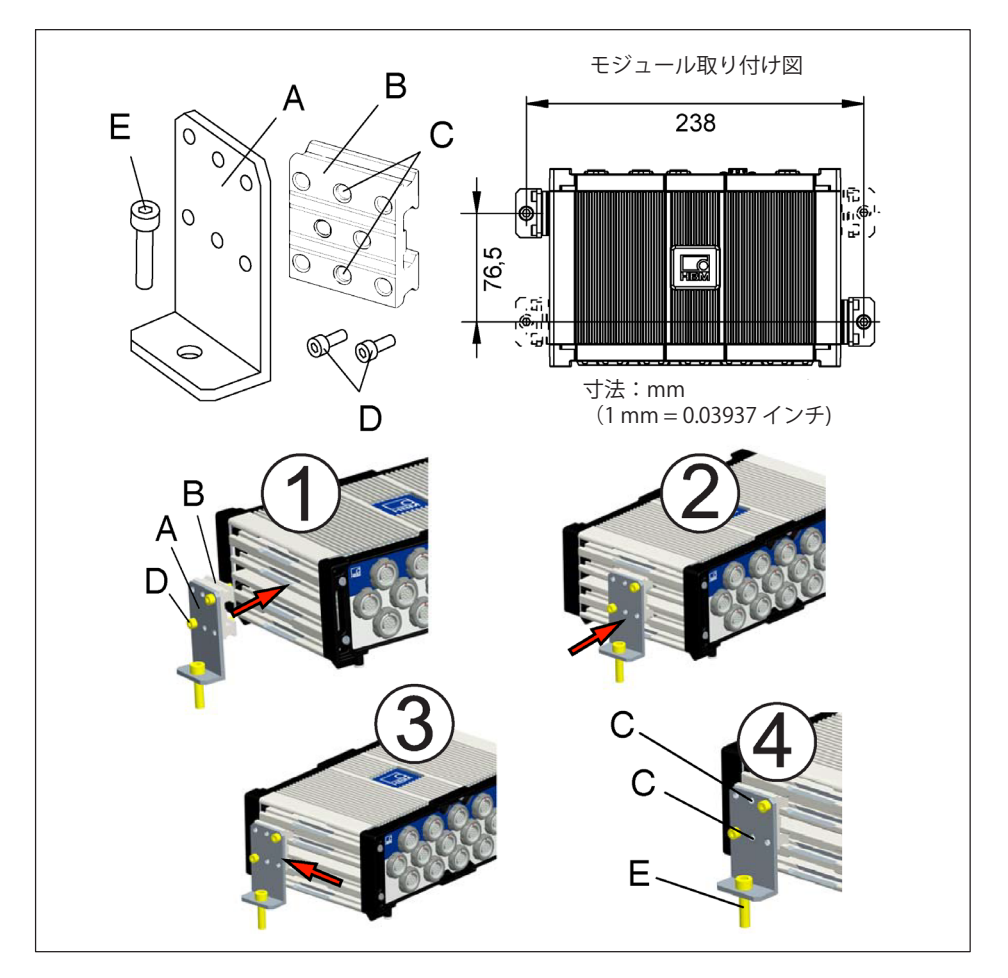

#### **ガイ<sup>ド</sup>**

ケースマウントは事前に組み立てられています。取り付け図は、スケール1:1ではあり ません。寸法は、ネジ穴を作成するためのガイドとしてし使用できます。

- 1. モジュールの側面のスロットにハウジング(B)を取り付けます。取り付け図に示され ているように、モジュールの両側の対角になる位置に2つのケースケースクリップを 取り付けます。
- 2. ケースリンクがモジュールの側面のスロットに完全にかみ合っていることを確認して ください。
- 3. ハウジング リングをモジュール スロットに移動して、マウントの穴 (A) を取り付け面のタップ穴に合わせます。
- 4. 各ケースリンクに、2本のM5止めネジ(D)で固定します。2本のM6ネジ(E)を締めて、 取り付け面にブラケットを固定します。

#### 1-CASEMOUNT2-2 と 1-CASEMOUNT3-2

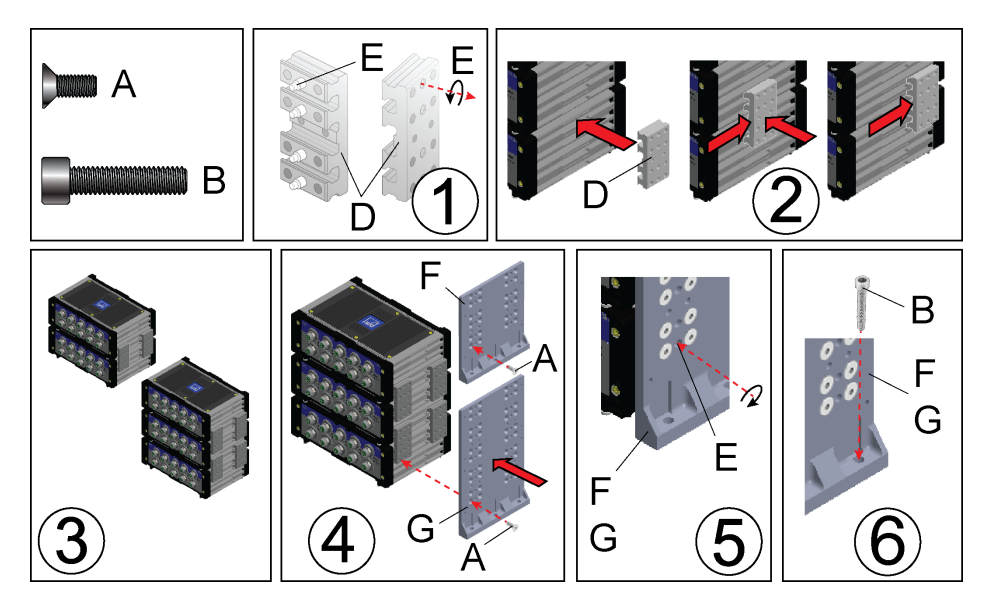

#### **ガイ<sup>ド</sup>**

モジュールタワーを完全に組み立ててから、クロスヘッド(プラス)ネジを締めます。

- 1. 各ケースリンク(D)の4つのM5止めネジ(E)に、(青の)スレッドロックを塗ります。モジ <sub>ロフ</sub> ハッシン(D)のオ シのWD近のネン(L)に、(自の)ハレットロックを生っよす。 ヒン<br>ュールにケースリンクを取り付ける前に、2.5mm六角レンチを使用してケースリンク の止めネジを元に戻します。
- 2. モジュールの両端にあるスロットに2つのケースリンク(D)を挿入して、2つの積み 'ねたモジュールをします。
- <span id="page-24-0"></span>3. 4つのケースリンクのセットで、2つの積み重ねたモジュールを互いに固定できます。 キット 1-CASEMOUNT2-2 には、モジュール2 の1-CASELINK-RUG-2がまれています。Kit 1-CASEMOUNT3-2 には、モジュール3 の 1-CASELINK-RUG-2 がまれています。
- 4. まず、M5皿ねじと#2プラスドライバを使用して、マウント(FまたはG)を接続エレメ 。<br>シト(CASELINK)に取り付けます。次に、使用可能なネジロック剤を塗布し、 ドライバですべてのねじをしっかりとÂめます。
- 5. 2.5 mm六角レンチを使用して、各ケースリンクの止めネジ (E) を締めます。 ネジをトルク3.6 Nmで締め付けます。
- 6. モジュール、に取付金具 (FまたはG) を取り付け、穴を開け、ネジを切る (M618-81.0ピッチ)場所を確認します。取り付け図は1:1スケールではありま せん。寸法は、ネジ穴を作成するためのガイドとして使用できま す。取り付け金具の取り付け穴は、公差を考慮してわずかに大きくなっていま す。適切なスレッドロックをM6ネジ(B)に塗り、各取り付け金具(FまたはG)の3つの 穴を使用してネジを切った穴に取り付けます。ネジをトルク6.1 Nm(54 inlbs)で締め付けます。

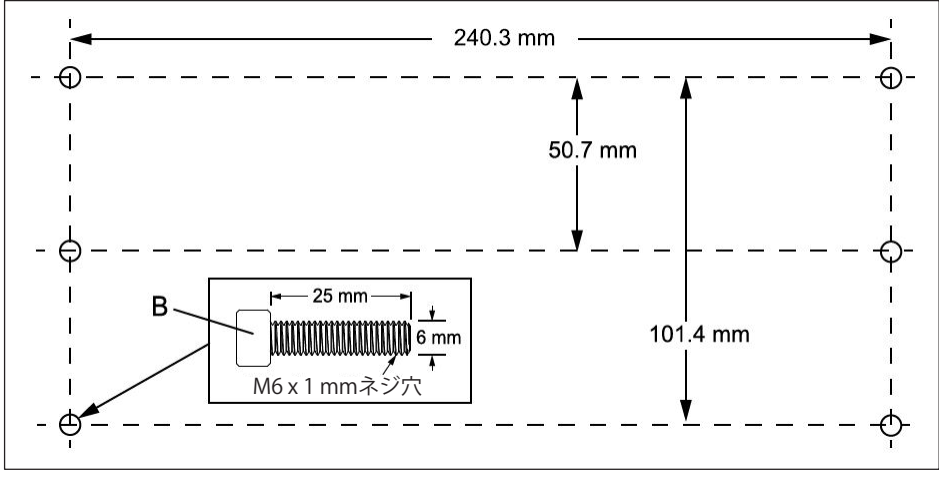

図4.1 図1-CASEMOUNT2-2 および 1-CASEMOUNT3-2 (取り付けブラケット用)

#### **4.2.3 ユニバーサルりけ(1-CASEMOUNT-UMB-2)**

このマウントは、1-CASEMOUNT2-2または1-CASEMOUNT3-2キットと組み合わせて使用 できます。詳細については <www.hbm.com> または<www.hbkworld.com>にあるデータシ ートを参照してください。

このユニバーサルマウントは、システムの振動什様を満たしていない可能性のあるさま このユニバーグルマファ」は、フステムの旅動圧像を満たしていない可能圧ののもとよ<br>ざまな商用製品に対応しています。スタックにアクセサリを追加する場合は、データシ こよな同用表品に対応してV-A-9。 スプックにアクセックを追加する物日は、ノ<br>一トに記載されているモジュール仕様を超えないように注意する必要があります。

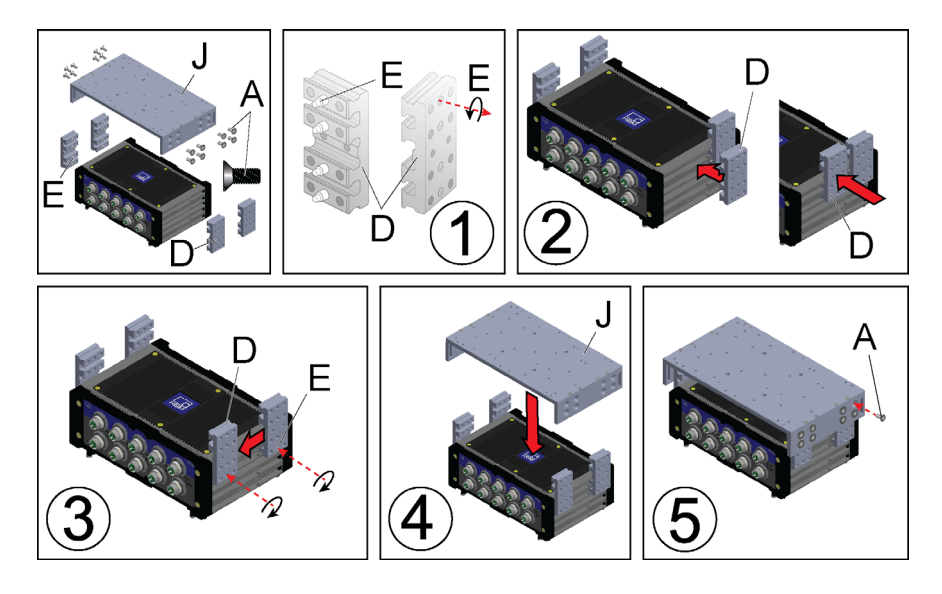

#### ガイド (標準的な使用例)

モジュールタワーを完全に組み立ててから、クロスヘッド(プラス)ネジを締めます。

- 1. 各ケースリンク (D) の4つのM5止めネジ (E) に、 (青の) スレッドロックを塗り ます。モジュールにケースリンクを固定接続前に、2.5mm六角レンチを使用してケー スリンクの止めネジを元に戻します。
- 2. SomatXRモジュールの両端のスロットに2つのケースリンク (D) を取り付けます。
- 3. 2.5 mm六角レンチを使用して、モジュールの各ケースリンクの止めネジ (E) を締め ます。ネジをトルク3.6Nmで締め付けます。
- 4. マウント(J)をモジュールのハウジングの半分に合わせます。
- 5. まず、M5皿ネジと#2プラスドライバを使用して、取り付けブラケット (J) を接続エ レメント (CASELINK) に取り付けます。次に、使用可能なネジロック剤を塗布し、 ドライバですべてのねじをしっかりと締めます。

#### ユニバーサルマウントへのオプションデバイスの取り付け

MOXA AWK-4121、1-EGPS200-B-2、1-EGPS200-P-2、または Sierra Wireless PinPoint X または XTユニットのうち、1台のみユニバーサルマウントブラケットに適合します。

次の機器は、ユニバーサルマウントに取り付けることができます:

- 1. Sierra Wireless AirLink GX450 および 1-EGPS-5HZ-2 または Axis camera
- 2. ACKSYS WLa-xROAD / N または / NP および 1-UPX002-2 または 1-EGPS-5HZ-2 または Axis camera
- 3. 1-UPX002-2ユニット2台
- 4. 1-UPX002-2 および ACKSYS WLg-xROAD / N または / NP または 1-EGPS-5HZ-2 または Axis camera
- 5. Axis カメラ および L-Com BT-CAT6P1HP-48W
- 6. L-Com BT-CAT6P1HP-48W および PoE Power injector power supply unit (Axis camera mounted separately)

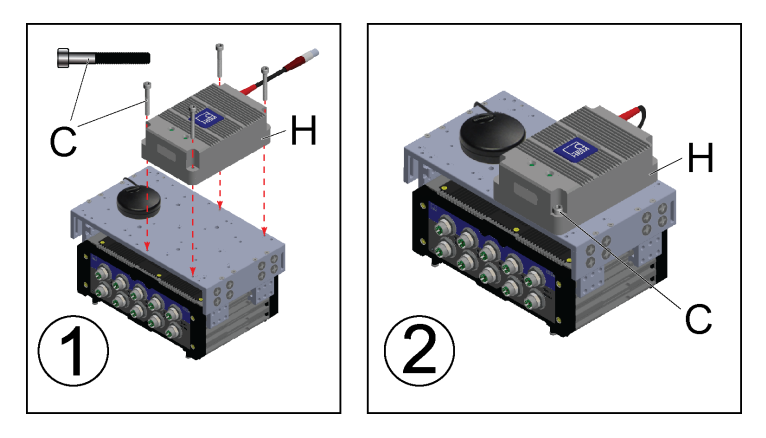

#### **アクセサリの りけ:UPXシリーズp2の!2**

- .<br>各UPXキットには、無停電電源装置を取り付けに設置するための4本のSO-227-1002109 (M4) ネジが含まれています。
- 1. スレッドロック、4本のM4ネジ(C)、3 mm六角レンチを使用して、UPXユニット (H) なユニバーサルマウントに取り付けます。
- 2. 適切なねじ止め剤を塗布し、1.8 Nm (16 in-lbs) のトルクでねじ(C) を締め付けま す。そうしないと、ねじが緩んでマウントのねじ山が損傷するおそれがあります。

#### メモ

適切なネジとスレッドロッカーを使用して、他のデバイスをユニバーサルマウントに取 り付けます。1-FGPS-5H7-2やMOXA AWK-4121などの一部のデバイスは、マウントを SomatXRモジュールに取り付ける前に調整する必要があります。振動がネジを緩めた り、デバイスのネジ山を損傷したりしないように、ネジをしっかりと締めます。

#### メモ

アクセサリをユニバーサルマウントに取り付ける前に、アクセサリの最大振動および衝 撃仕様を超えていないことを確認してください。

#### <span id="page-27-0"></span>4.3 雷源に関しての注意事項

#### メモ

30Vを超える電源電圧をモジュールにかけると、モジュールの回路が故障する可能性が あります。電源電圧が10Vを下回ると、モジュールはオフになります。

#### 雷磁両立性:

SomatXRシリーズおよび各モジュールは、産業環境での使用を前提に設計されてい somatxitシットへのよび日モンユーがは、産業機械での使用を前旋に設計されてい<br>ます。住居また、商業Applicationで使用する場合は、有害な電磁波などの放射を制限す るために追加の措置が必要な場合があります。たとえば、電源がバッテリーによって供 給される場合などです。付属のトロイダルコアの周りに電源ケーブル (1-KAB294-W-5) を4回巻き付けます(下図参照)。

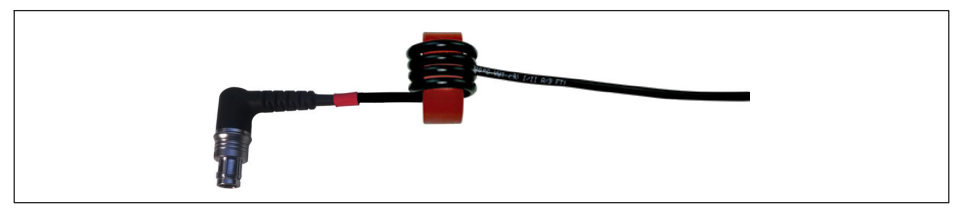

NTX002またはNTX003電源ユニットを使用する場合、システムはEN61326クラスB規格 (家庭/ラボ環境)に準拠しています。この手順は示されていません。

#### **FireWireによる雷源供給**

同期データ収集(図7.4参照)のために、複数のモジュールがFireWire経由で相互されて PJ#Jプープス来(凶ハ+シ点)のために、優数のモクユールがTilewite紐出て相互されて<br>いる場合、電源をループスルーできます。使用される電源パックは、適切な出力を提供 できる必要があります。FireWire接続ケーブルで許容される最大電流は1.5 Aです。 長いチェーンでは、電源を繰り返し供給する必要があります。

#### メモ

FireWireを介した電圧供給の場合、モジュール3台ごとに同じ電位の外部電圧供給が必要 です。

複数の測定アンプが同期されない状態で動作する場合は、個別に供給する必要がありま す。

#### <span id="page-28-0"></span> $\times$   $\times$

SomatXRシステムの稼働中に追加モジュールをインストールすることはできません。(ホ ットプラグ不可)。新しいモジュールをネットワークに追加するには、モジュールの雷 源装置をオフにします。

#### 無停雷雷源

車両に搭載のバッテリを使用する場合は、起動アップ時の雷圧ディップを補正するため に、バッテリとモジュールの間に無停雷雷源装置 (UPS 1-UX001-2 など) を取り付ける ことをお勧めします。この目的のために、HBKは1-UPX002-2を提供しています。 これは、最大3つのMXモジュールを無停電電源で供給することができます。

UPX002ユニットを使用するには、1-KAB2115-2ケーブルを使用して電源を入力電源コネ クタに接続します。UPX002出力電源ケーブルをMXモジュールのX104に接続します。 UPX002の機能の詳細については、1-UPX002-2データシートを参照してください。

#### $4.4$ 単一のモジュールをホストPCに接続する

#### イーサネット経由の単一接続

モジュールをEthernet経由でPC/sホストPCに接続するには、対応するEthernetケーブル をモジュールのX100ポートとPCのEthernetポートに接続するだけです。

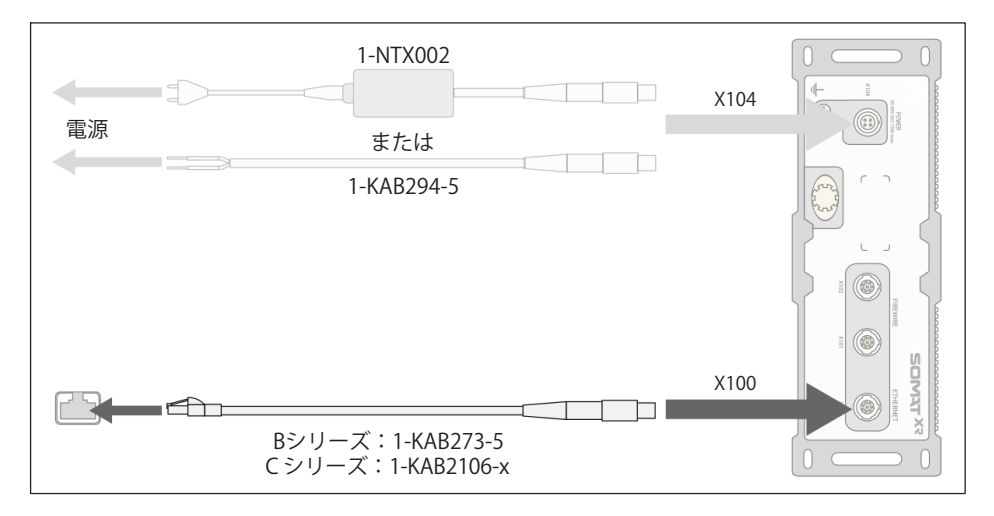

### <span id="page-29-0"></span>**4.5 ª«のモジュールをホストPCに'(する**

#### **PTPまたはNTP¬によるª«のEthernet¨©**

モジュールは標準のEthernetスイッチでPCに接続できます。PTPの場合、イーサネット スイッチはその規格に準拠する必要があります。すべてのモジュールに個別に雷力供給 する必要があります。

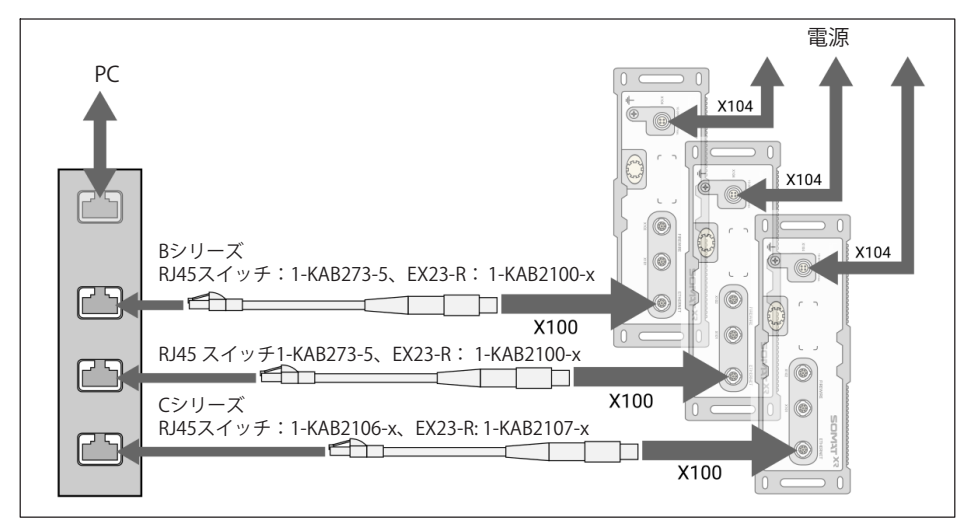

PTPおよびNTP同期の詳細については、セクション [4.6](#page-34-0) "[モジュール](#page-34-0)の同期"を参照してください。

#### $F$ ireWireによる (CX27C-RまたはMX471C-Rを使用) 複数の接続

データは転送され、モジュールのタイミングは同期され、電圧はFireWireポートを介し て供給されます。最大12のモジュール直列に接続できます。最後のモジュール (CX27C-RまたはMX471C-Rである必要があります)では、すべての信号がPCに接続されている Ethernetにルーティングされます。

#### メモ

複数の電圧源を使用する場合は、基準電位と電圧範囲が同じであることを確認してくだ さい。

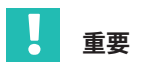

ケーブル抵抗と内部保護回路により電圧降下が発生するため、チェーン内の最後のモジ ュールには非常に低い供給電圧が供給されます。最後のモジュールに少なくとも10Vが 印加されていることを確認してください。

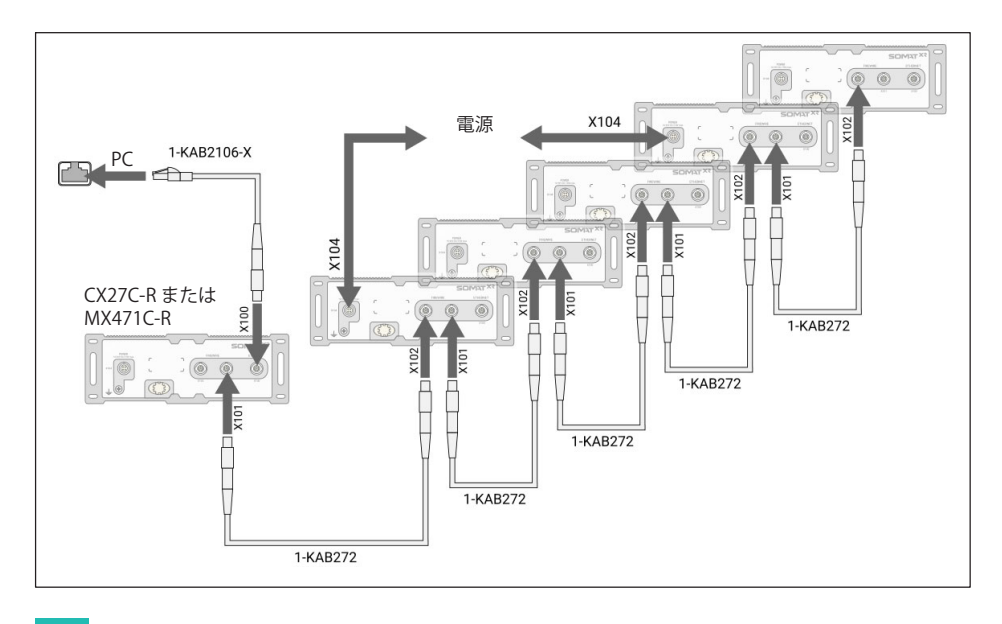

#### V 重要

ソースからシンクまで、モジュールは常にFireWireポートX102から次のモジュールの X101に接続します。

#### $F$ ireWireによる (CX27C-RまたはMX471C-Rを使用) 複数の接続

データは転送され、モジュールのタイミングは同期され、電圧はFireWireポートを介し て供給されます。最大12個のモジュールを連結できます。

#### メモ

複数の電圧源を使用する場合は、基準電位と電圧範囲が同じであることを確認してくだ さい。

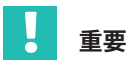

ケーブル抵抗と内部保護回路により電圧降下が発生するため、チェーン内の最後のモジ ュールには非常に低い供給電圧が供給されます。最後のモジュールに少なくとも10Vが 印加されていることを確認してください。

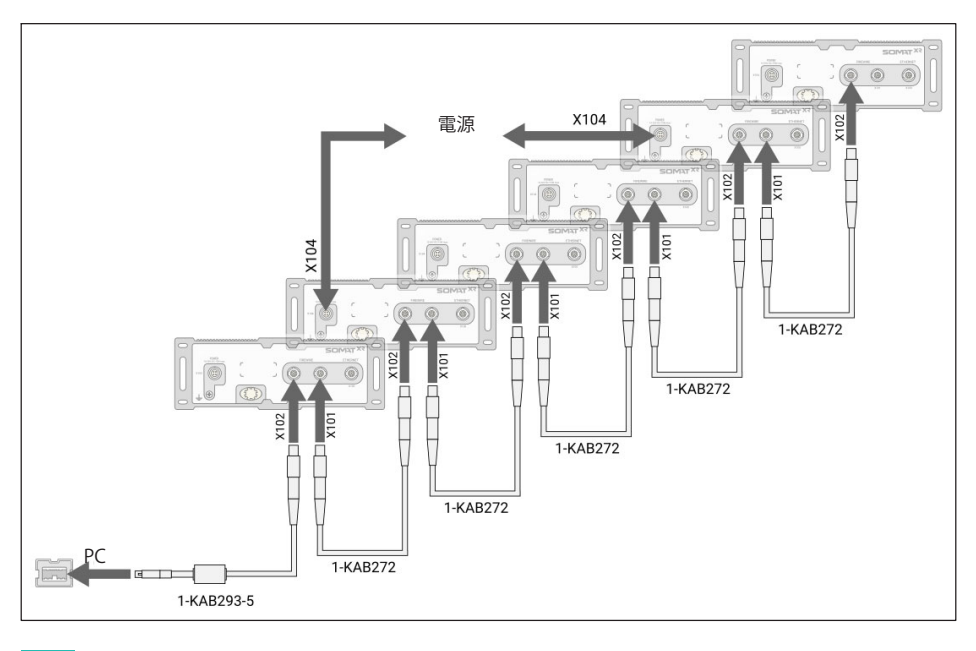

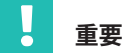

ソースからシンクまで、モジュールは常にFireWireポートX102から次のモジュールの X101に接続します。

最大24個のモジュールを接続するには、ハブを使用します。ハブは、スター型構成でネ ットワークチェーンを相互に相互するデバイスです。この接続方法は14ホップに制限さ れています。ホップはあるモジュールから別のモジュールへの移行です(これはチェー れている ダダ ホンプはのる ヒンユールか Difiso ヒンユール 『250511 ミダ(ヒイはクエー<br>ン内にn個のモジュールがある場合は、n-1ホップとなります)。接続状況によっては、 1つのハブで1〜2ホップがカウントされます。ホップ数の合計を決定する要素には、デ ータシンクへの最長チェーン (最悪の場合) があります。

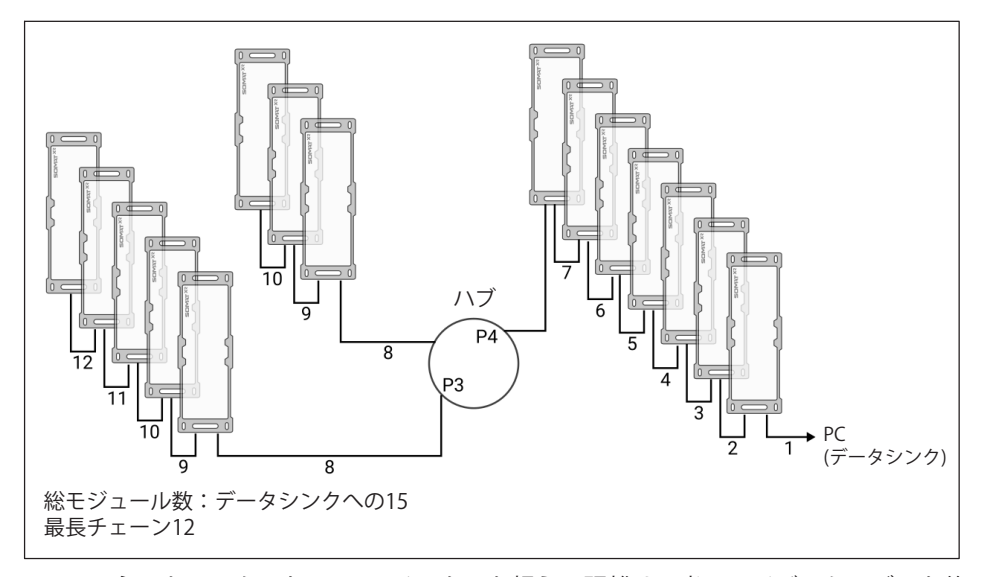

FireWireネットワークにおいて、5メーターを超える距離は、光ファイバーケーブルを使 - newneネット クークにおいて、 ライーを過える程語は、 カンディバー グラグを及<br>用して最大100メーターの距離を接続できる光学式ハブでブリッジできます。100m超え る距離では、次のようにホップの数が大幅に削減されます:

- 100 mQ{の ファイバケーブル:11ホップ
- 100 ~ 200 m 光ファイバケーブル:7ホップ
- **•** 200 ~ 250 m 光ファイバケーブル:5ホップ
- **•** 250~300m光ファイバケーブル:3ホップ

幅広い種類の計測モジュールと短いセンサリードに加えて、さらなる特長として、たと えば異なるシステムコンポーネント間の完全に絶縁されたデータ通信です。これは鉄道 交通における高架線電圧からの電磁干渉を抑制しています。

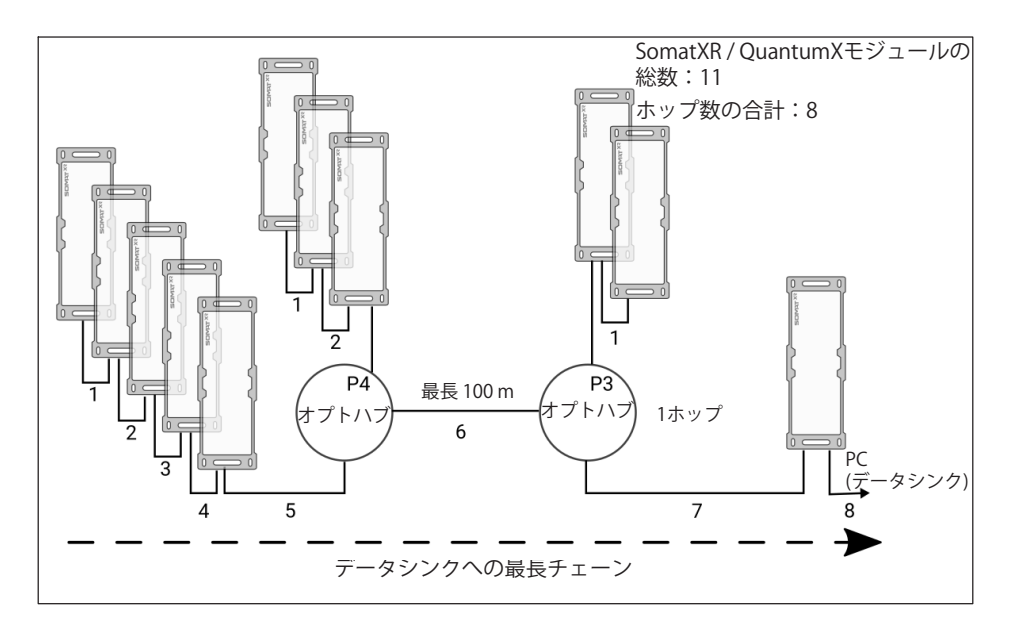

#### $F$ **ireWire同期を使用したEthernetによる多重接続**

以下に示す構成では、モジュールへの電源はFireWire経由でループスルーされます (FireWire経由で最大1.5 A。モジュールの消費雷力については、データシートを参照し てください)。

この接続構成により、イーサネットケーブルが破損した場合でも、残りのモジュールが アクティブなままになるというÔ]があります。

<span id="page-34-0"></span>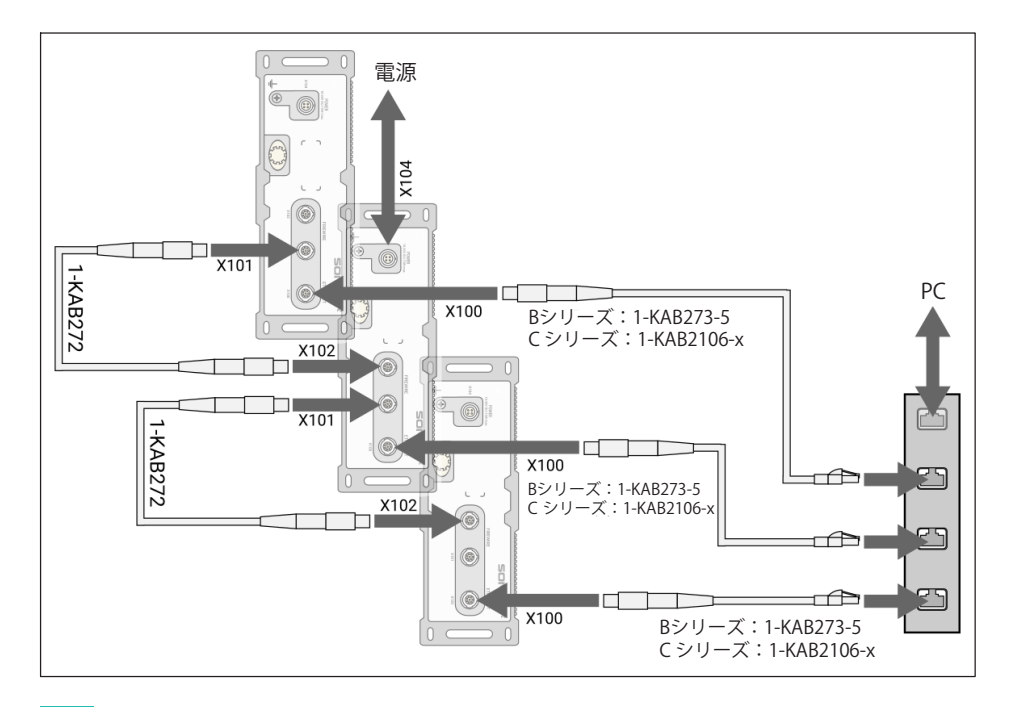

# 重要

モジュールがEthernetとFireWireを介してサブネット内で相互接続されている場合は、 1つのモジュールをPTP同期に設定するだけで十分です。他のモジュールは、FireWireを 介して自動的にPTPモジュールに同期されます。すべてのモジュールがPTPに設定されて いる場合でも、FireWire接続が検出され、それを使用してサブネットが同期されます。

#### **4.6 モジュールの¬**

測定信号を時間ごとに処理・分析するためには、収集信号を同期させる必要があり ます。

すべてのSomatXRモジュールは、モジュールどうしで6できます。これにより、すべ てのチャンネルでの同時計測が可能になります。したがって、すべてのアナログ-デジタ ル変換速度、サンプル速度およびブリッジ印加電圧も同期されます。

正確な同期を確立するには、関連するチャネルを同じフィルタ設定でパラメータ化する 必要があります。自動位相遅延補正はありません。フィルタの位相遅延は、データシー トに指定されています。起動して同期が成功すると、システムLEDが緑色に点灯し ます。同期が妨げられたり、まだ確立されていない場合は、システムLEDがオレンジ色 に点灯します。

タイムスタンプは、次の形式で計測値に追加されます:

- $\bullet$  . Basis: 1.1.2000
- Time stamp: 64-bit
- 32ビット 秒
- 32-bit 秒の小数部分

### 同期方法の概要

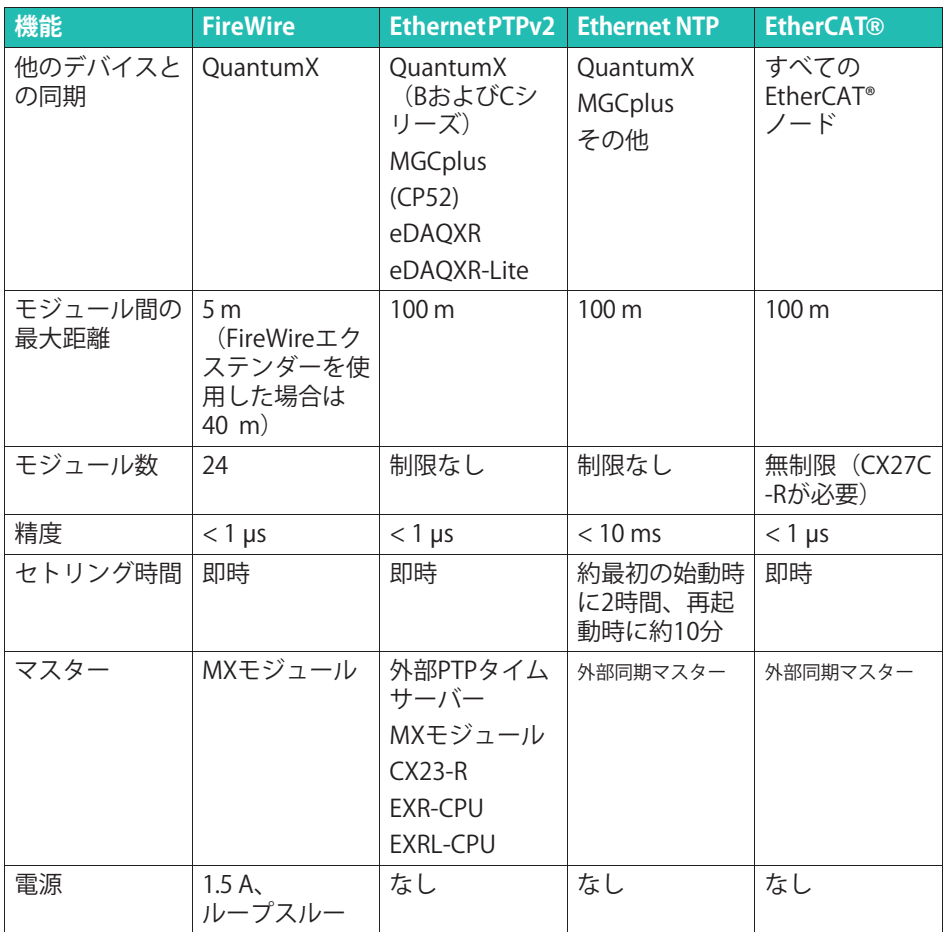
#### **Ethernet PTPまたはPTPを°した¬**

各SomatXRモジュールは、PTP(高精度タイムプロトコル)で内部クロックを正確かつ確 実に同期できますこれは、イーサネットスイッチ(EX23-Rなど)を介した複数のイーサネ ット接続によって行われます。

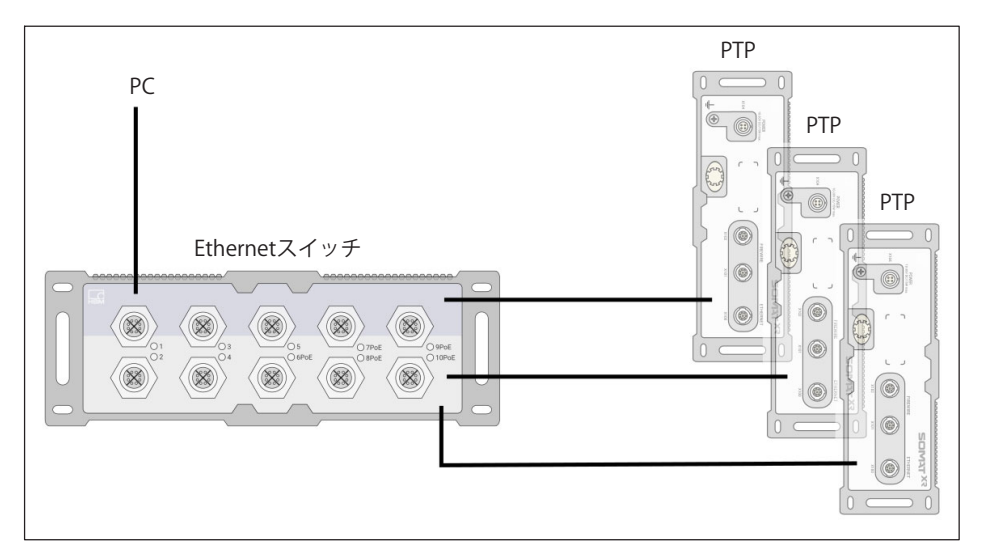

PTP同期を有効化するには、すべてのモジュールをPTP(MX Assistantまたはcatman経由 で)に設定する必要があります。

ネットワーク内のマスタークロックは、マスタークロックアルゴリズムによって自動的 に選択されます。これにより、メインクロックとして自動的に選択されるため、グラン ドマスタークロックを使用できます。グランドマスタークロックがない場合、1つのモジ ュールが自動的にクロックジェネレータの役割を引き受けます。

負荷の高いネットワークで同期品質が失われるのを防ぐため、特別なPTPスイッチを使 食向の高v ネットフークで同熟面質がスクイるのを防ぐため、特別なロバイク<br>用することを推奨します。ネットワークの遅延を補償するには、スイッチは E2E (エンドツーエンド) または P2P (ピアツーピア) のいずれかで透過クロックをサポートす <sup>る</sup><sup>1</sup>があります。トランスポートプロトコルは、IPv4またはIPv6です。

#### **Ethernet NTPを°した¬**

各SomatXRモジュールは、内部クロックをNTPサーバと同期させることができます。 NTP時間は、Fthernet スイッチまたはFireWireを介した複数のイーサネット接続を使用 してのすべてのモジュールに:されます。\くにされたモジュールは、 g 能ならFirewire経由で同期する必要があります。

ネットワーク負荷と専用のNTPマスターを使用するかどうかに応じて、1 ms以上の精度 をlqできます。

NTPソフトウェアパッケージは、HBKのcatman®EASY ソフトウェアにまれています。

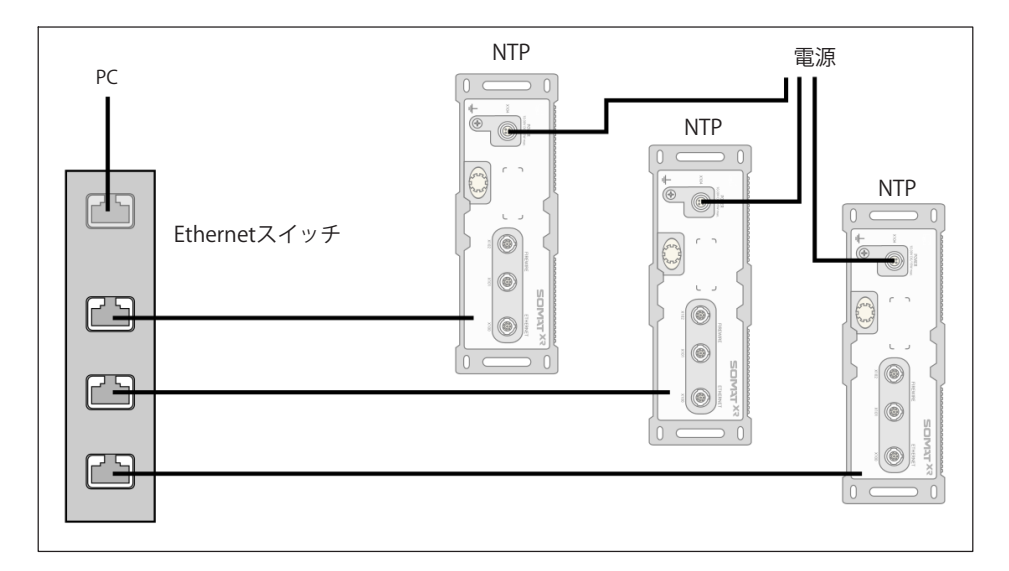

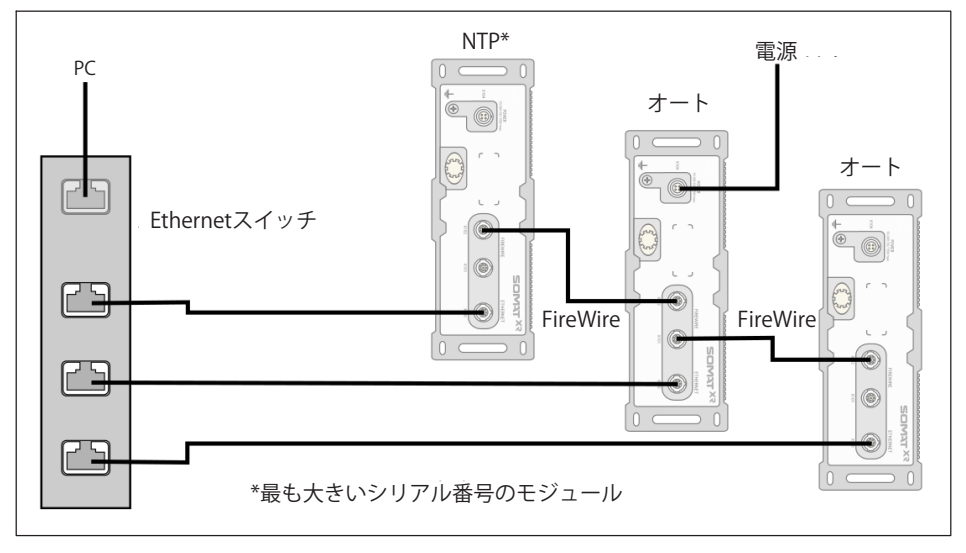

#### **FireWire 経由の同期**

SomatXRまたはQuantumX MXモジュールが互いに近接している場合(5メートル未満)、 FireWire接続を使用して同期することをお勧めします。FireWireケーブルで接続すると、 すべてのモジュールが自動的に同期されます。

FireWire接続の詳細に関しては、セクションの [4.5](#page-29-0) "複数の[モジュール](#page-29-0)をホストPCに接続する"をご参照ください。 標準的構成では、最大のシリアル番号を持つモジュールがマスター機能を行います。 CX27モジュールまたは外部同期ソースがシステムに接続されている場合は、それが自動 的に同期マスターになります。システムを起動時に、システム時刻は現在の時刻に一度 設定されます。

SomatXR と QuantumX MXモジュールだけを使用している場合は、内部同期で十分で す。ただし、異なるシステムと同期して測定を行う場合は、外部マスタによる同期が必 要です。この要件は、MXモジュールが互いに非常に離れて設定されており、Fire-Wire接続にはコストがかかりすぎる場合にも当てはまります。

外部同期ソースが設定されている場合、最高の同期品質を持つモジュールが自動的にマ スターになり、IEEE1394b FireWire経由で接続されたすべてのモジュールを同期させ ます。

#### その他の同期方法

- EtherCAT®: EtherCAT®経由で時間同期するには、SomatXR CX27C-RまたはQuantumX <sub>ctherextwo.ctherextweeth resulting is located common extreme no relacquantumix<br>CX27C産業用Ethernetゲートウェイが必要です。詳細については、ゲートウェイの取</sub> 扱説明書を参照してください。
- IRIG-B: IRIG-Bは、標準化された時間コーディングです。MX840B(-R)モジュールとの組 み合わせでのみ使用できます。

#### **4.7 センサの'(**

#### シールド設計

干渉の発生源により引き起こされた電磁界が、計測回路内の接続ケーブルおよびデバイ スハウジングを介して誘導電圧または容量性の妨害電圧を誘発し、デバイスの機能を妨 スパンシングで介して訪寺電圧よたは音量圧の効音電圧を訪先し、グバイスの機能を効<br>害する可能性があります。システムで使用されるデバイスも、それ自身が電磁干渉を発 生しないようにする必要があります。雷磁妨害耐性 (EMI) および許容雷磁妨害放射

(EME)の両方の要件を満たす雷磁滴合性 (EMC) が、近年ますます重要になってきて います。

HBK Greenline シールド設計コンセプトでは、ケーブル シールドの適切な配線により、 ribit dieeriime クール | axiriコン ヒノ | では、ノーフル クール | の画切る記載によっ、<br>測定チェーンがファラデーケージ内に完全に密閉されます。ケーブルシールドはセンサ ハウジング全体を覆うように接続され、導電性プラグを介してアンプハウジングに接続 されます。これらの対策は、電磁波干渉の影響を大幅低減します。

#### メモ

計測チェーン(プラグやカップリングなど、すべてのケーブル接続箇所を含む) のすべての構成要素をFMCシールド内に囲い込む必要があります。シールド接合部は、 完全接触、密閉、低インピーダンス接続を提供する必要があります。HBK製のプラグ接 続部分はこのようになっています。

#### **接地接続と接地**

EMC準拠の配線では、信号アースとシールドを分離する必要があるため、シールドは、 センサ(金属製ハウジング)とアンプ(保護導体に接続されたハウジング)を介して、複数の 点でグランドに接続することもできます。

計測システム内に電位差がある場合、等電位線をインストールする必要があります(推 奨値:非常に柔軟な撚り線、線断面10mm2)。信号ケーブルとデータケーブルは、通電 している雷力線から物理的に分離されるように配線する必要があります。理想的には、 して、。<sub>あ幅フ</sub>、フッキンに力<sub>能とれ</sub>る。フに記録チるの友かめフます。在意りには、<br>内部仕切板を備えた板金製のケーブルダクトを使用する必要があります。その場合は、 信号アース、シャーシアース、シールドをできるだけ分離しておく必要があります。

雷磁干渉や雷位差の影響を最小限に抑えるために、HBK デバイスの信号グランドとシャーシ グランド (またはシールド) は可能な限り離れるように設計されています。接地接続は、例えば建物の電位平衡の場 合と同様に、主電源の保護導体または別の接地電位線である必要があります。グラウン ドラインをラジエータ、水道管、または同様の物に接続しないでください。

#### **アクティブセンサ'(**

- 一部のモジュールは、アクティブセンサにブリッジ励起電圧5~24Vを供給できます。

調整可能なセンサ励起電圧を使用すると、測定アンプの電源電圧からのガルバニック絶 縁を排除できます。

最大許容消費電力は1チャンネルあたり700mWですが、合計で2W未満です。各チャンネ ルで消費電力が700 mW超えると、このチャンネルのセンサ印加電圧がオフになりま す。消費電力が合計2Wを超えると、デバイスがオフになることがあります。

#### メモ

センサを接続したときは、電圧設定が正しいことを確認してください。電圧が高すぎる と、センサが破壊される可能性があります。電圧値はMXモジュールの設定値の一部であ り、新規設定でのみ変更可能です。出荷時、センサの電源はオフになっています。

#### $4.7.1$ **TEDS**

-<br>TEDSとは、「Transducer Electronic Data Sheet」の略で、小型の電子チップまたは関連 モジュールに接続された探存されたトランスデューサまたはセンサの雷子データ シートを指します。TEDSは、センサハウジング、分離できないケーブル、またはコネク タプラグに<sup>す</sup>ることができます。

TEDSでは、センサを接続するとすぐにチャンネルの自動パラメータ設定が可能です。 各計測チャンネルで、TEDSチップに対するセンサデータの読み取りまたは書き込みがで きます。センサの説明は、センサデータベースに保存されています。TEDSセンサが接続 されている場合、センサデータベースの情報が書き込まれます。さらに、校正データな どの貴重なメタデータが提供され、計測やテストのトレーサビリティに関する重要な情 となります。

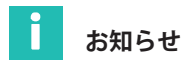

TEDSの機能と作業方法は、標準IEEE1451.4で定義されています。

TFDSデータメモリに格納されたセンサ情報:

- 計測量の物理的単位(例えば、力にはN)およびその計測範囲
- 電気出力信号の単位(例、ブリッジセンサはmV/V)
- 測定量と電気信号の関係としての線形特性
- 必要に応じて、ブリッジ励起またはセンサへの電力供給

適切なソフトウェア使用による、読み取り可能な追加情報:

- センサの製造元、タイプ、シリアル番号など
- 校正日、再校正間隔、校正者のイニシャルなど

SomatXRシリーズのアンプは、電子エレクトロニクス回路データシートに保存されたセ ンサ情報を読み取り、アンプを自動的に設定し、迅速かつ確実な計測を可能にします。

雷子データシートは、センサがデバイスに接続されると自動的に読み取られます。セン サの識別は、プラグの2つのピン間の雷気ブリッジによって行われます。デジタル識別モ ードの後、測定アンプは自動的に設定された測定モードに切り替わります。

例えば、TEDSデータは、catman®/APのソフトウェアコマンドを使用して読み込むこと もできます。

SomatXRの堅牢なデータ収集システムには、TEDSデータの読み取りまたは書き込みに複 のオプションがあります:

- 2本の別々のワイヤ (「1 ワイヤ」構成) を介して TEDS モジュールにアドレスした り、センサ接続に TEDS を後付けしたりすることが可能です。
- **IEPEセンサを直接接続した計測アンプは、TEDSバージョン1.0をサポートしてい** ます。
- HBKの一部のセンサには、センサのフィードバックラインを介してTEDSデータを送信 ribilos - faboles - ylerally solos - ylerally - ylerally - ylerally - ylerally - ylerally - ylerally - ylerall<br>できる特別なTEDSモジュールが内蔵されています(特許取得済みの「ゼロワイヤ」 構成)。
- センサコネクタにRFIDチップを備えた熱電対および圧力センサジュールは、TEDS接 をサポートしています。

#### ĭ **おらせ**

TEDSの詳細情報は、http://www.hbm.com/teds をご参照ください。

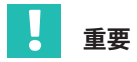

非線形センサのスケーリングにTEDS校正テーブルを使用する場合は、TEDSチップが HBM TEDS Editorバージョン3.4.0.6以降によって書き込まれていることを確認してくださ い。より高いcatman®バージョン3.4.1以降、QuantumX / MX Assistantバージョン2.6.R1 以降も有効です。

#### センサ接続のTEDSを改造

IEEE 標準 1451.4 は、センサーを識別できる一般に認められた方法を定義しています。セ ruu はキョット・な、セックーを識別でとる一般に認められた)ができませる。<br>ンサは、センサ、ケーブルまたはプラグに内蔵された1線式EEPROM(TEDS -ヤンサ雷子データシートによって識別されます。アンプはシリア ル1線式インタフェースを介してこのEEPROMと通信し、データシートを読み取り、アン プの設定を行います。

HBKでは、アナログ・デバイセズ/マキシムからのTEDSモジュールを推奨しています:

- $\bullet$ DS24B33: HBKの1TEDS-PAKに5つまれています
- DS28E07: HBKの1-TEDS-PAK-Bに5つまれています

#### **4.8 デジタル¶と·パス**

SomatXRの各計測チャンネルは、2つの信号を生成します。これらの信号は、異なるサ ンプルレートとフィルタを設定できます。パラメータを設定する最も簡単な方法は、 「MX Assistant」ソフトウェアを することです。

複数のモジュールがFireWireを介して相互接続されている場合、信号はリアルタイム (アイソクロナス)で送信できます。たとえば、信号ソースから出力(アナログ、 CAN、または&' イーサネット:EtherCAT® または PROFINET)できます。

このアイソクロナスリアルタイムモードは、非同期操作と並行して実行できます。 ここでの oサンプルレートは4.8 kHzです。

SomatXRの堅牢なデータ収集システムは、次のスケーリング方法をサポートしてい ます:

- 2点式スケーリング (y=mx+b)
- テーブルスケーリング(MX840B-R、MX411B-R、MX460B-Rのみ)
- $\bullet$ 多項式スケーリング(MX840B-R) MX411B-RおよびMX460B-Rのみ)

## **5 システムの#\$**

#### **5.1 SomatXR CX22B-R / QuantumX CX22B データレコーダー**

データレコーダーには、catman Easy DAQソフトウェアパッケージがあらかじめインス トールされています。CX22B-Rを搭載したシステムの詳細については'データ・レコーダ のマニュアルを参照してください。

#### **5.2 eDAQXRおよびeDAQXR-lite CPUレイ<sup>ヤ</sup>**

CPUレイヤは、収集用の独自の安全なWebインターフェイスを使用します。SomatXRサ テライトを搭載したeDAOXRおよびeDAOXR-Liteシステムの詳細については、CPUレイヤ のマニュアルを参照してください。

#### **5.3 PCソフトウェア**

SomatXRモジュールは、データレコーダーまたはCPUレイヤの代わりに、データ収集ソ フトウェアを備えたPCまたはラップトップで使用することもできます。QuantumX/ Systemシステムパッケージには、MX Assistant、とFireWireドライバで構成される強力 なソフトウェアセットがまれています。catman® EASY/APソフトウェアは、スタンド アロンパッケージとして提供されています。すべてのソフトウェアパッケージ、および 最新のQuantumX/SomatXRファームウェアとドライバは、Webサイ K[www.hbm.com/](www.hbm.com/start) [start\)](www.hbm.com/start)で入手できます。

#### $5.3.1$ **HBM Device Manager**

**5.3.1 HBM Device Manager** HBM Device Managerは、ネットワークでM[されたすべてのSomatXR、QuantumX、 全SomatXRモジュールを一覧表示できるソフトウェアツールです。この機能は、 MX Assistantおよびcatman® Easy/APにもまれています。

#### $5.3.2$ **MX Assistant**

**5.3.2 MX Assistant** MXの Assistantソフトウェアは、aの)を~Êします:

- システム:
	- 概要 (モジュール、ホストPC) の作成:
- モジュール:
	- 発見と構成 (TCP/IP通信)、名前付け
	- 工場出荷時のデフォルト設定にリセット
	- 作業標準校正証明書を出力
	- 分析 (情報、ステータス、ログファイル)
	- 設定をオペレーティングPCに保存する
	- ファームウェアのアップデート
- チャンネル/センサ:
	- 構成(名前、接続タイプ、TEDS、半自動割り当て)
	- 計測 (革数字ディスプレイ)
	- TFDSからの読み取り/書き込み
	- FireWire経中でアイソクロナスモードを有効/無効にする
	- 既存のセンサーデータベース (独自のセンサー、dbc データ ファイルなど)  $\bar{x}$ 変更および拡張し、データベースを CX23-R 読み取り可能な形式 (sdbx) で保存します。
	- センサ入力信号をCAN、EtherCAT®またはPROFINETに割り当て
- **•** 単一信号:
	- サンプリングレートとフィルタの設定(タイプとカットオフ周波数)
	- 計測値(スコープ):
	- グラフィック計測(時間枠、トリガー、ズーム)の開始/停止
	- 単純的な信号解析 (X-Yカーソル)
	- 個々のチャンネルの計測値を記録する
- 機能と出力:
	- 数学関数(ピーク値、RMS、加算、乗算、回転)を介して新しい信号を作成

#### $5.3.3$ **5.3.3 catman®Easy/AP**

**catman Easyは、オンラインとオフラインの構成、オンラインの視覚化、オンライン演** catman Lasyrs、カンフィンピオフフィンの楠成、オンフィンの祝見に、オンフィン放<br>算、および記録機能を含む基本バージョンです。catman Easyは、2つの異なる追加モジ ュールと組み合わせることができます:

- $\bullet$ • EasyMath: catman Easy用の演算モジュールおよび自動シーケンス。
- $\bullet$ .<br>• EasyScript: 計測および解析モードで、無料VBAプログラミングを使用

#### catman<sup>®</sup>AP

.<br>Catman APは、catman Easyソフトウェアパッケージの全機能を、次のような強力なモジ ュールで拡張します:

- マップ上でGNSS/GPSデータを視覚化
- ビデオ録画
- ホイールフォースセンサの統合
- 並行読み込み
- クラウドデータストリーミング

#### catman®PostProcess

catman PostProcessには、結果の処理、分析、レポート作成のためのさまざまな後処理 -carman voir beessiens、 #dx->>定点、 55ポ、 レッ・ | | | | | | |<br>ツールが用意されています。これには次のものがあります:

- $\bullet$ 曲線操作(ピークの検出、データの切り取りと平滑化、ピークの除去)
- 数学関数(ひずみゲージロゼットゼット計算、電力計算など)
- データの可視化
- ビデオの再生
- 統計と分類(雨量、滞留時間など)
- データエクスポートとレポート

#### **5.3.4 Mxモジュールのプログラミングインターフェイス(API)**

APIとは"Application Programming Interface"の略で、いわゆるプログラミングインタフ ^^1こは ^ppiication rogramming interace の語で、このゆるクロクラミクタイククク<br>ェースを指します。APIを使用すると、プログラマは他のプログラムの機能に直接アクセ ュースと追じよす。^^ re 反吊するこ、フロック visti<br>スし、自分のプログラムで使用することができます。

APIを使用すると、カスタムプログラマブルソフトウェアを介してMXモジュールのすべ ての機能に完全にアクセスできます。

APIは、.NETテクノロジのプログラミングライブラリの形で使用できます。ライブラリを CT N&、INLIプックロンのプログラミンググイブグラのルで使用できます。フィブグ<br>使用すると、C#などのプログラミング言語で個別のアプリケーションを作成できま <sub>以力?"</sub>aと、C#なとのクロククミクク自品で個別のグククグラクでアルスとき、<br>す。構成部品ライブラリには、通信設定、入出力の構成、データ収集の開始と停止、 トラブルエラー処理などの機能が含まれています。

HBM共通APIの詳細については[、www.hbm.com](www.hbm.com) また[はwww.hbkworld.com](www.hbkworld.com)をご参照く ださい。アプリケーションの実例と実践ドキュメントにより、クイックスタートが可能 になります。

#### **5.4 <sup>フ</sup>ァームウェアの,¿**

次の場合では、モジュールのファームウェアを更新することをお勧めします:

- 新しいPCソフトウェアパッケージを初めて使用する場合
- **•** システムに新しいモジュールを追加する場合

MX Assistantまたはcatman®を使用すると、モジュールのファームウェアステータスを簡 単に確認し、必要に応じて更新できます。詳細はソフトウェアのオンラインヘルプを御 参照ください。

#### メモ

ファームウェアのアップデートには数分かかる場合があります。アップデートの実行中 は、モジュールを再起動したり、電源から切断したりしないでください。 そうしないと、モジュールにアクセスできなくなるリスクがあります。

# **6 モジュール**

### **6.1 MX840B-R ユニバーサルモジュール**

このMX840B-Rモジュールは、8つの汎用入力を持ち、16種類以上のセンサ技術をサポー トしています。

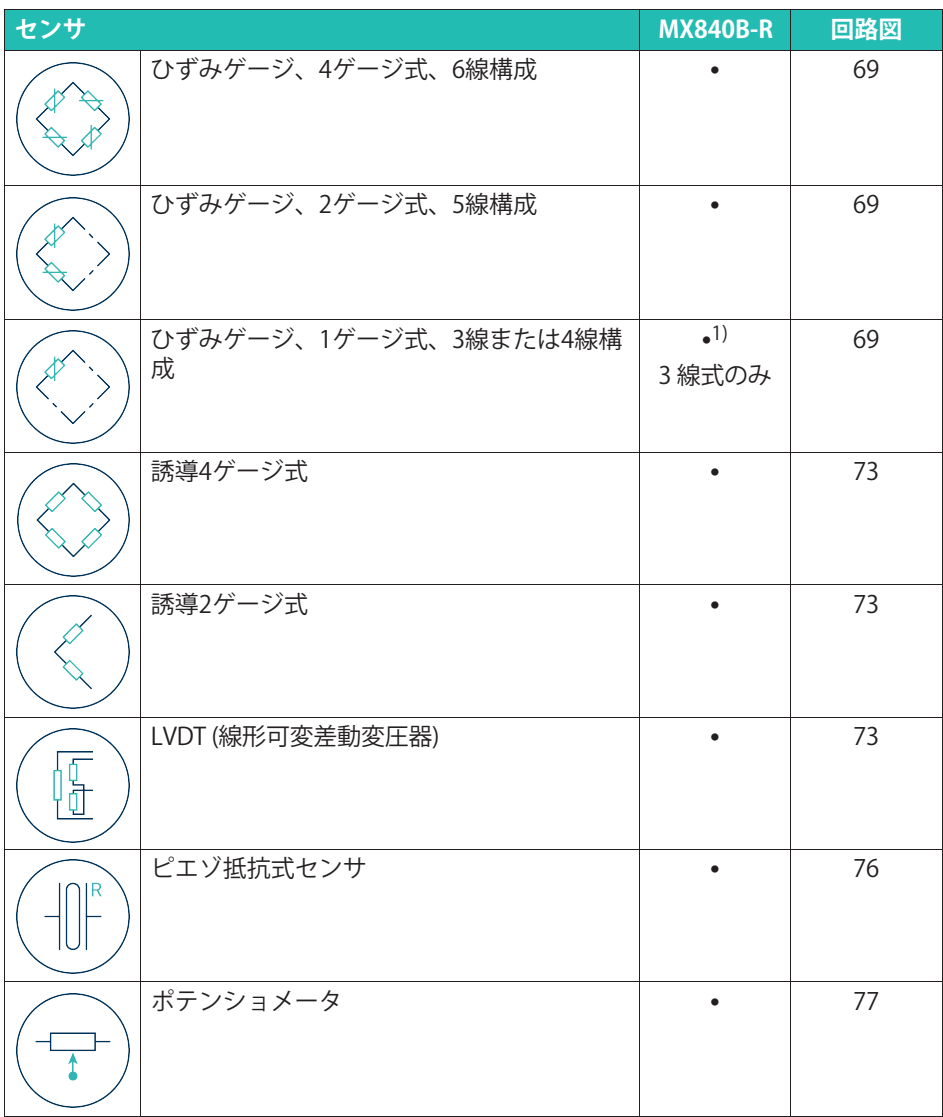

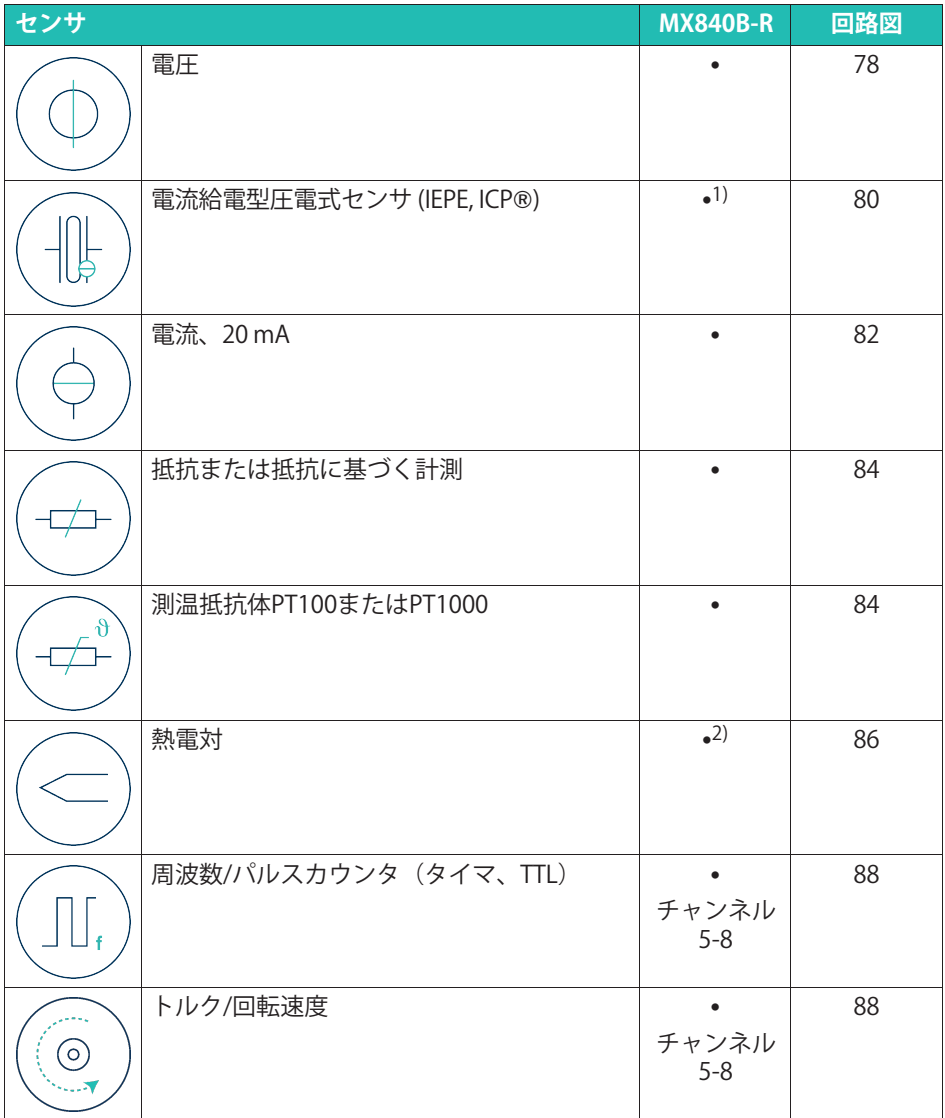

<span id="page-47-0"></span>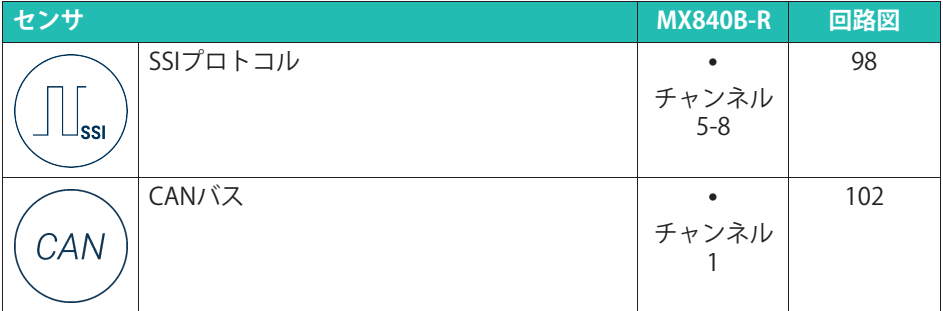

<sup>1)</sup> ODU 14ピン/BNC 1-KAB430-0.3アダプタをオプションとして使用可能。

。<br>2) アダプタ1-SCM-R-TCK-2(タイプK用)、1-SCM-R-TCE-2(タイプE用)、1-SCM-R-TCT-2(タイプ<br>エ用)、 t> EX%1 SCM R TCL2(クイプI用) ,<br>5)、および1-SCM-R-TCJ-2(タイプJ用)

### **ステータスLED**

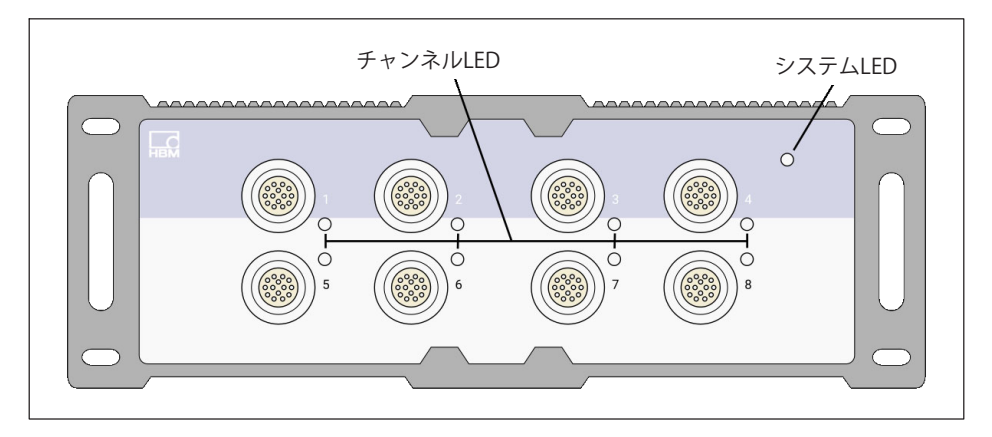

#### 次の表に、すべてのLEDステータスの説明を示します。

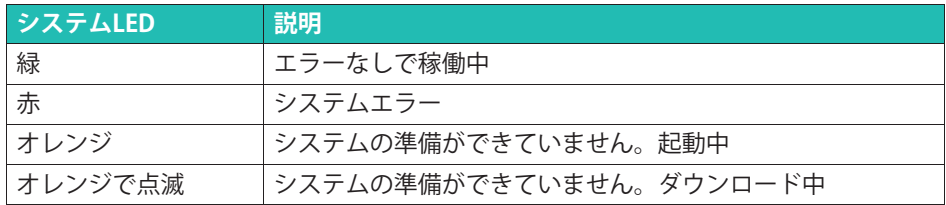

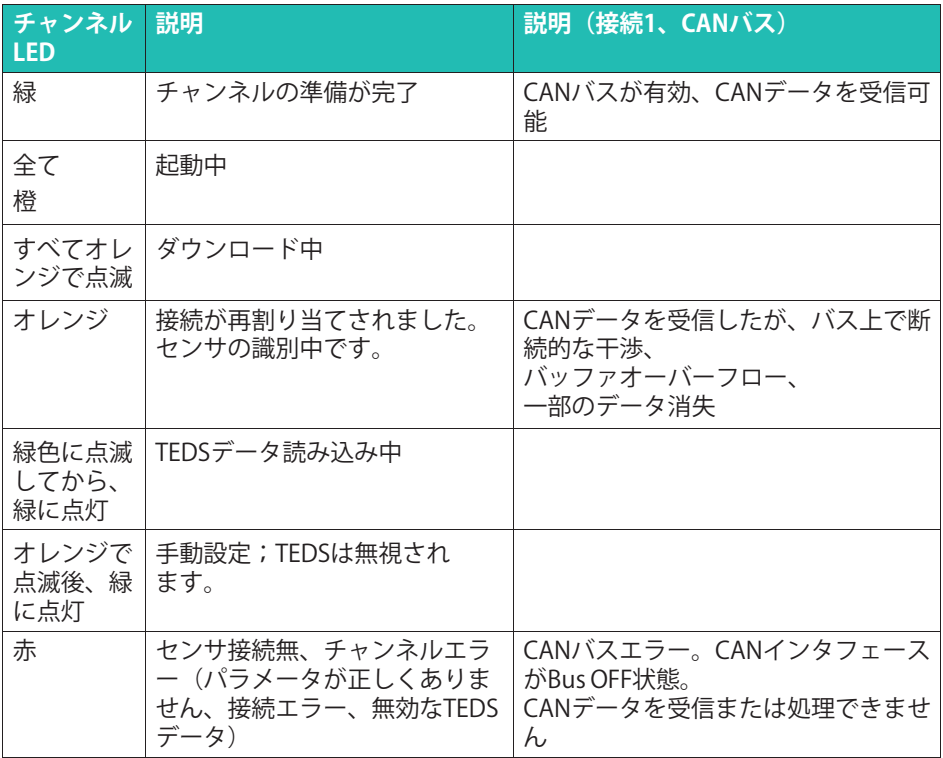

### **6.1.1 ピンÃ2MX840B-R**

14ピンODU MINISNAPコネクタ使用してセンサを接続します。

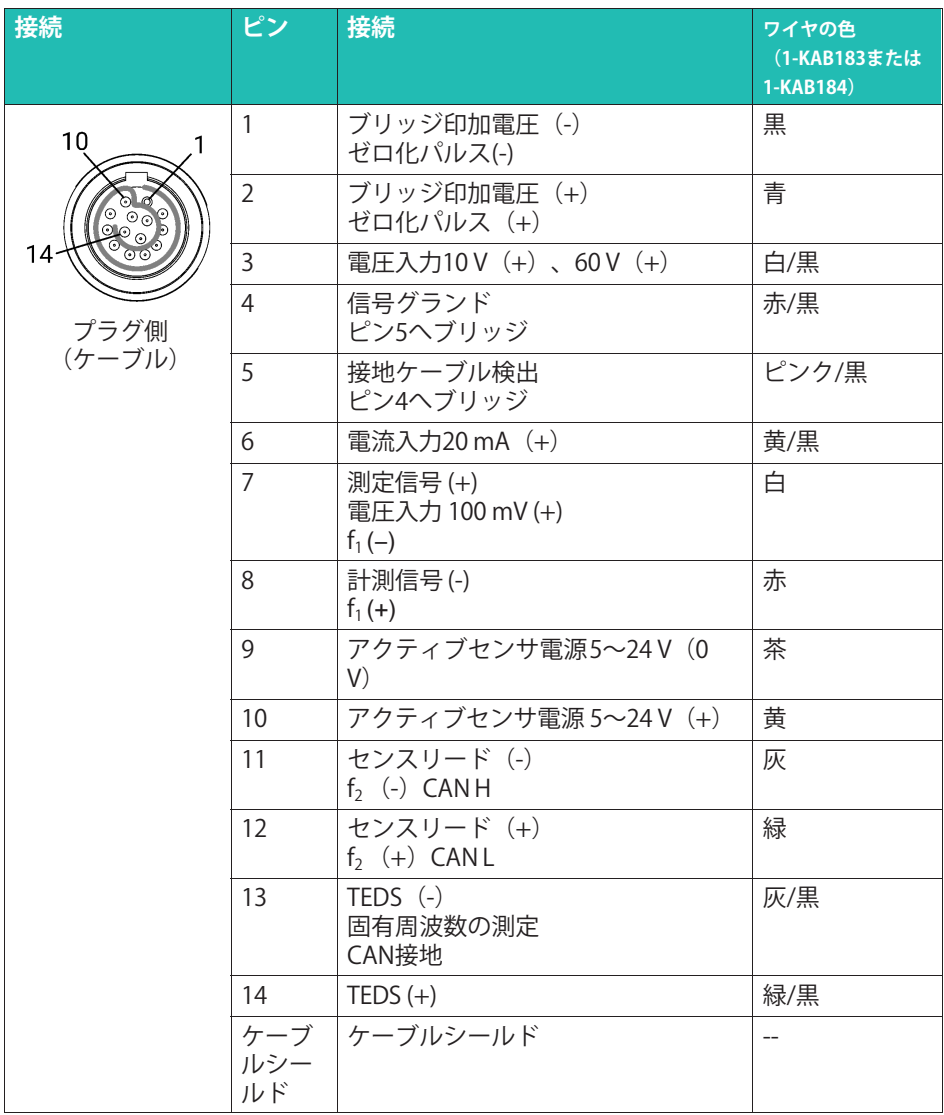

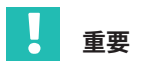

ピン4とピン5は、すべてのセンサでブリッジ接続する必要があります。MX1615B-Rモ ジュールとの互換性を確保するには、センサコネクタのピン1とピン11をブリッジす るがあります。

#### **6.2 MX1615B-R ブリッジモジュール**

MX1615B-Rモジュールは、歪みゲージセンサ、標準化された電圧、抵抗、抵抗ベースの 測定、抵抗温度計など、16の個別に設定可能な入力を備えています。

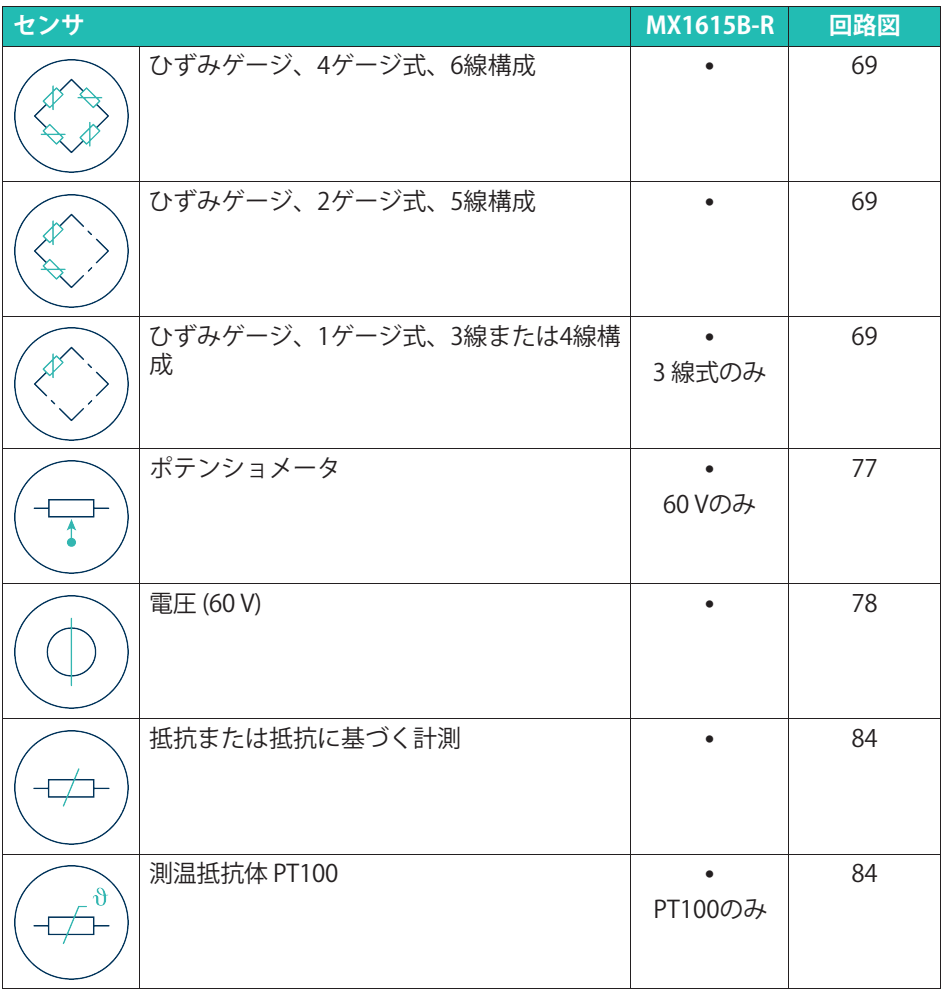

MX1615B-Rは、振幅が0.5 V、1 V、2.5 Vまたは5Vの一定の直流電圧 (DC) または 1200 Hz(AC)方形波キャリア周波数として、ブリッジ印可雷圧をを提供できます。

計測チャンネルは、電源とインタフェースから絶縁されています。TEDSまたはT-IDを使 in <sub>のフ・トン</sub>トルは、<sub>電源セーンファエースか*う*に縁とれている。<br>用すると、接続後に計測チャンネルが自動的に設定されます。</sub>

#### **ステータスLED**

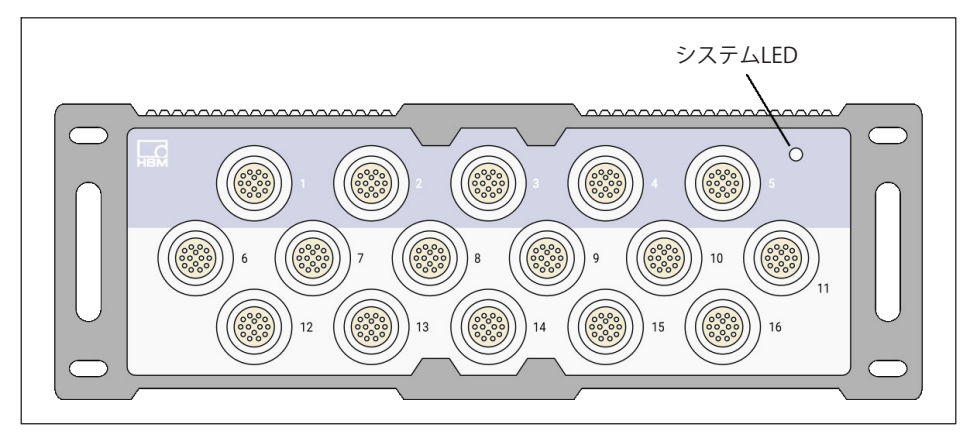

次の表に、すべてのLEDステータスの説明を示します。

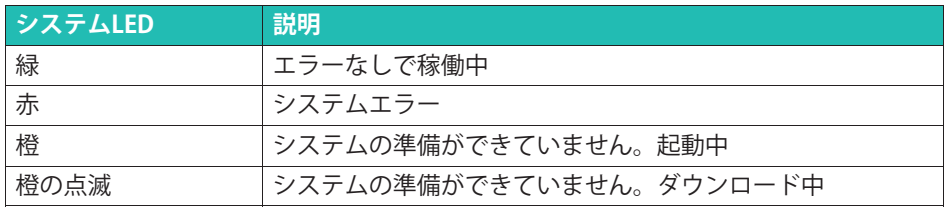

#### **6.2.1 ピンÃ2MX1615B-R**

14ピンODU MINISNAPコネクタ使用してセンサを接続します。

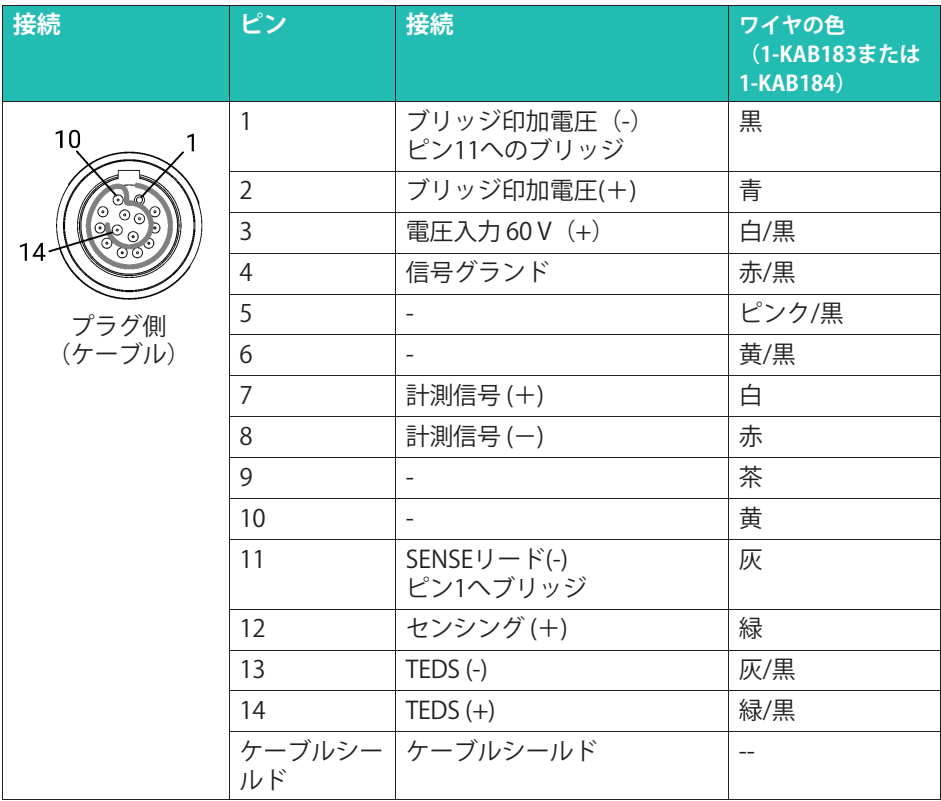

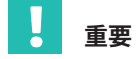

ひずみゲージセンサ、抵抗器、および抵抗温度計(RTD)入力のピン割り当ては異なり ます。詳細は配線図を参照してください。

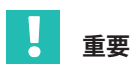

すべてのMX1615B-Rセンサでピン1と11をブリッジする必要があります。他のMXモジュ ールとの互換性を確保するには、センサコネクタのピン4とピン5をブリッジする必要が あります。

#### **6.3 MX1601B-R モジュール**

MX1601B-R モジュールには、DC 電圧源 (60 V、10 V、100 mV)、DC 電流源 (20 mA)、または!Ê"Qトランスデューサー (IEPE、ICP®) <sup>の</sup>g)なZR<sup>が</sup> 16個あります。

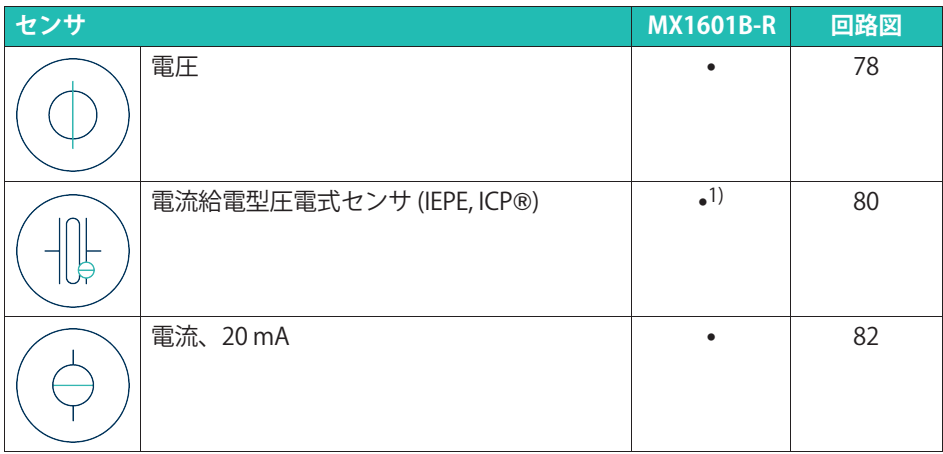

.<br>1) ODU 14ピン/BNC 1-KAB430-0.3アダプタをオプションとして使用可能。

すべての計測チャンネルは互いに電気的に絶縁されています。また、電源からも絶縁さ <sup>れ</sup>ています。g)なセンサðQを <sup>す</sup>ると、#xアンプのQからの<sup>ガ</sup> ルバニック絶縁を排除できます。

#### **ステータスLED**

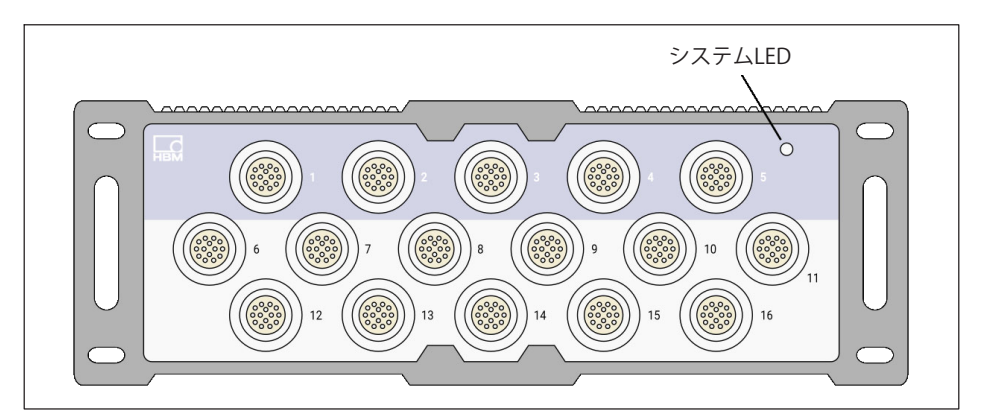

次の表に、すべてのLEDステータスの説明を示します。

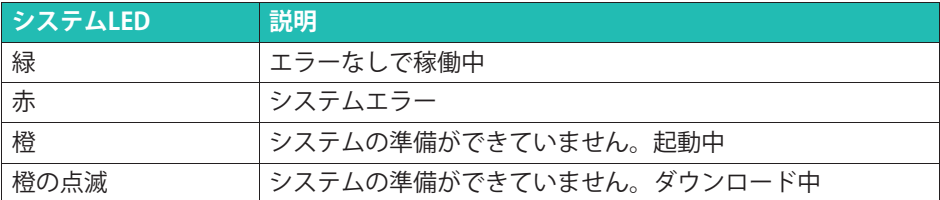

#### **6.3.1 ピンÃ2MX1601B-R**

14ピンODU MINISNAPコネクタ使用してセンサを接続します。

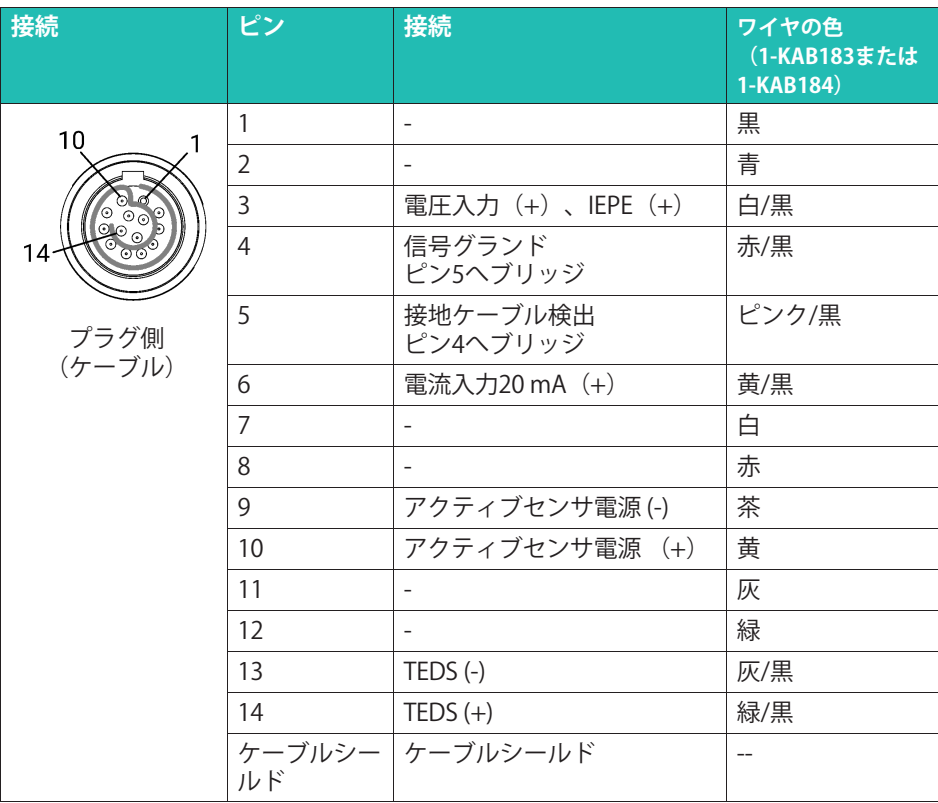

# 重要

ピン4とピン5は、すべてのトランスデューサでブリッジ接続する必要があります。 MX1615B-Rモジュールとの互換性を確保するには、センサコネクタのピン1とピン11を ブリッジするがあります。

調整可能な5 V~24Vのセンサ電源 24 Vは、チャンネル1~8でのみ使用できます。 これらのチャネルの消費雷力は、チャネルあたり最大0.7W、または合計で2Wです。

チャネル9~16では、出力は電源電圧(10...30 V)から約1Vを引いた値。最大消費電流は チャネルあたり30 mA、つまり合計75 mAです。消費電流が高い場合、トランスデュー <sup>サ</sup>のは!リミッタスイッチによってオフになります。

#### **6.4 MX1609KB-R ÆÇモジュール**

温度測定用MX1609KB-Rモジュールには、最大16個のタイプK(NiCrNi)熱電対を接続で きます。

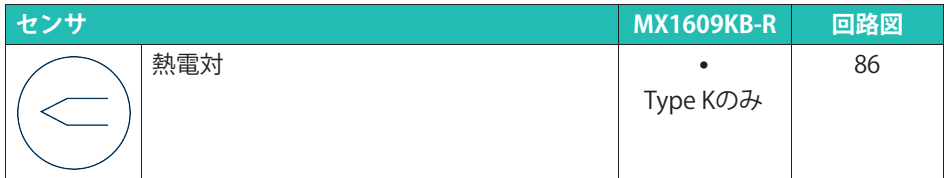

#### **ステータスLED**

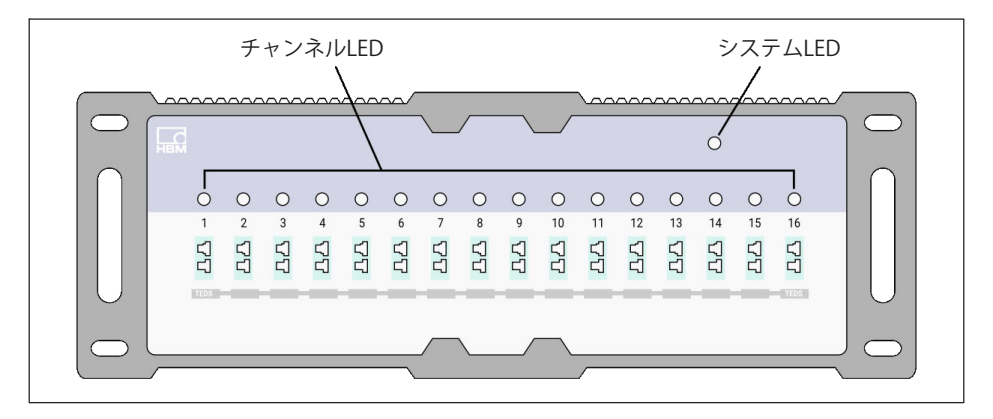

次の表に、すべてのLFDステータスの説明を示します。

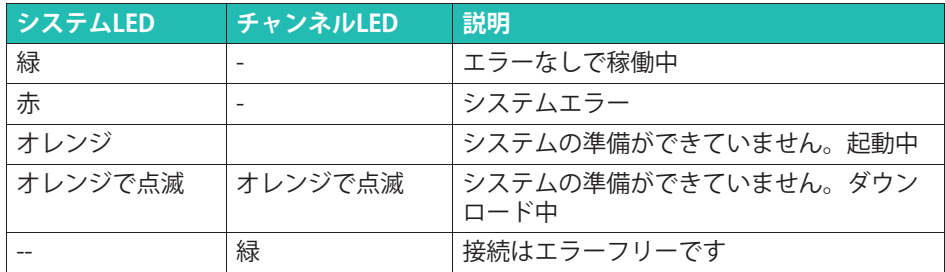

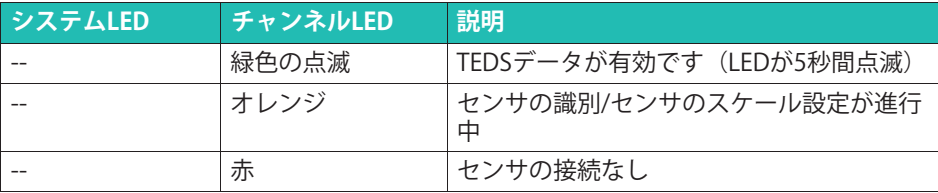

#### **TEDS^きÆÇ(RFID)È"ポイントのÊË**

熱電対コネクタに内蔵のRIFDチップチップにより、センサの識別が計測アンプを介して 無線で行えます。RFIDは、必要な物理ユニット(℃または°K)や正確な計測ポイントなど のデータを、非接触で読み/書きをおこないます。アンプのRFIDトランスポンダがRFIDチ ップにデータを書き込みます。

このチップは再利用可能で、バッテリなしでも動作します。

MX1609KB-Rには再スケーリング機能があります。値を変換するテーブルを使用する と、熱電対や設置時のエラーを最小限に抑えることができます。

MX1609KB-Rは最大64の数値ペアを処理できます。TEDSではキャリブレーションテーブ ルテンプレートでは、\*tのオプションテンプレートを しない、 14対の値を保存できます。

この機能は、MX1609KB-R(またはMX1609TB-R)の周囲温度、したがって冷接点の温度 が、一定に保たれている場合に最良の結果を提供します。

計測点の識別にRFIDチップを使用するための条件:

- ^ - ... - ... .<br>• すべてのチャンネルはRFIDを介して読み取りまた、書き込みが可能。
- 書き込み中は、隣接チャンネルを未使用の状態にしてください。
- チップからハウジングまでの最大距離:1 mm
- 自動組み立ての場合:プラグのチップの位置を確認します。

#### **6.5 MX1609TB-R ÆÇモジュール**

温度測定用MX1609TB-Rモジュールには、最大16個のタイプT(Cu-CuNi)熱電対を接続 できます。

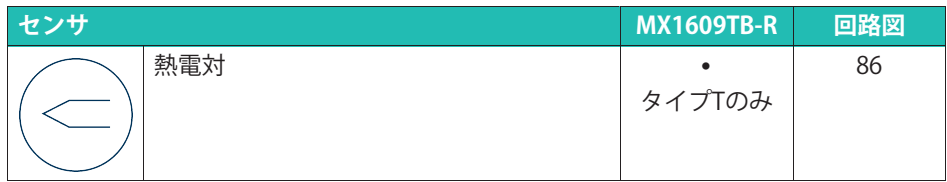

#### **ステータスLED**

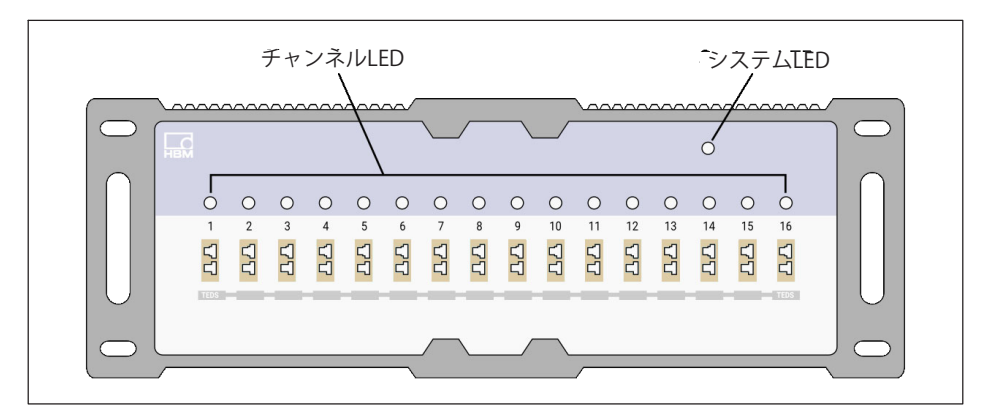

#### 次の表に、すべてのLEDステータスの説明を示します。

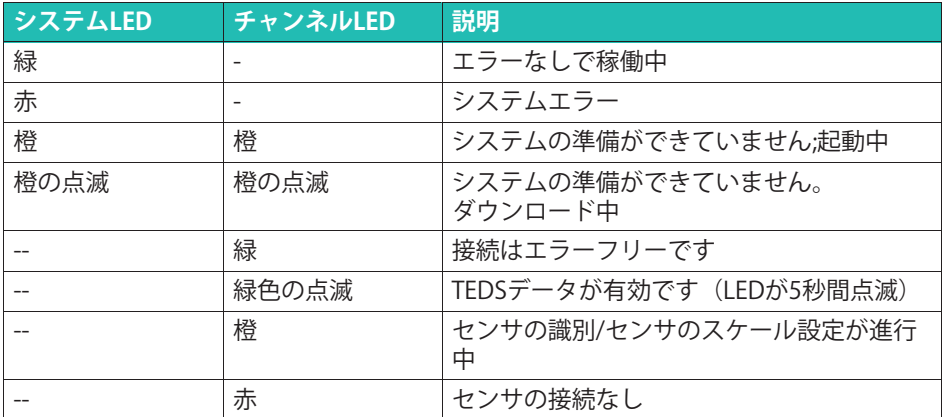

#### **TEDS^きÆÇ(RFID)È"ポイントのÊË**

熱電対コネクタに内蔵のRIFDチップチップにより、センサの識別が計測アンプを介して 無線で行えます。RFIDは、必要な物理ユニット(℃または°K)や正確な計測ポイントなど のデータを、非接触で読み/書きをおこないます。アンプのRFIDトランスポンダがRFIDチ ップにデータを書き込みます。

このチップは再利用可能で、バッテリなしでも動作します。

MX1609TB-Rには再スケーリング機能があります。値を変換するテーブルを使用する と、熱雷対や設置時のエラーを最小限に抑えることができます。

MX1609TB-R/KB/TBは最大64の数値ペアを処理できます。TEDSではキャリブレーション テーブルのテンプレートでは、\*tのオプションテンプレートを しない、14M の値を保存できます。

この機能は、MX1609TB-R(またはMX1609TB-R)の周囲温度、したがって冷接点の温度 が、一定に保たれている場合に最良の結果を提供します。

計測点の識別にRFIDチップを使用するための条件:

- すべてのチャンネルはRFIDを介して読み取りまた、書き込みが可能。
- 書き込み中は、隣接チャンネルを未使用の状態にしてください。
- チップからハウジングまでの最大距離:1 mm
- 自動組み立ての場合:プラグのチップの位置を確認します。

#### **6.6 MX411B-R qダイナミックレンジユニバーサルモジュール**

MX411B-Rモジュールはひずみゲージおよび誘導ブリッジ、標準雷圧(10 V) およびDC雷流 (20mA) 源または雷流供給型圧雷式センサ (IFPF、ICP®) およびピエゾ 抵抗式センサを始めとして、最大4個の絶縁入力に対応。

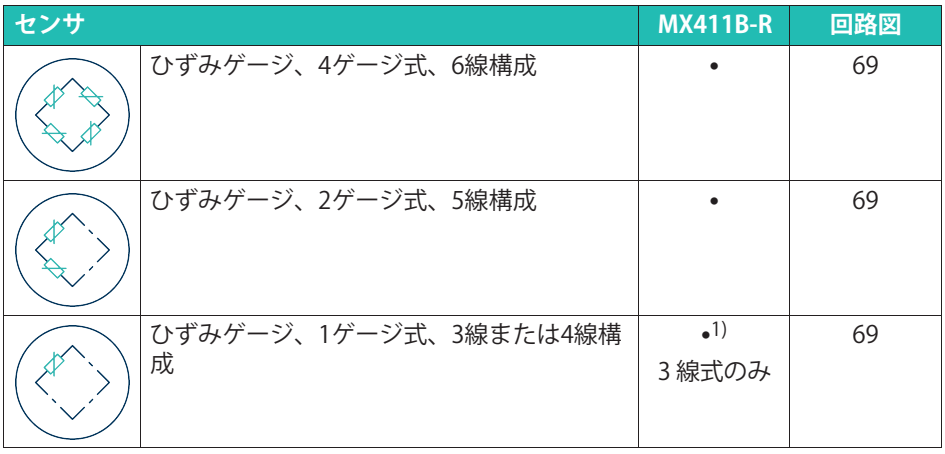

<span id="page-59-0"></span>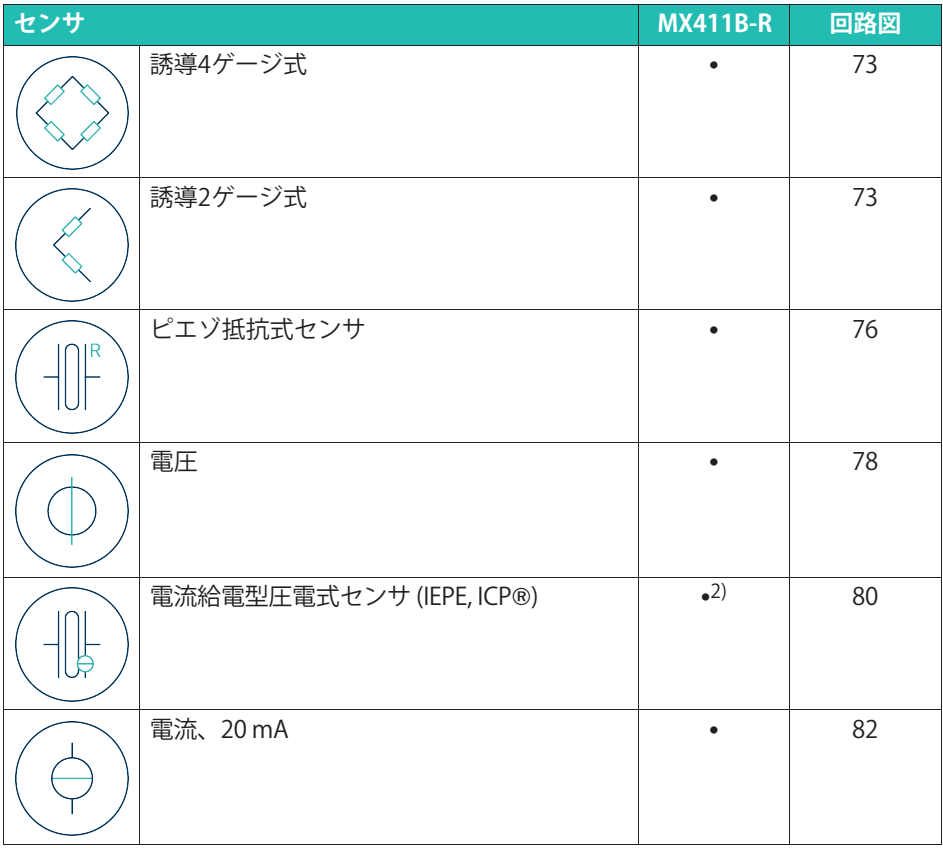

<sup>1)</sup> 1ゲージ式アダプタ使用1-SCM-R-SG1000-2, 1-SCM-R-SG120-2 または 1-SCM-R-SG350-2。 - ^ 1 > ^ シムソファ以用 1-5cm-n-5d1000-2, 1-5cm-n-5d120-2 または 1-<br><sup>2)</sup> ODU 14ピン/BNC 1-KAB430-0.3アダプタをオプションとして使用可能。

計測チャンネルは互いに電気

的に絶縁されています。また、電源からも絶縁されています。調整可能なセンサ印加電 nyに紀縁されています。また、電*麻*がつら紀縁されています。調達可能なモンフロ<br>圧を使用すると、測定アンプの電源電圧からのガルバニック絶縁を排除できます。

### **ステータスLED**

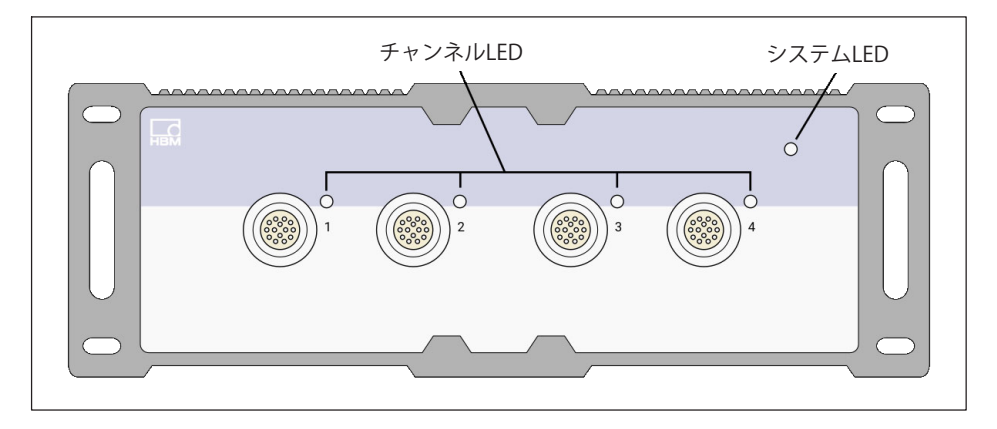

次の表に、すべてのLED状態の説明を示します。

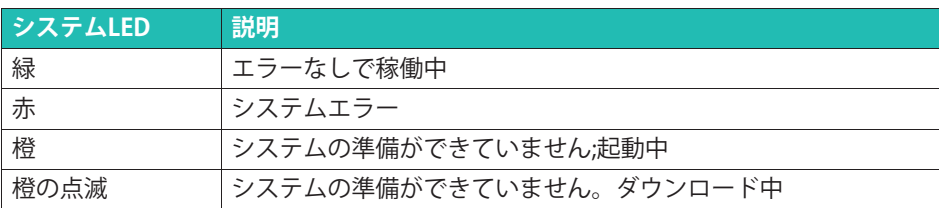

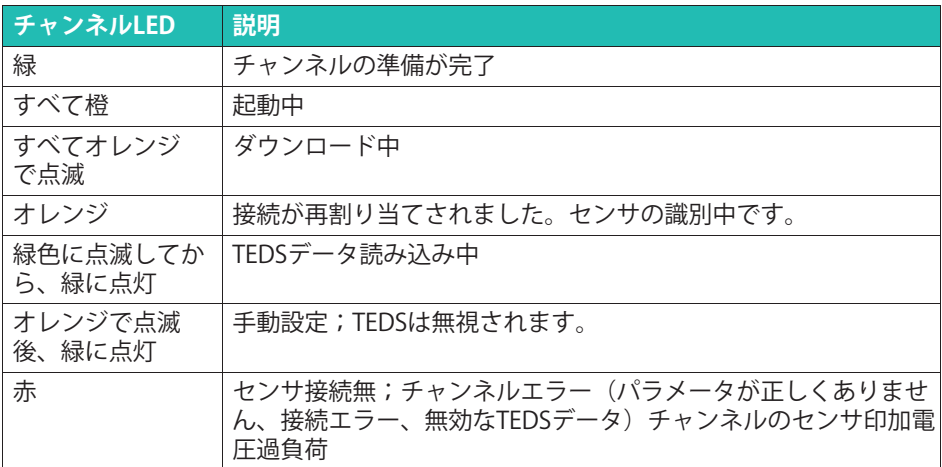

#### **6.6.1 ピンÃ2MX411B-R**

14ピンODU MINISNAPコネクタ使用してセンサを接続します。

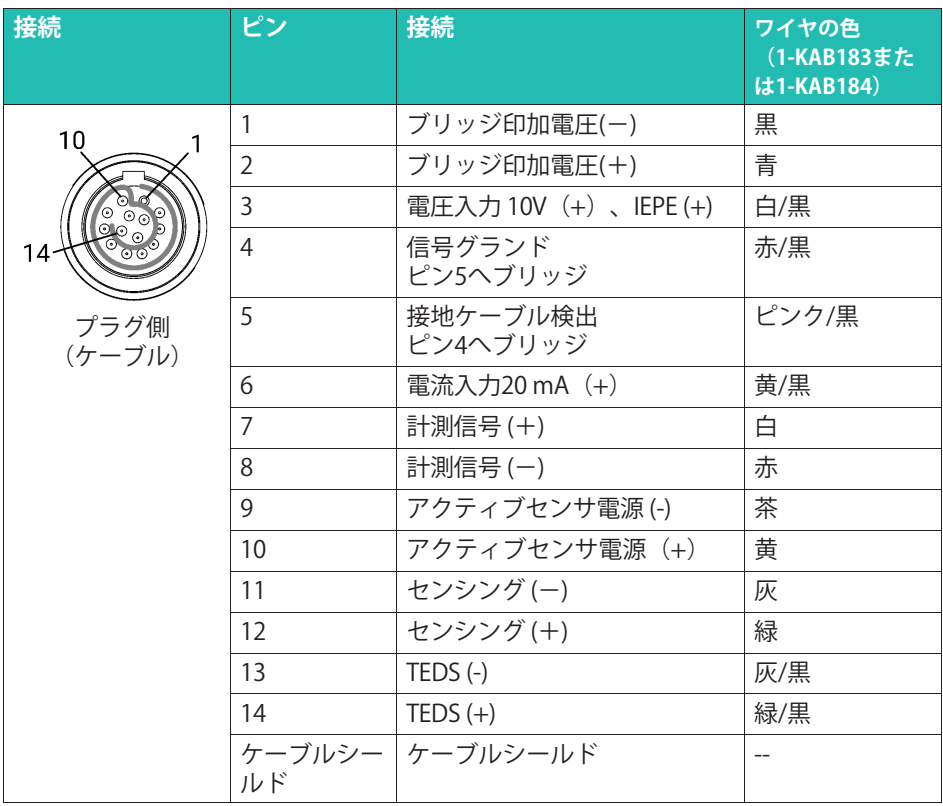

# 重要

ピン4とピン5は、すべてのトランスデューサでブリッジ接続する必要があります。 MX1615B-Rモジュールとの互換性を確保するには、センサコネクタのピン1とピン11を ブリッジするがあります。

#### **6.7 MX460B-RÌÍ«/カウンターモジュール**

MX460B-Rに最大4つのデジタル入力を接続して、最大1 MHzのデジタルパルス (速度、 トルク、角度位置、変位、PWM一般)を計測できます。CX23-R/eDAQXRのサポートに は、次のような制限があります:数学関数はサポートされていません。クランクシャフ トセンサのインタラクティブなゼロ調整は不可です(サポートされていません)。

周波数モジュールMX440Bには最大4つの測定用トランスミッターを接続できます。セ ンサは、14ピンのODUデバイスコネクタクタを介して接続されてい。すべて

の計測チャンネルは互いに電気的に絶縁されています。また、電源からも絶縁されて 。。<br>います。調整可能なセンサ電源を使用する場合、アンプの電源電圧からの電気的絶縁 は排除されます。

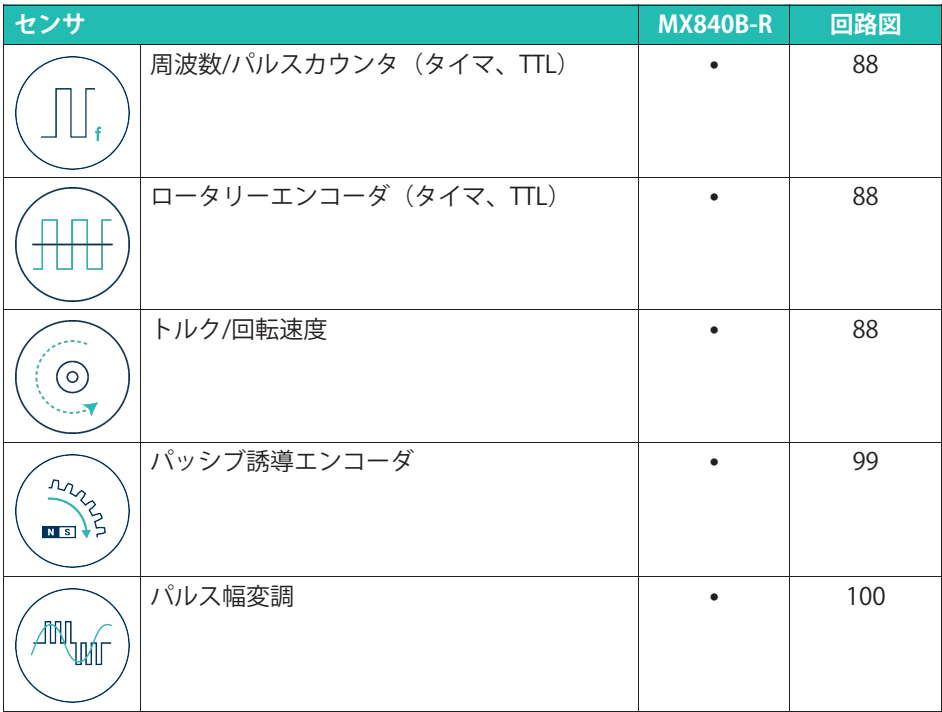

#### メモ

MX460B-Rは、5~24 Vの定DC電圧をセンサに供給できます。最大供給電圧について は、必ずエンコーダのデータシートを確認してください。5Vのエンコーダに12Vのセン サ電源を供給すると、エンコーダを損傷する可能性があります。

TEDSまたはT-IDを使用すると、接続後に計測チャンネルが自動的に設定されます。

#### **ステータスLED**

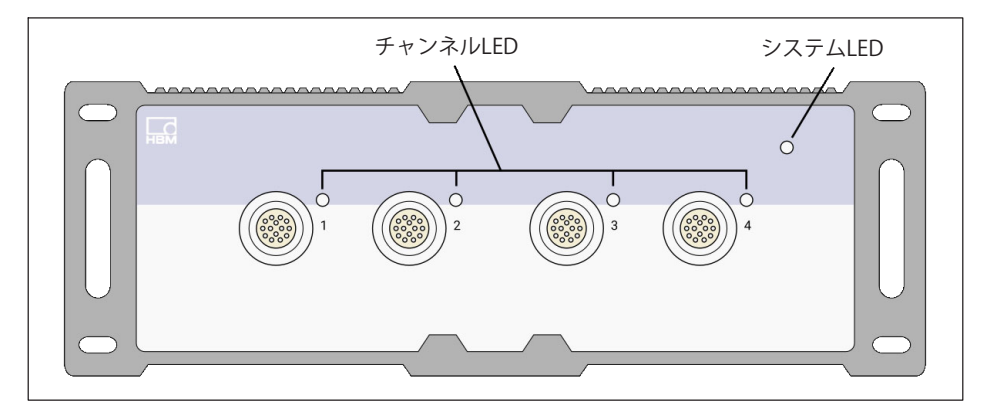

次の表に、すべてのLED状態の説明を示します。

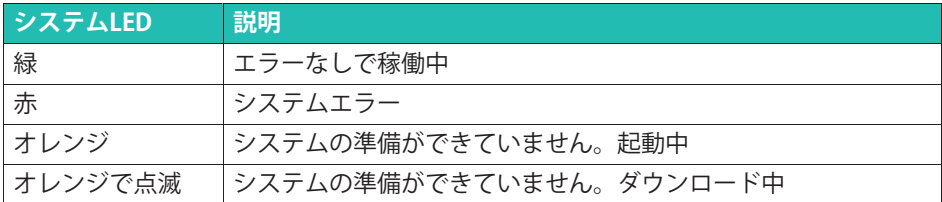

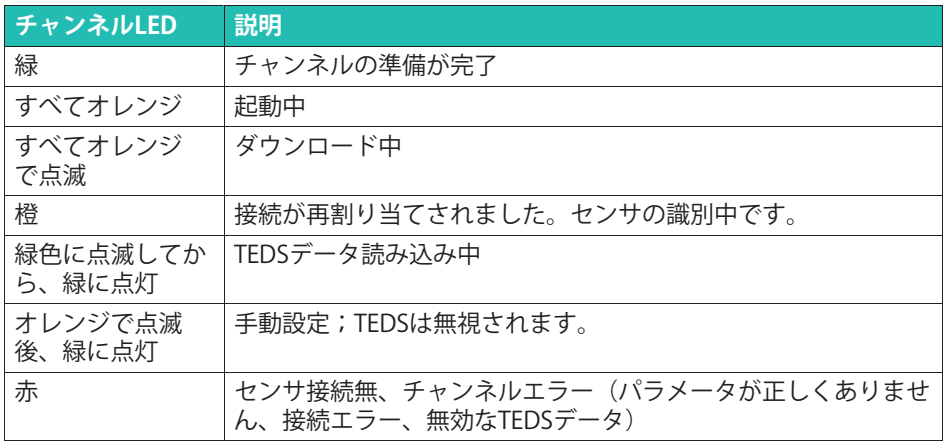

経験則:短時間の点滅はTEDSが認識されたことを示します(緑:使用中、橙:未使用)

#### **6.7.1 ピンÃ2MX460B-R**

コネクタプラグのピン4とピン5は、エンコーダの接続または切断を間違いなく検出でき るようにブリッジする必要があります。このブリッジ線がない場合、接続しても計測値 **。。。**<br>は記録されません!

14ピンODU MINISNAPコネクタ使用してセンサを接続します。

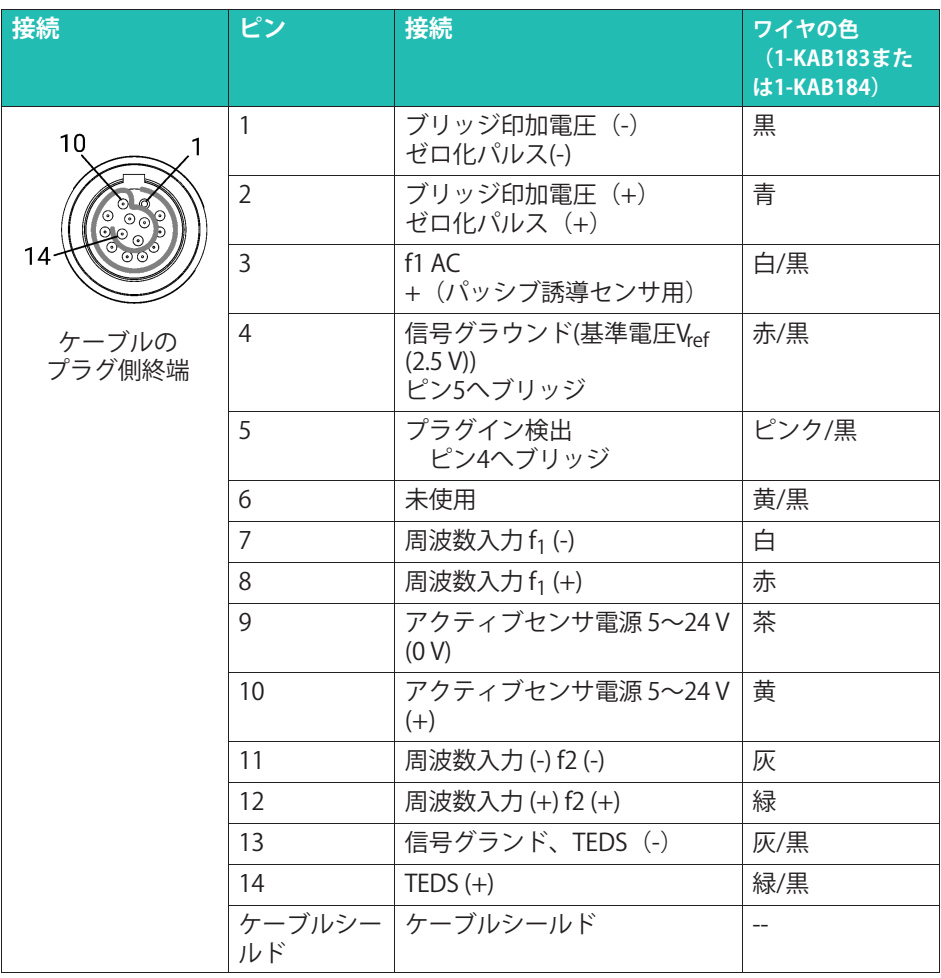

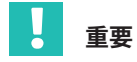

ピン4とピン5は、すべてのセンサでブリッジ接続する必要があります。MX1615B-Rモ ジュールとの互換性を確保するには、センサコネクタのピン1とピン11をブリッジす るがあります。

#### <span id="page-65-0"></span>**6.8 MX471-R CANモジュール**

#### **6.8.1 MX471B-R CANモジュール**

MX471B-Rモジュールには、4つの独立したCANバスノードがあります。

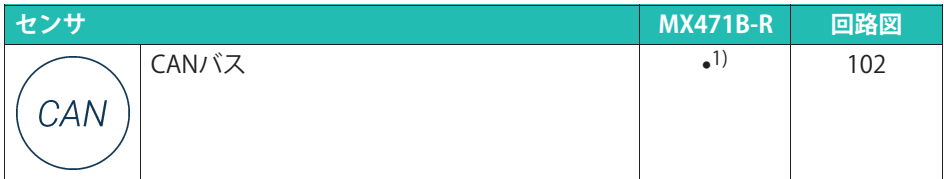

<sup>1)</sup> CCP/XCP-on-CANのサポートを含む (CX23-Rとの組合せは使用できません) 。

全てCANバスノードは、互いに電的に絶縁されています。また、電源からも絶縁されて います。

MX471B-Rは、最大1 Mbit/sの従来のビットレートをサポートします。ビットレートとバ スラインの最大長の関係については、MX471B-Rのデータシートを参照してください。

#### **ステータスLED**

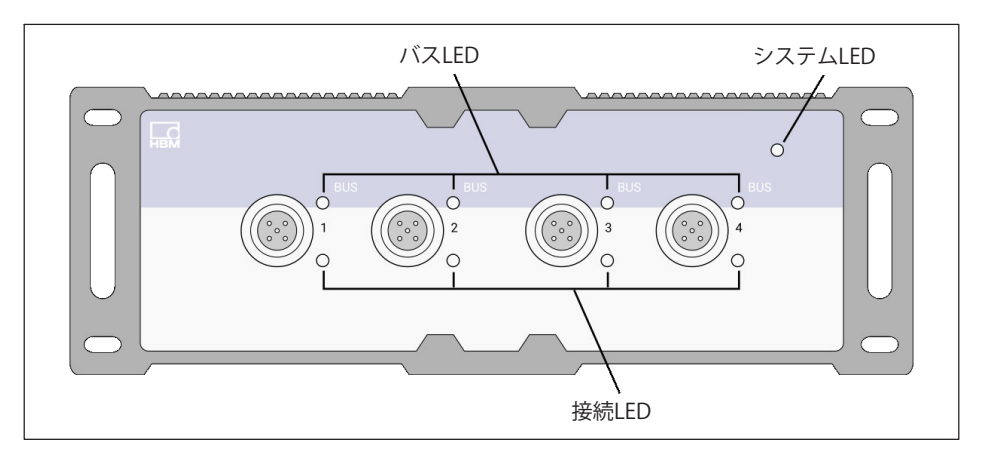

次の表に、すべてのLED状態の説明を示します。

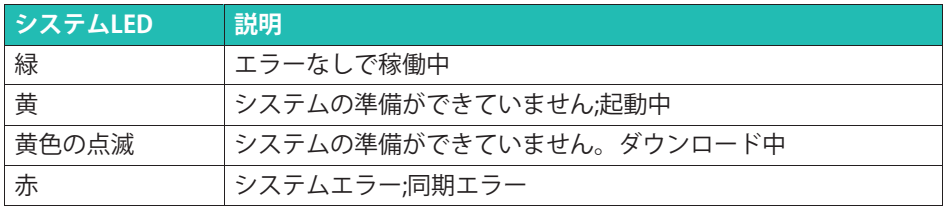

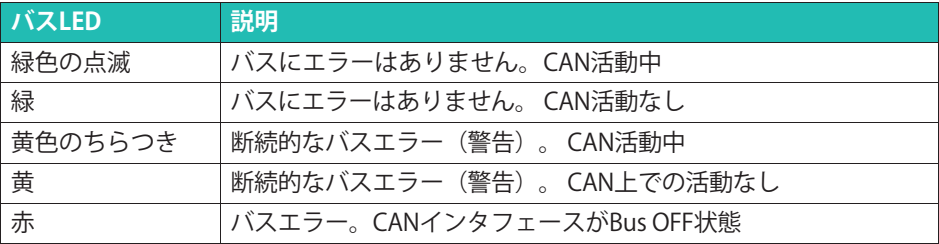

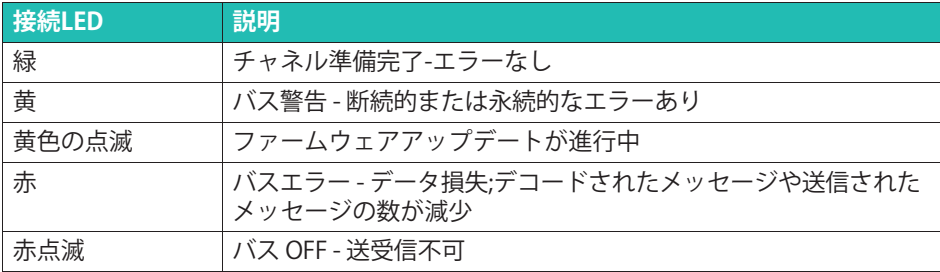

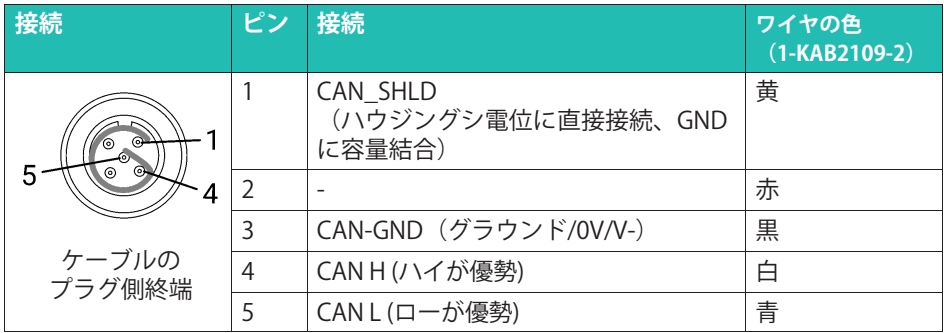

#### **6.8.2 MX471C-R CAN-FD モジュール**

4つの独立したCAN/CAN-FDバスノードをMX471C-Rに接続できます。 このモジュールは、Ethernetケーブルを介して複数のSomatXRモジュール(FireWireで相 互接続)をPCに接続するためのゲートウェイとしても使用できます。

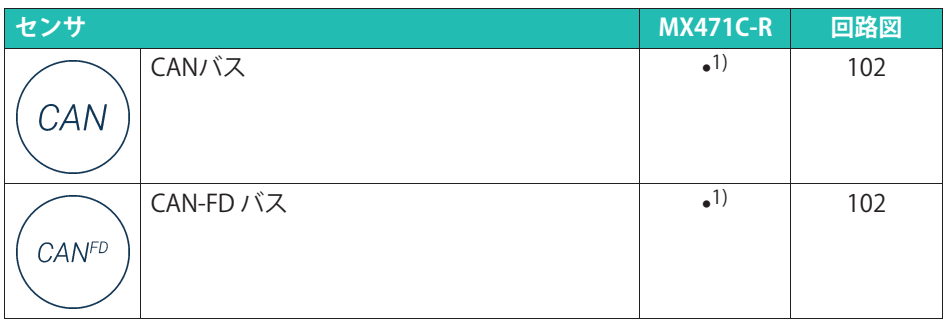

.<br>1) CCP/XCP-on-CANのサポートを含む(CX23-Rとの組合せは使用できません)。

全てCANバスノードは互いに電的に絶縁されています。また、電源からも絶縁されてい ます。MX471C-Rは、最大1 Mbit/sの従来のビットレートと、最大4 Mbit/sのCAN FDレートをサポートします。ビットレートとバスラインの最大長の関係については、 MX471C-Rデータシートを参照してください。

#### **ステータスLED**

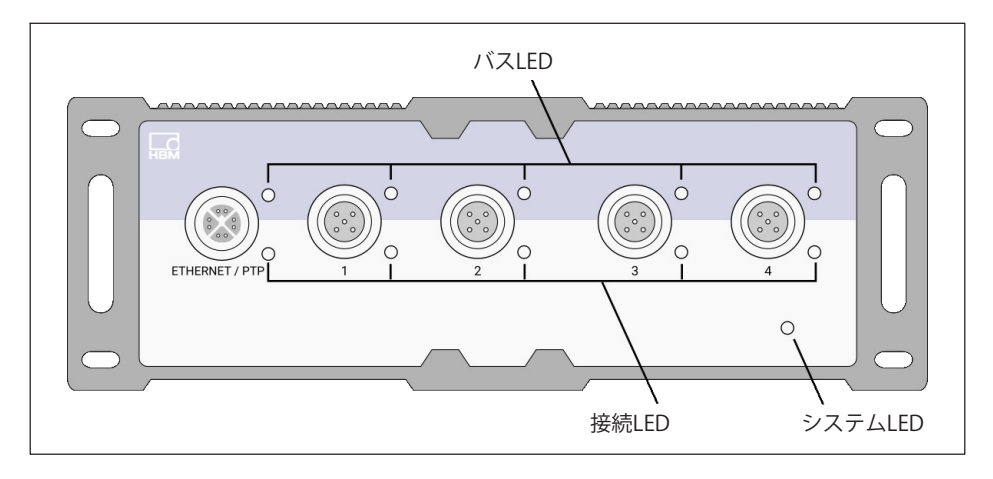

次の表に、すべてのLED状態の説明を示します。

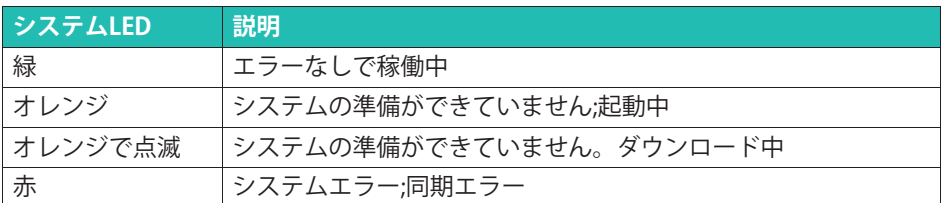

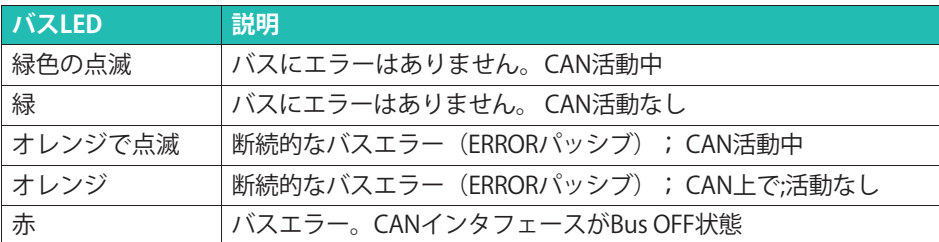

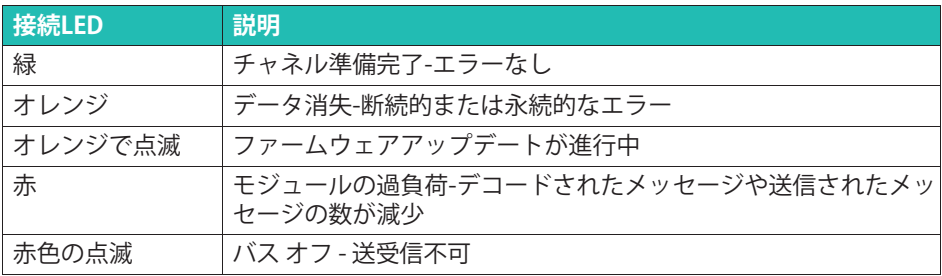

### **ピンÃ2MX471C-R**

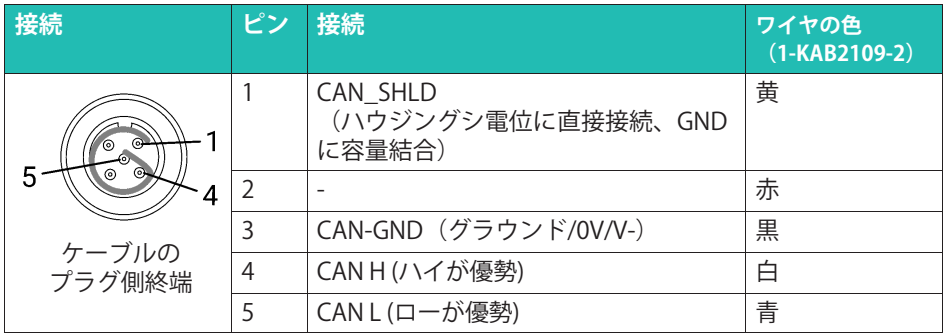

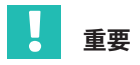

EMC要件に従って、ピン1はCANケーブルのシールドに接続できます。モジュール MX471B-Rを、システムに対して電位の均等化をするくことを強くお勧めします。

#### **6.9 MX590B-R Ú\*センサモジュール**

各ポートにTEDSテクノロジーを使用して、相対圧力と絶対圧力を直接取得するための最 大5つの圧力入力。

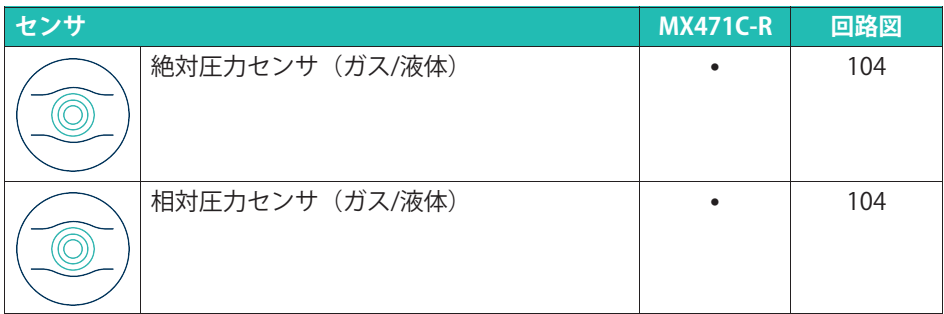

最大5つの個別の圧力センサを構成可能、圧力計測:絶対、最大10 bar。相対、最大 25 bar。モジュールは、以下にリストされたものから選択された5つの異なる圧力範囲で 注文できます。

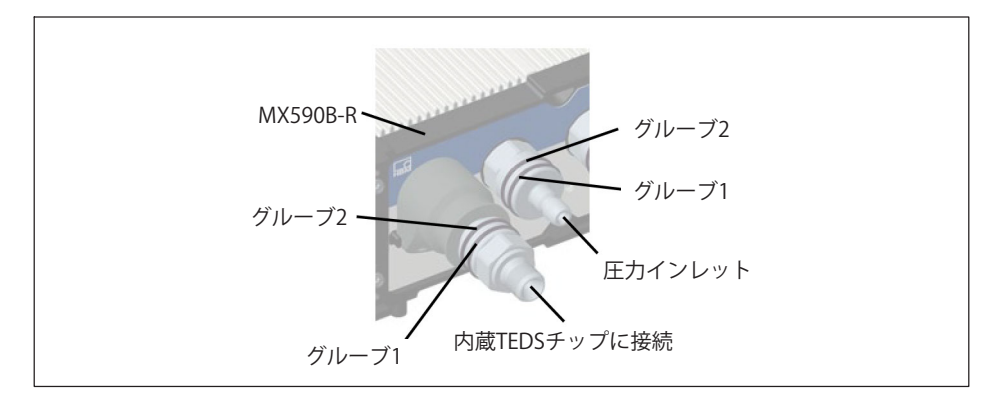

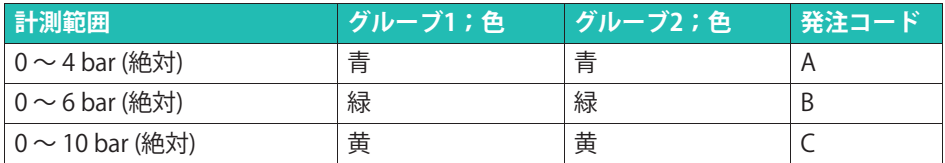

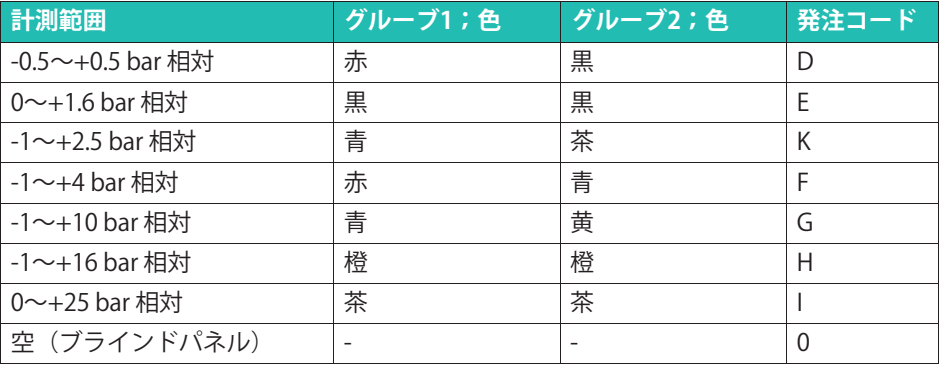

#### **ステータスLED**

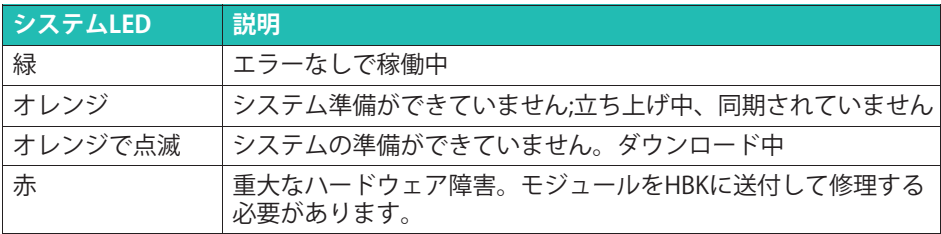

#### メモ

カップリングの最大圧力 (TEDSチップに保存されている値) がセンサの最大圧力 (モジュールに永続的に保存されている値)より高い場合、チャンネルLEDは赤く点滅 します。この場合、圧力トランスミッタが永久に破壊される危険性があります。

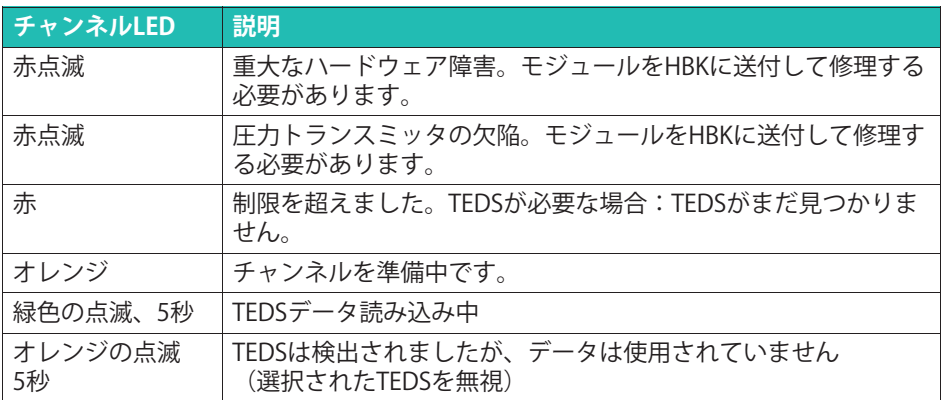

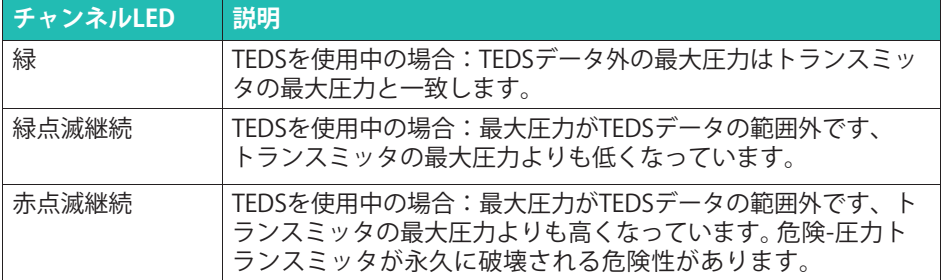

#### 入力

各圧力トランスミッタには、公称圧力範囲に応じて、ステンレス鋼またはアルミニウム ロエカ・ファベミッグには、云が江力範囲に応じて、ステンレス鍋よだはアルミニノム<br>製のセルフシール注入口が装備されています。一致するカップリング次のとおりです: Walther precision, type LP-004.

HBKカップリング1-CON-S3006T (アルミニウム、FKMシーリング) および

1-CON-S3007T(ステンレス、FFKMシーリング)には、TEDSデータ・セット のRFIDチ - CON 550071(ハソフレン、TTANファックク)には、TEDSチップ(こクエルSAM Dグ<br>ップが装備されています。カップリングを取り付けた後、TEDSチップのコンテンツが読 み取られます (RFIDテクノロジー)。

#### 圧力カップリング (別売)

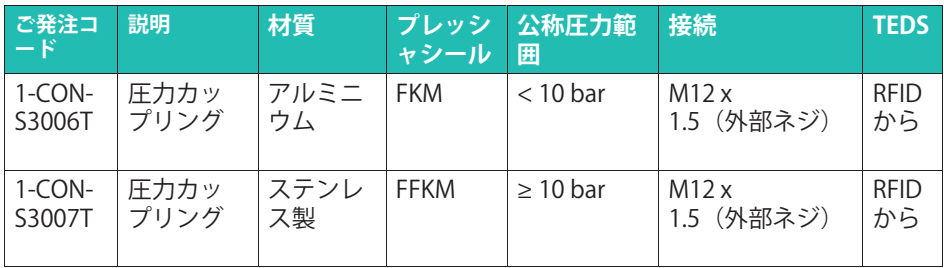

#### **TEDSプログラミング**

カップリングには空のTEDSチップが付属しており、ユーザーがプログラムする必要があ ります。TEDSチップをプログラムするには、TEDS Editorがインストールされていること を確認してください (QuantumXシステムのCD、setups\obsolete\TEDS Setup.exeを参 昭)

- 1. MX Assistantを実行します。
- 2. MX590B-Rを検索し、モジュールに接続します。
- TEDSチップをプログラムするチャンネルのチャンネルタブで「利用可能な場合はTED - LDSアックをフロックムするアドクネルのアドンネル<br>Sを使用する」を選択したことを確認してください。
- 4. カップリングを対応するチャンネルに接続します。チャンネルLEDが点滅します。
- 5. TEDSコンテキストメニューから[HBM TEDS EditorでTEDSを開く]を選択します。
- 6. TEDSチップのコンテンツがTEDSエディタで利用可能になったら、「最大圧力」、 - Labos ファフリコファフリカ reassニアイク crisin-sight is Sice<br>「圧力タイプ」、「チャンネル名」を希望の値に設定します。
- 7. [TEDSを保存して有効にする]をクリックし、TEDSエディターを閉じます。

# **7 センサ'(**

# **7.1 SGセンサ**

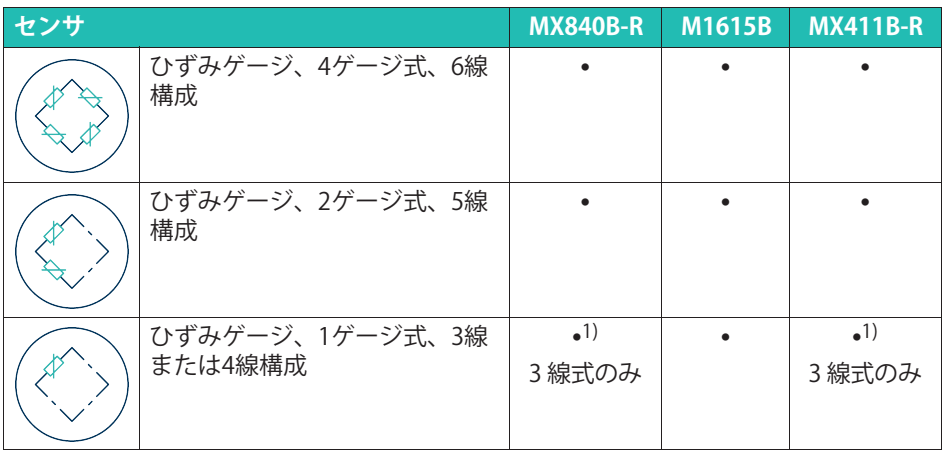

<sup>1)</sup> 1 ゲージ式ブリッジアダプタ1-SCM-R-SG1000-2、1-SCM-R-SG120-2または1-SCM-R-SG350-2 を使用。

#### ひずみゲージ、4ゲージ式、6線構成

Full-bridge strain gage, six-wire configuration

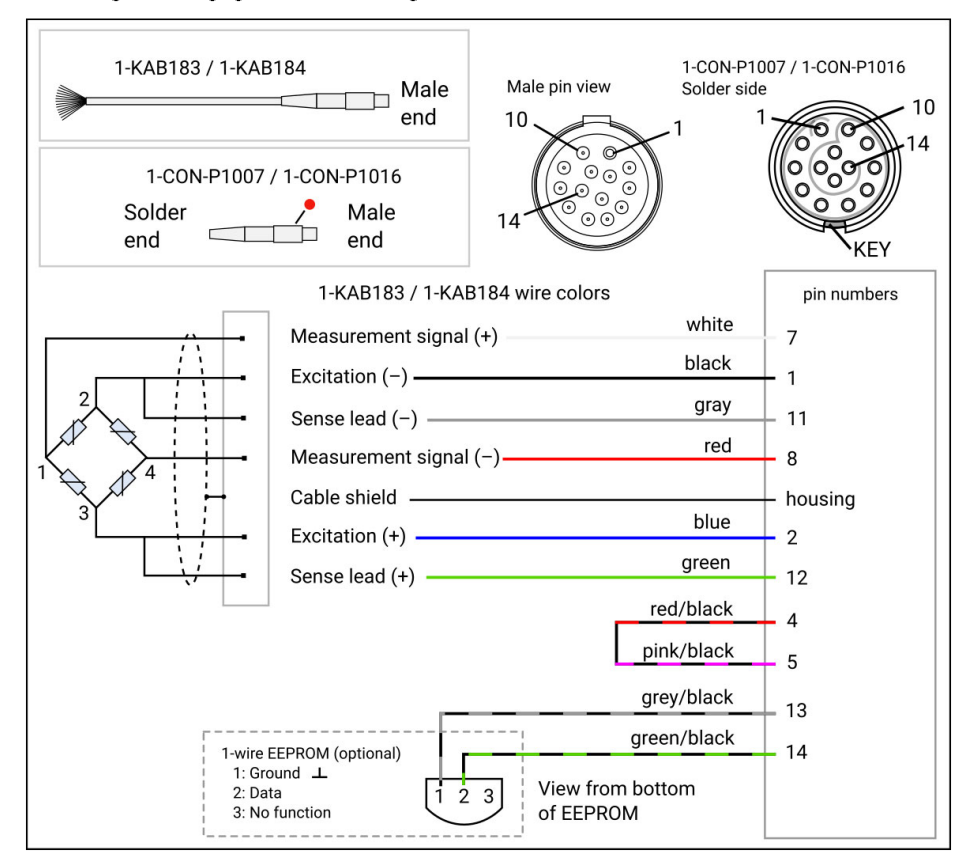

# ヒント

4線式構成の4ゲージ式の場合、センスリードと各励起雷圧リードの間をコネクタ内で接 続する必要があります。

### ひずみゲージ、2ゲージ式、5線構成

#### Half-bridge strain gage, five-wire configuration

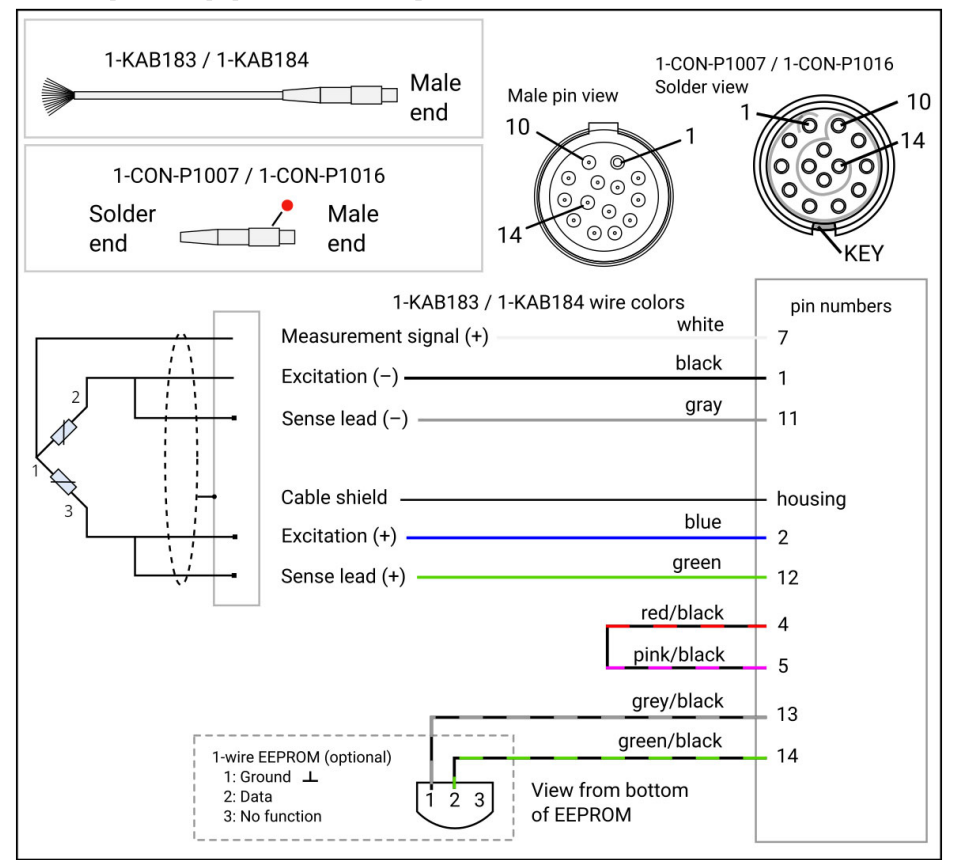

# ヒント

3線式構成の2ゲージ式の場合、センスリードと各励起電圧リードの間をコネクタ内で接 続する必要があります。

# ひずみゲージ、1ゲージ式、4線構成

#### Quarter-bridge strain gage, four-wire configuration

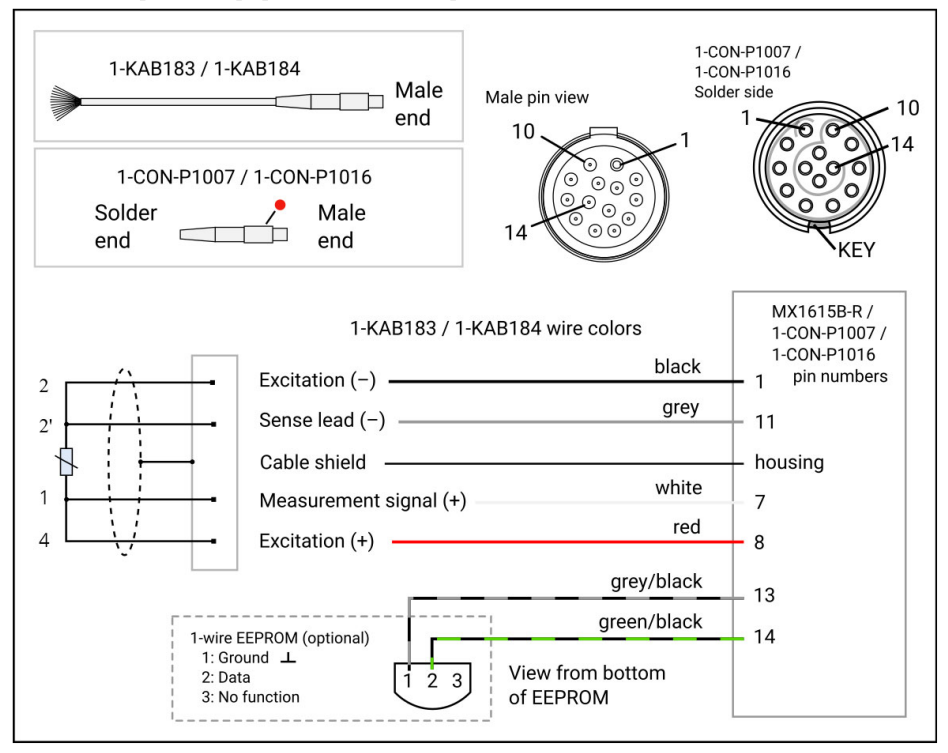

# ひずみゲージ、1ゲージ式、センスリード付き3線構成

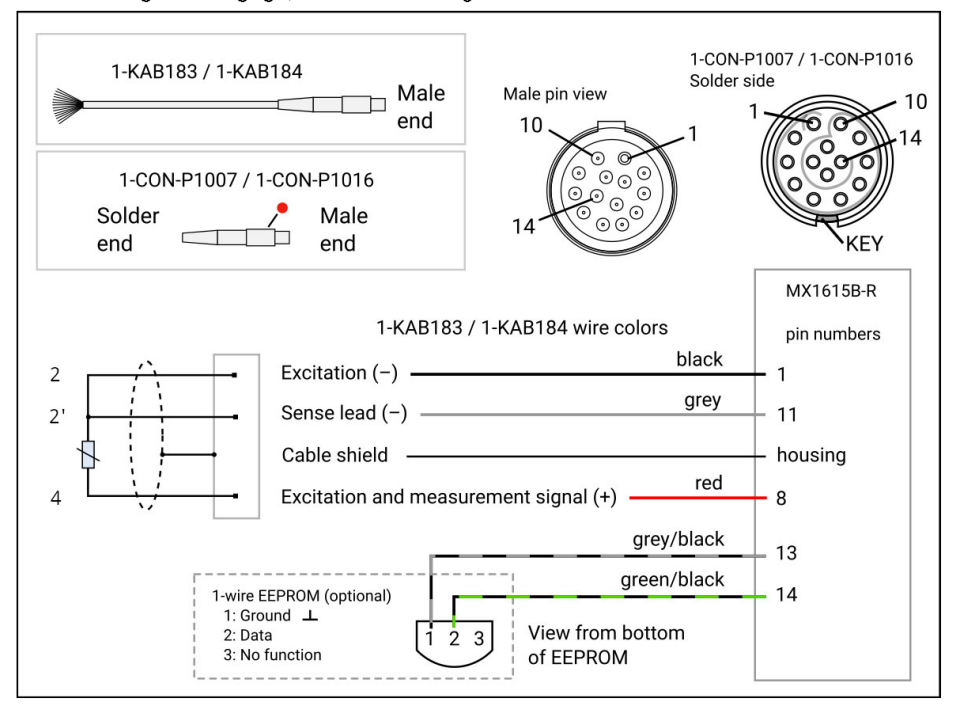

Quarter-bridge strain gage, three-wire configuration

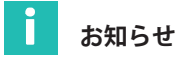

この回路構成は、CX23-Rデータレコーダー、catman®AP、またはMX Assistantで使用で きます。CX23-Rでは、シャントによるアップスケーリングをサポートしています。

# ひずみゲージ、1ゲージ式、補助アダプター付き3線構成

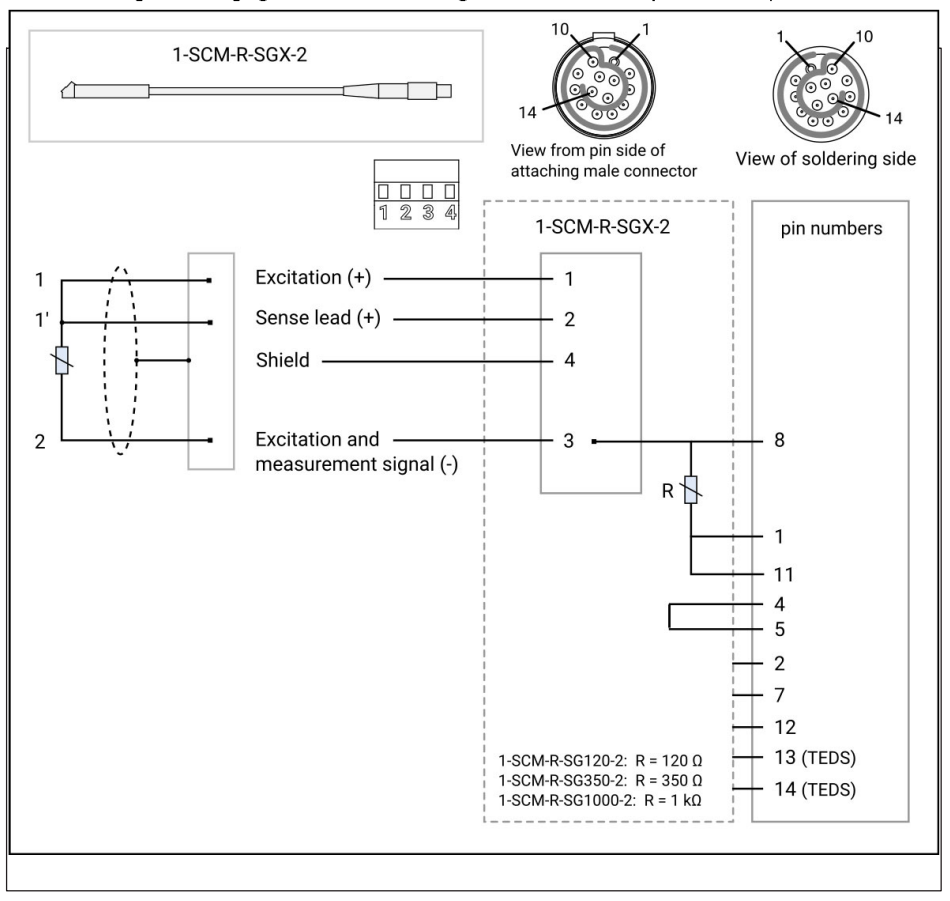

Quarter-bridge strain gage, three-wire configuration, with completion adapter

# ひずみゲージ、1ゲージ式、センスリードなし3線構成

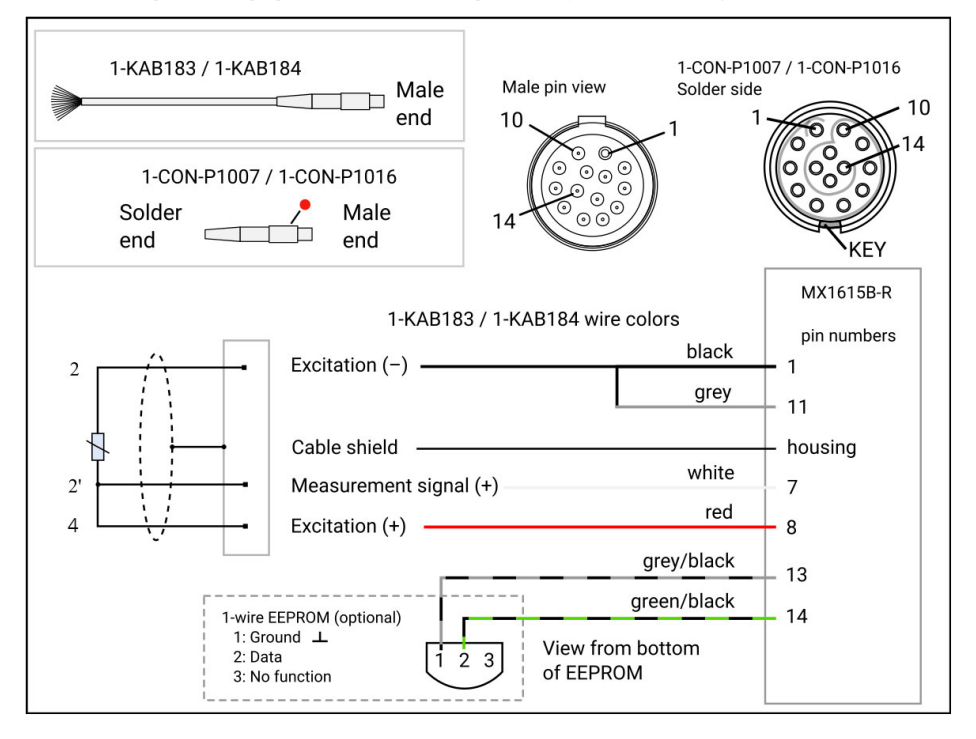

Quarter-bridge strain gage, three-wire configuration (no sense lines)

# お知らせ

この回路構成は、CX23-Rデータレコーダーでのみ使用できます。シャントによるダウン スケーリングをサポートします。

#### $7.2$ 誘導センサ

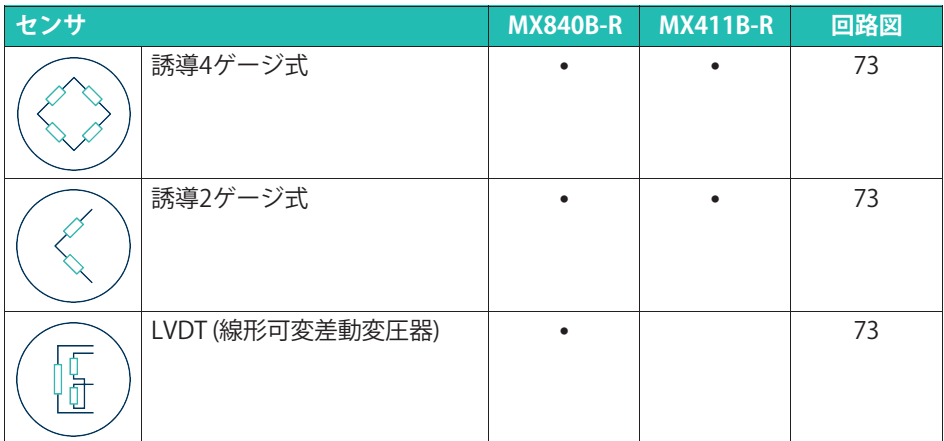

#### 誘導4ゲージ式ブリッジ、6線構成

Inductive full-bridge, six-wire configuration

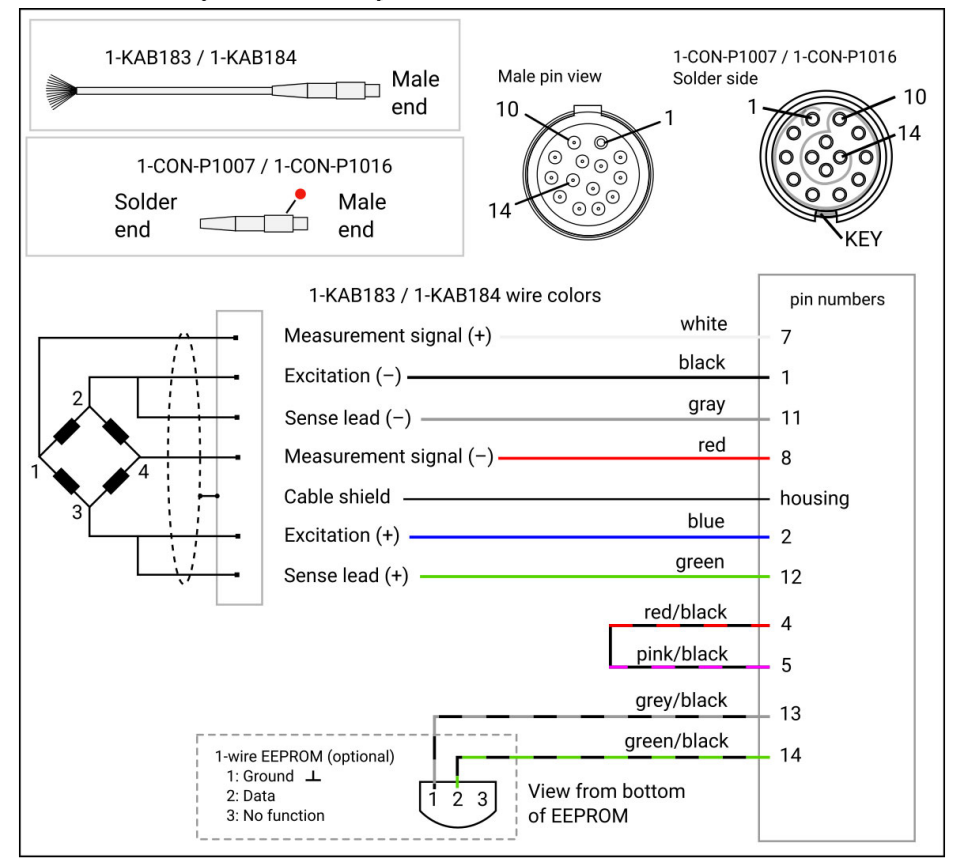

## 誘導2ゲージ式、5線構成

Inductive half-bridge, five-wire configuration

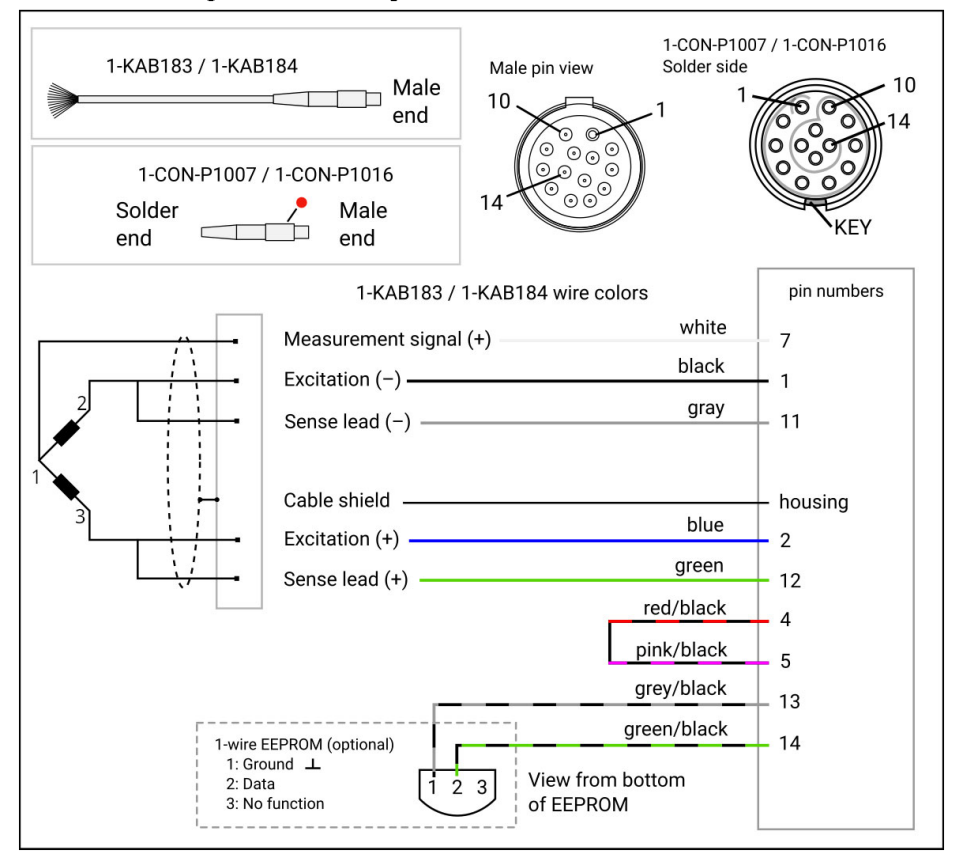

### 線形可変差動変圧器 (LVDT)

#### Linear variable differential transformer (LVDT)

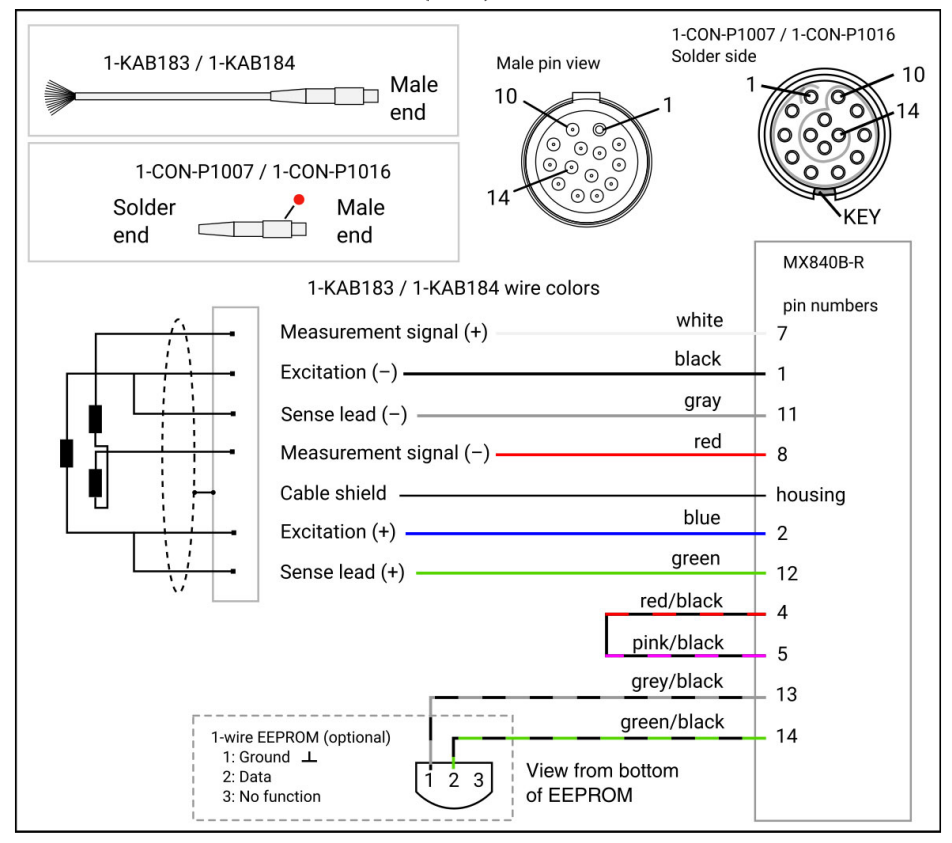

#### ピエゾ抵抗式センサ  $7.3$

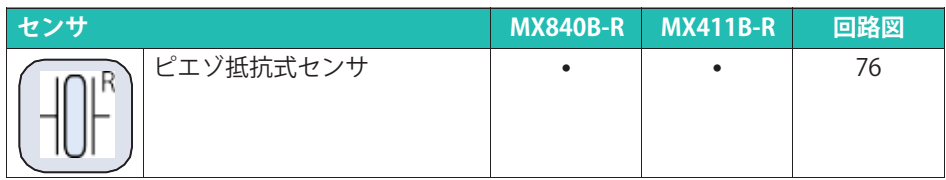

#### ピエゾ抵抗4ゲージ式ブリッジ、6線構成

Piezoresistive full bridge, six-wire configuration

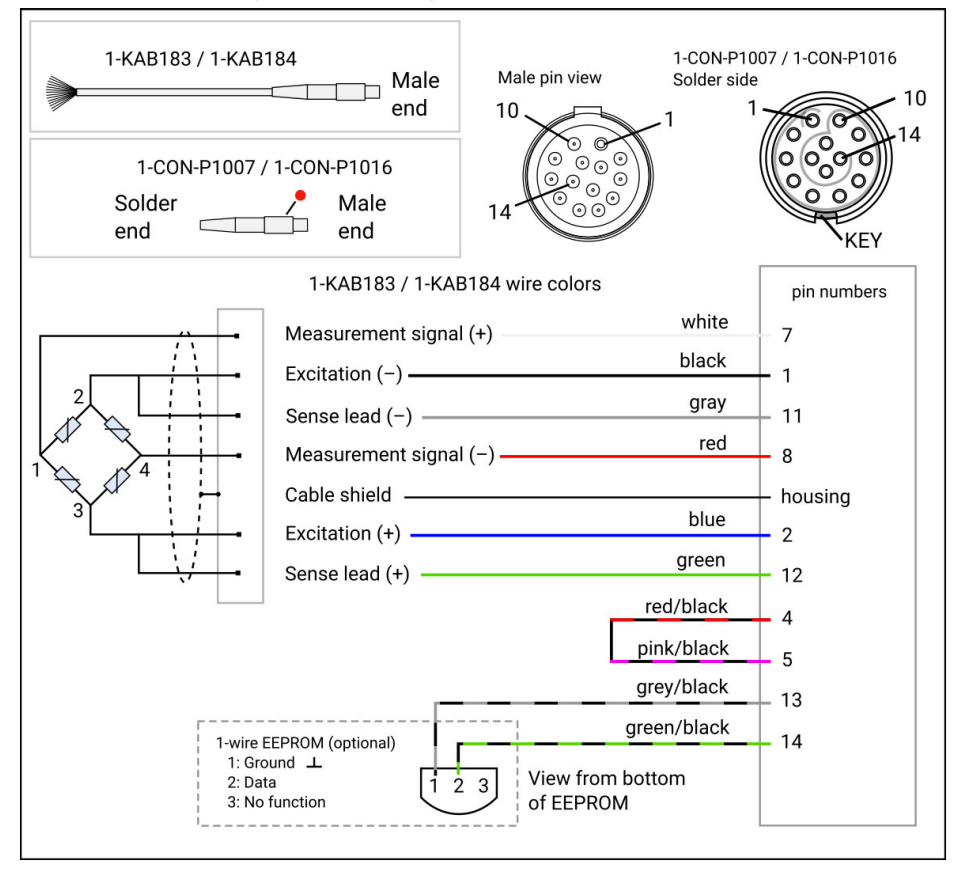

# **7.4 ポテンショメータ**

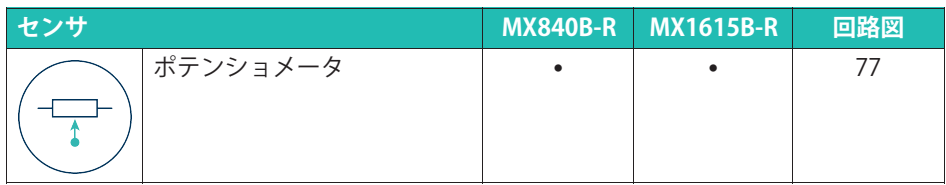

# **ポテンショメータ**

#### Potentiometric transducer

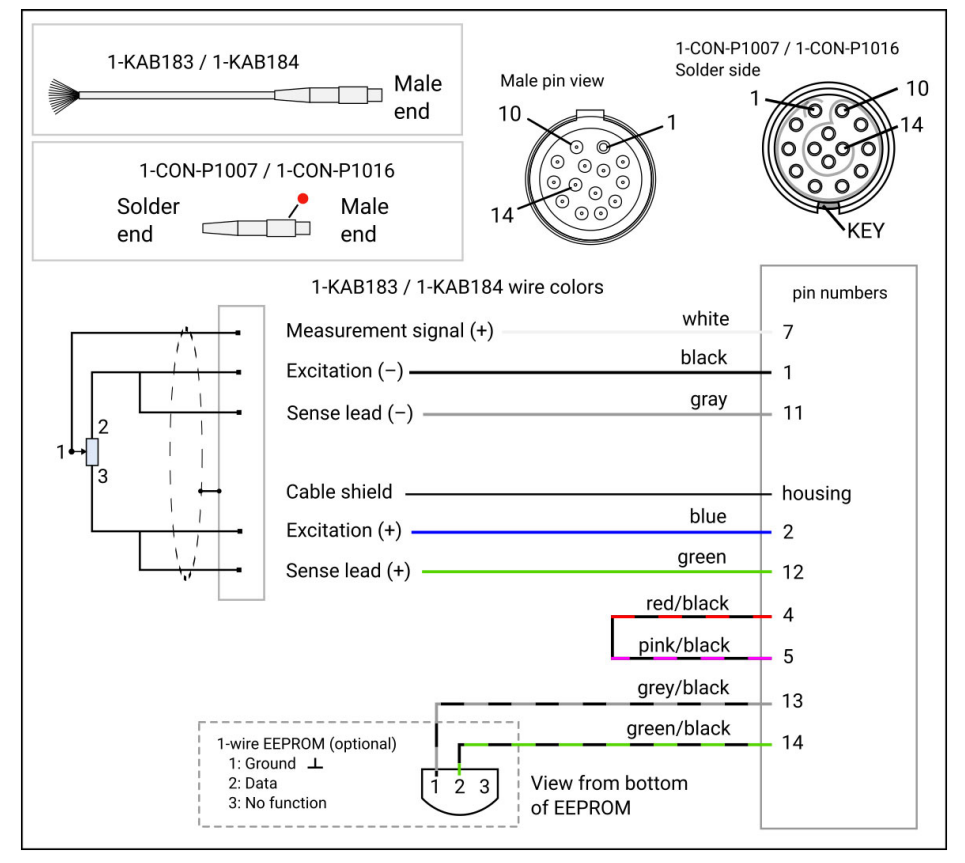

## 7.5 雷圧センサ

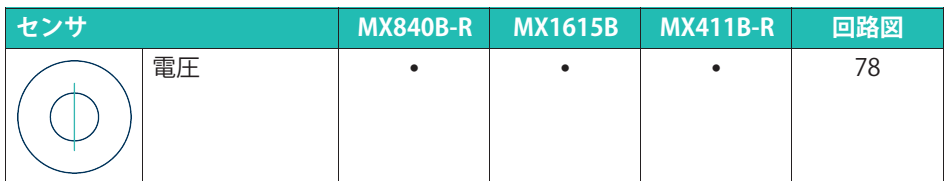

#### 100 mV DC 雷源

Voltage, 100 mV

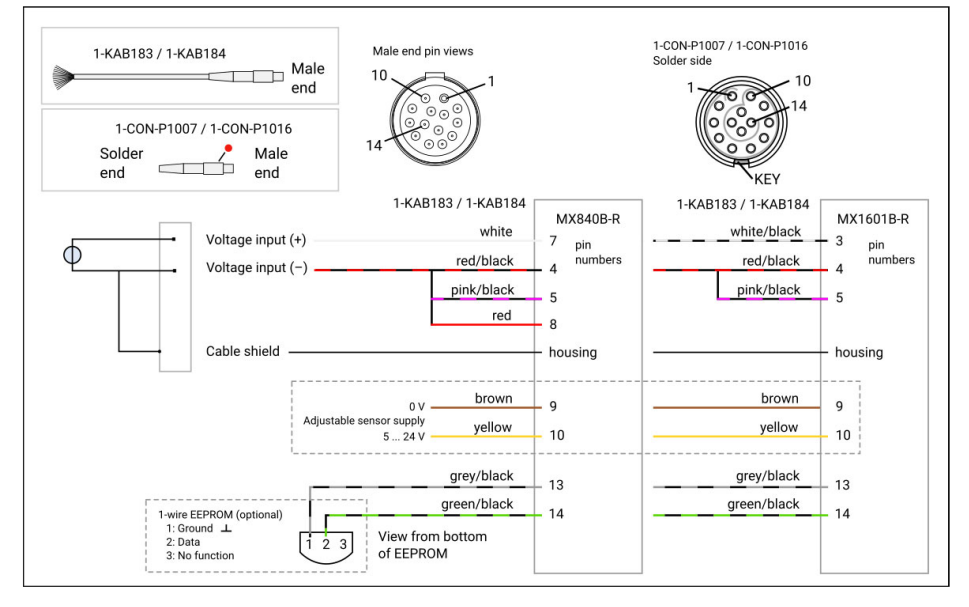

### 10または60 VDC 雷源

Voltage, 10 or 60 V

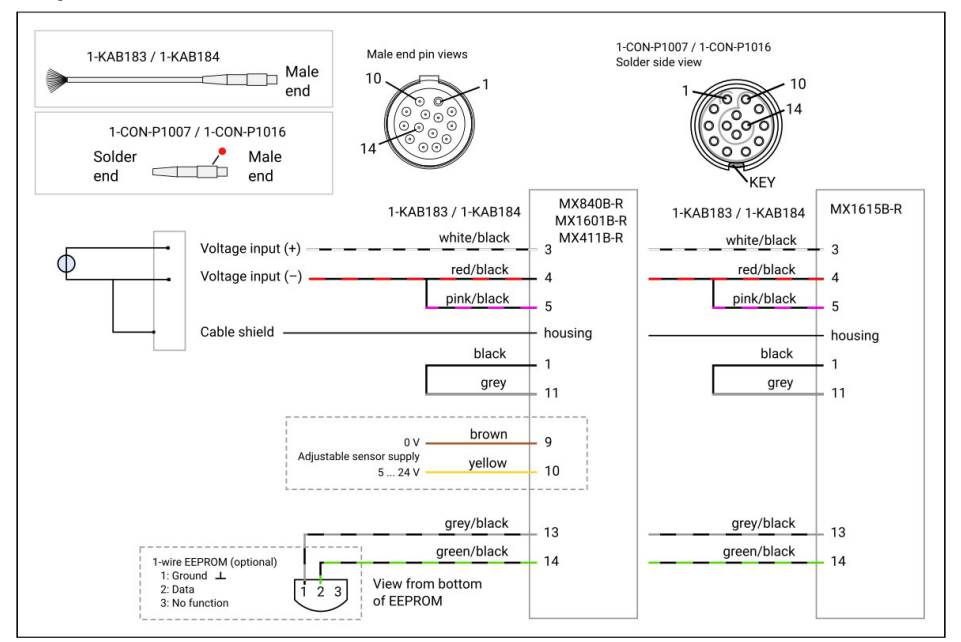

#### メモ

筐体と雷源グラウンドへの最大入力雷圧: ±60V

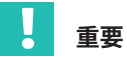

MX1615B-Rモジュールとの互換性を確保するには、ピン1とピン11をブリッジする必要 があります。他のすべてのMXモジュールとの互換性を確保するには、ピン4とピン5をブ リッジする必要があります。

# お知らせ

MX1615B-Rモジュールは調整可能なセンサ印加雷圧を供給しません。

#### 電流給電型圧電式センサ (IEPE/ICP®)  $7.6$

電流供給型圧電式センサには一定の電流が供給され、電圧信号がアンプに出力され ます。このタイプのセンサは、IEPEまたはICP®センサとも呼ばれます。IEPEはIntegrated Electronics Piezo Electricの略です。ICP®は、PCB Piezotronics社の登録商標です。

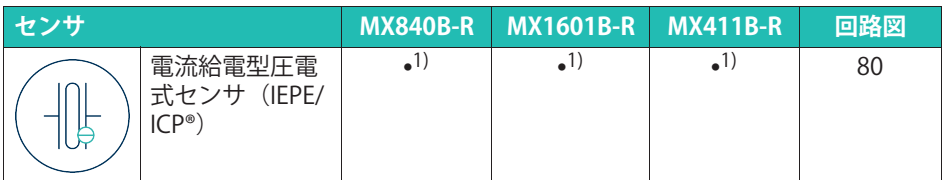

1) ODU 14ピン/BNC 1-KAB430-0.3アダプタをオプションとして使用可能。

### 電流給電型圧電式センサ (IEPE)、アダプタ付き

#### Current-fed piezoelectric transducer (IEPE) with adapter

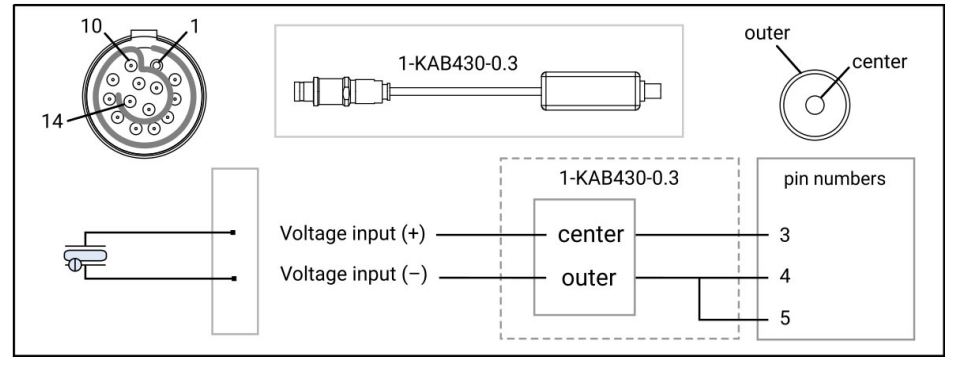

# 電流供給型圧電式センサ(IEPE)

Current-fed piezoelectric transducer (IEPE)

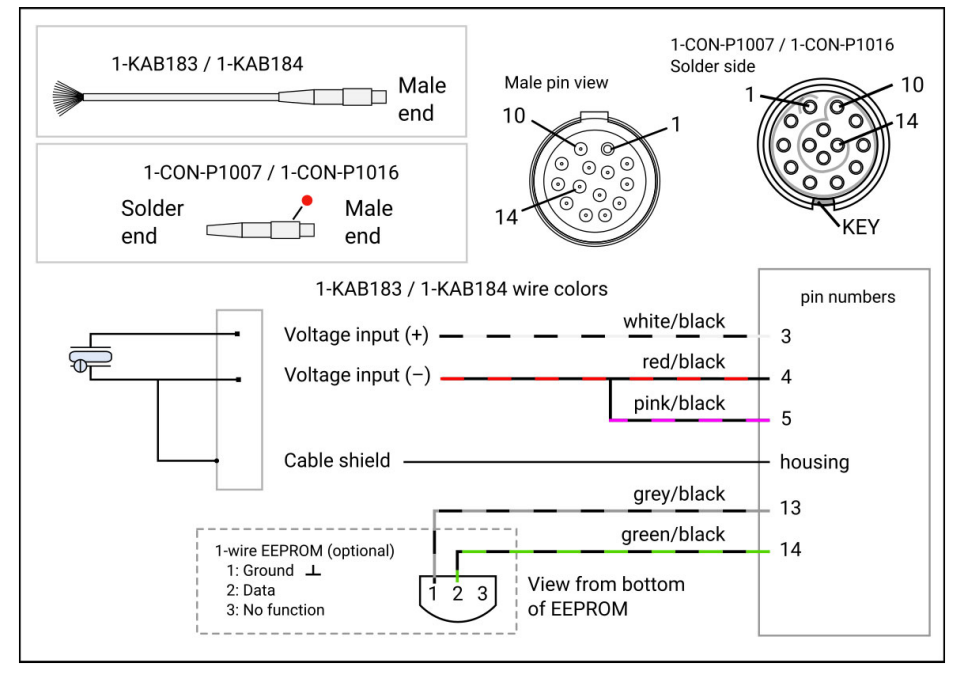

# お知らせ

TEDSバージョン1.0付きのIEPEセンサがサポートされています。

#### $7.7$ 雷流源

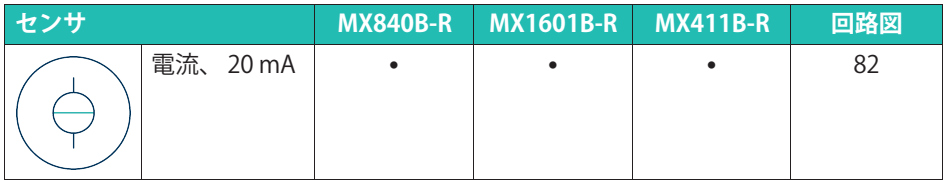

#### 20 mA DC電流源

Current, 20 mA

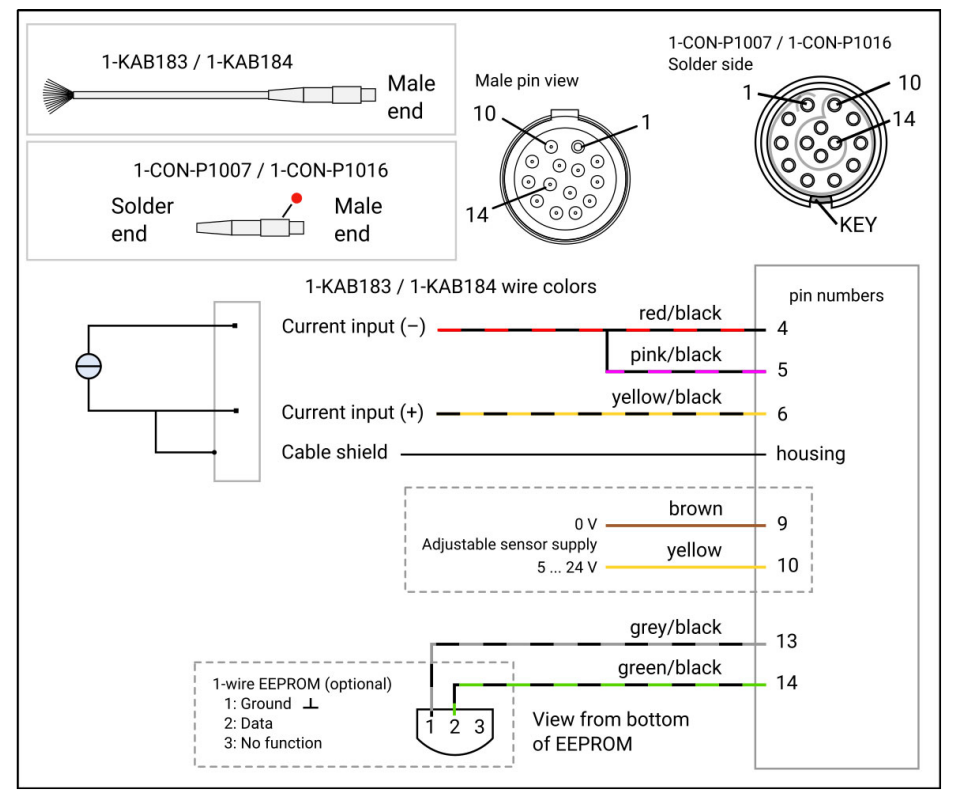

#### メモ

最大電流±30 mA.

#### 雷圧供給型の20 mA DC雷流源

Current, 20 mA voltage-fed

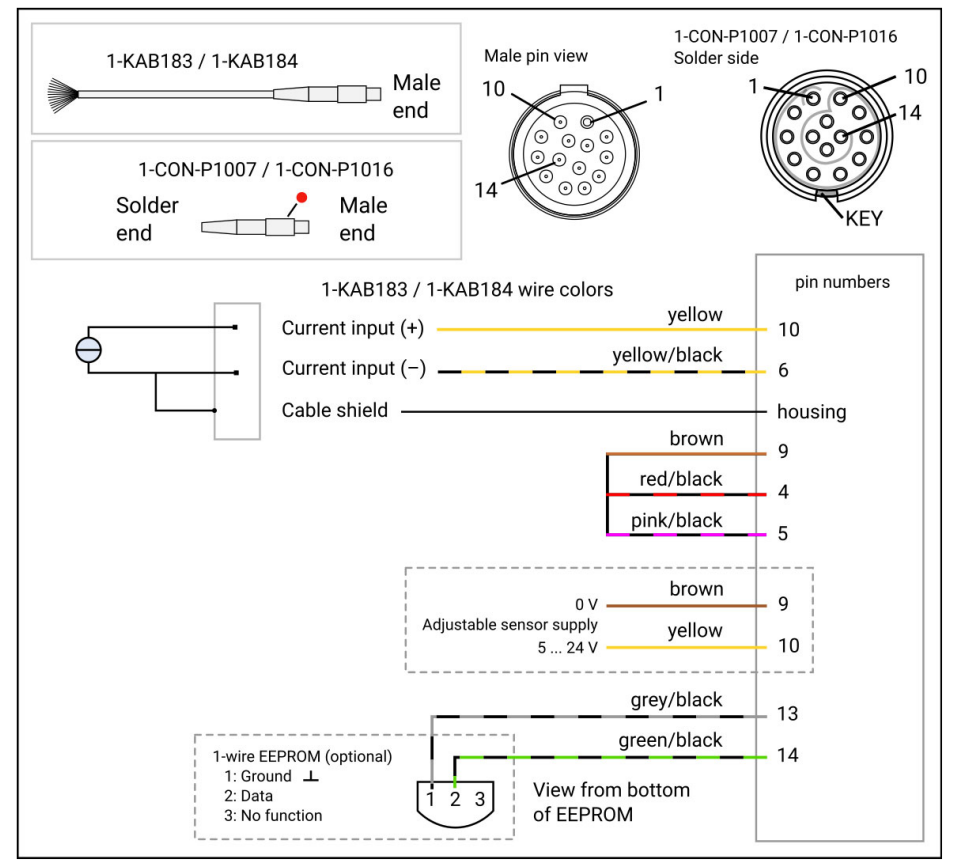

#### $\times$   $\pm$

最大雷流: ±30 mA.

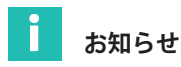

センサ印加雷圧は直列に接続する必要があります。ただし、適応されたモジュール雷源 からのガルバニック絶縁が削除されます。

#### $7.8$ 抵抗値に基づく計測

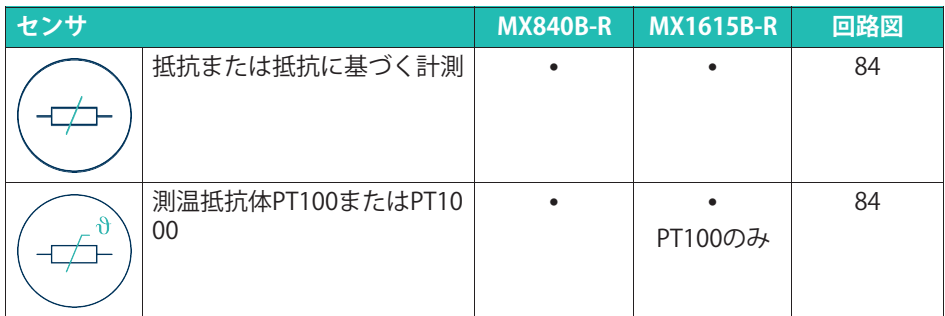

#### 抵抗体

Resistance, four-wire circuit

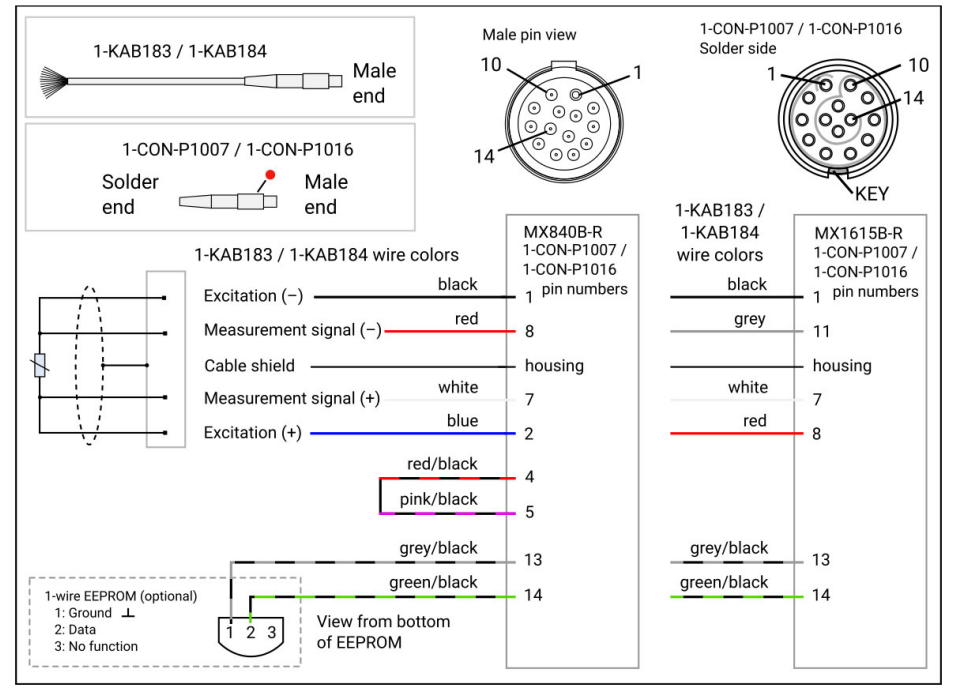

### 測温抵抗体 (RTD)

#### Resistance thermometer

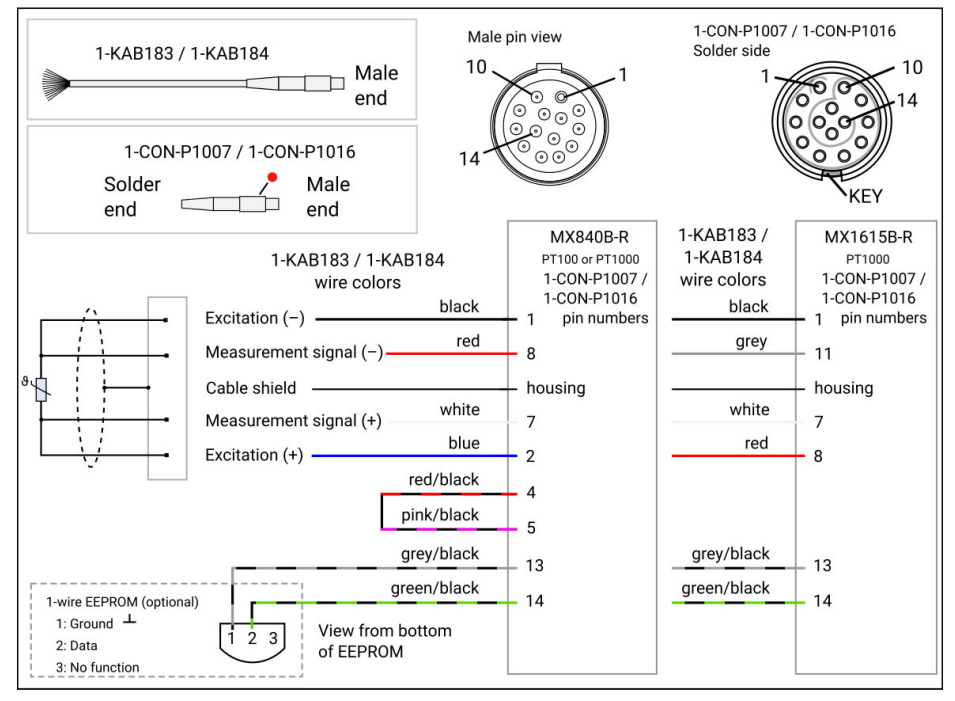

#### $7.9$ 執雷対

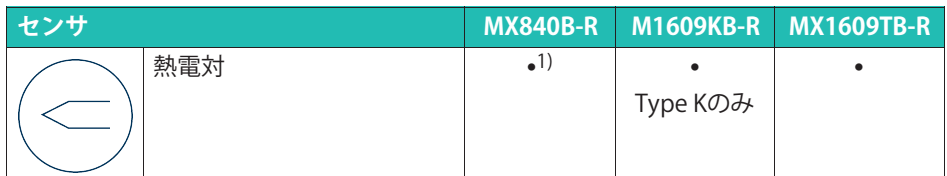

<sup>1)</sup> アダプタ1-SCM-R-TCK-2(タイプK用)、1-SCM-R-TCE-2(タイプE用)、1-SCM-R-TCT-2<br>(タイプT用)、および1-SCM-R-TCJ-2(タイプJ用)

### 熱電対、タイプK

Thermocouple, K-type

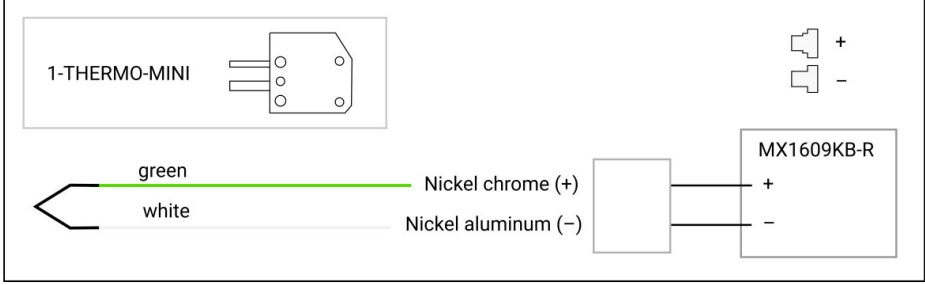

# 熱雷対、Kタイプ、アダプタ付

Thermocouple, K-type, with adapter

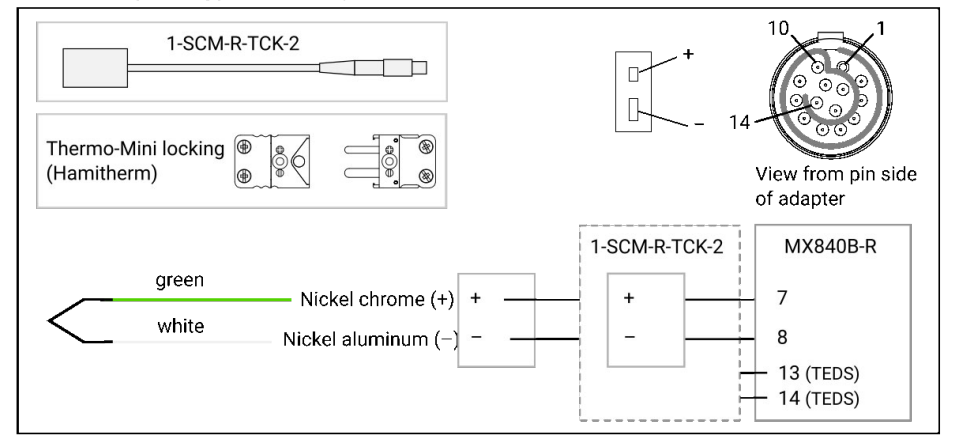

# 熱電対、タイプT

Thermocouple, T-type

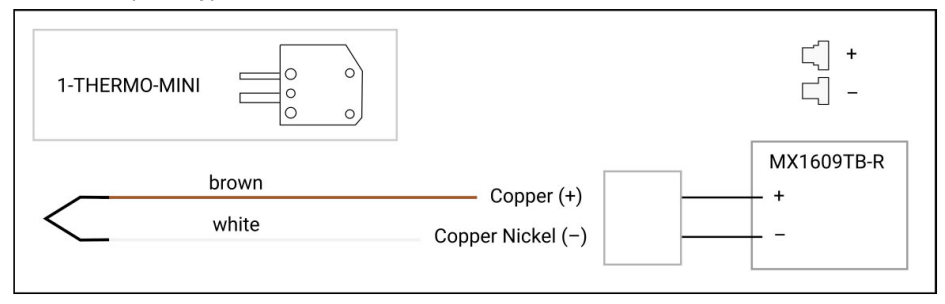

# 熱電対、Tタイプ、アダプタ付

Thermocouple, T-type, with adapter

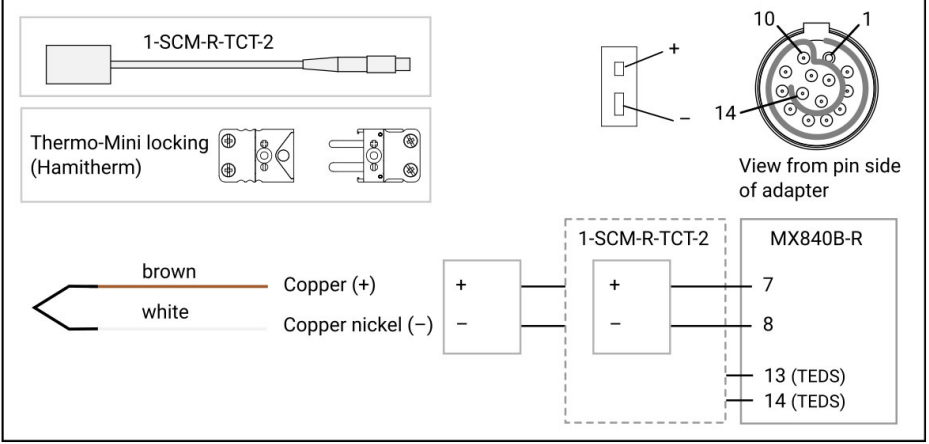

# 熱雷対、Eタイプ、アダプタ付

#### Thermocouple, E-type, with adapter

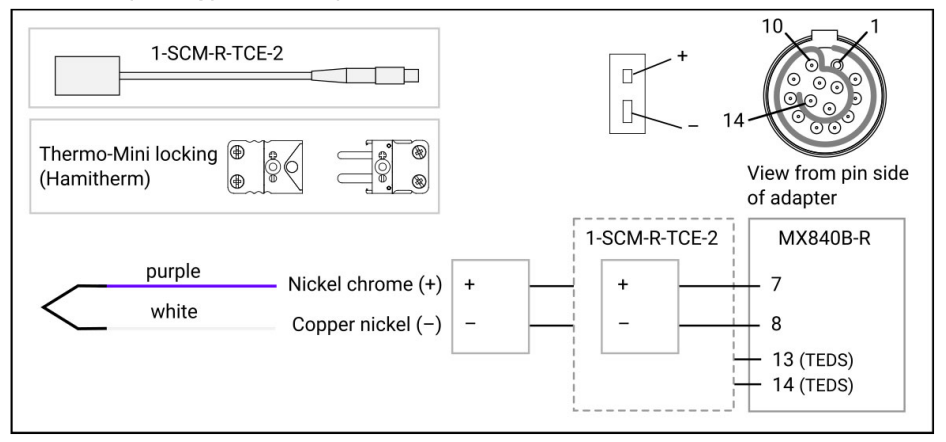

# 熱電対、Jタイプ、アダプタ付

Thermocouple, J-type, with adapter

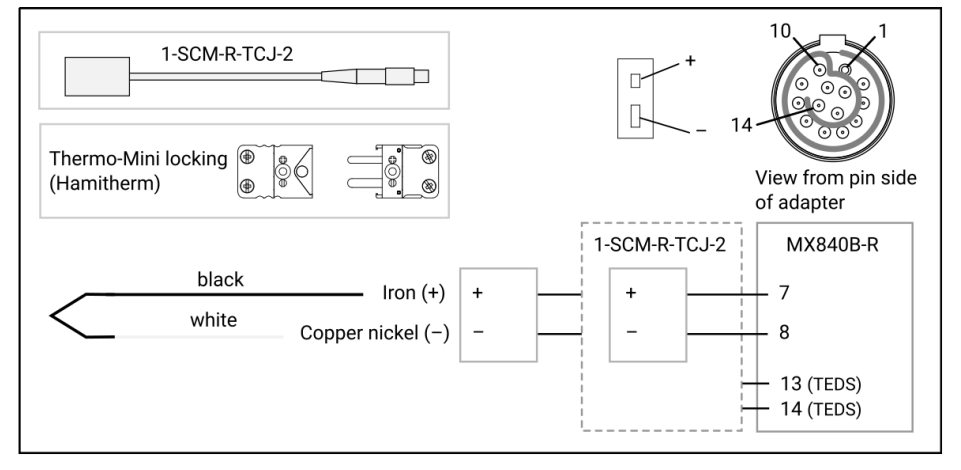

# 7.10 デジタル入力

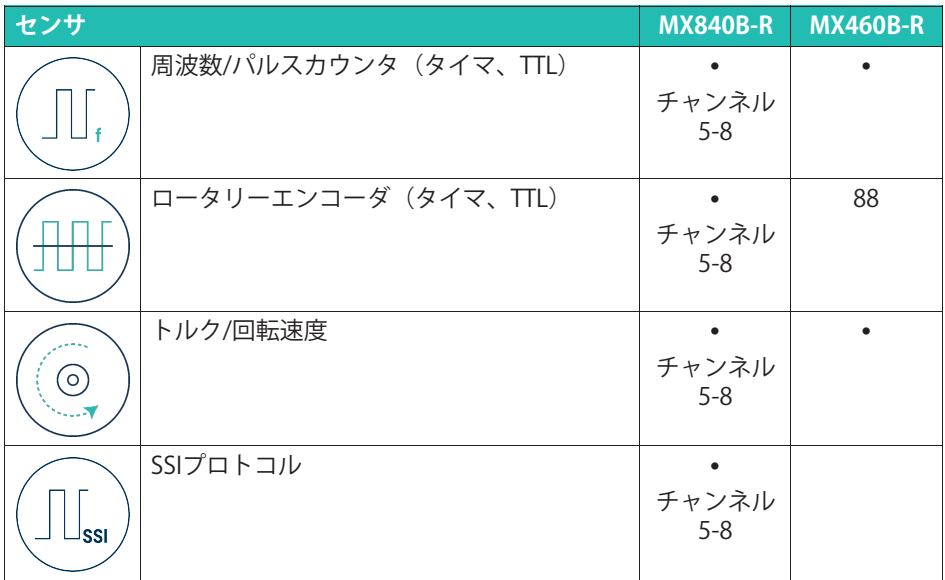

## 周波数/パルスカウンタ

#### Frequency, single-ended

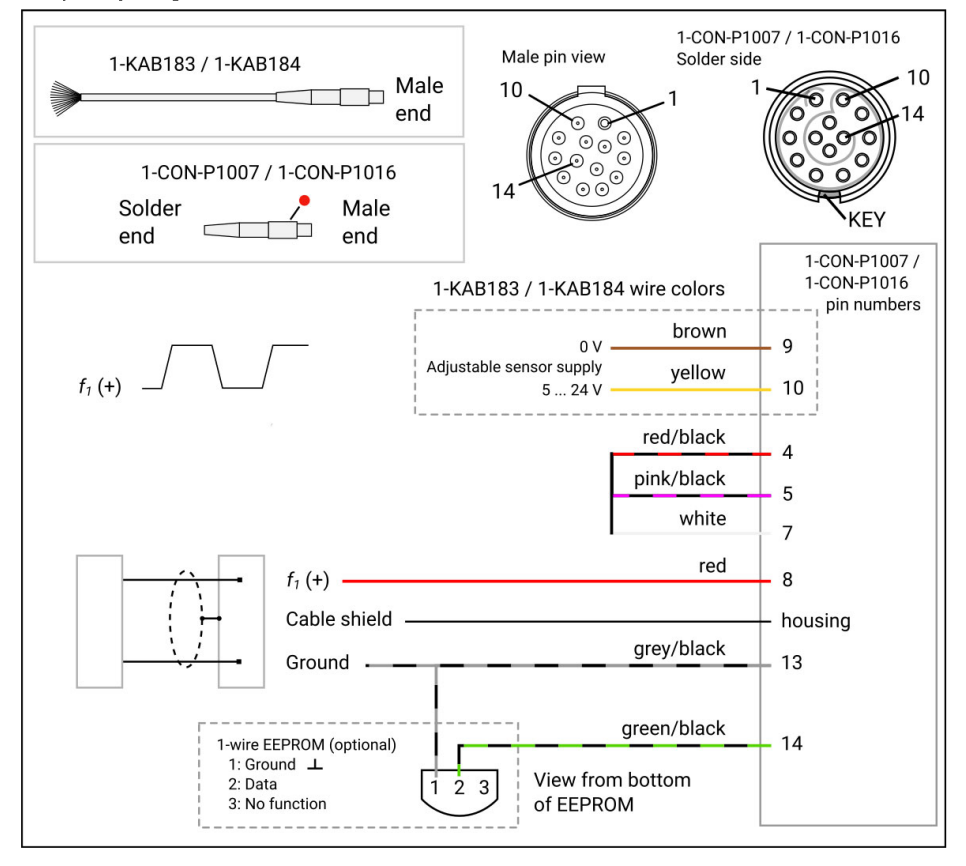

## 周波数、差動

#### Frequency, differential

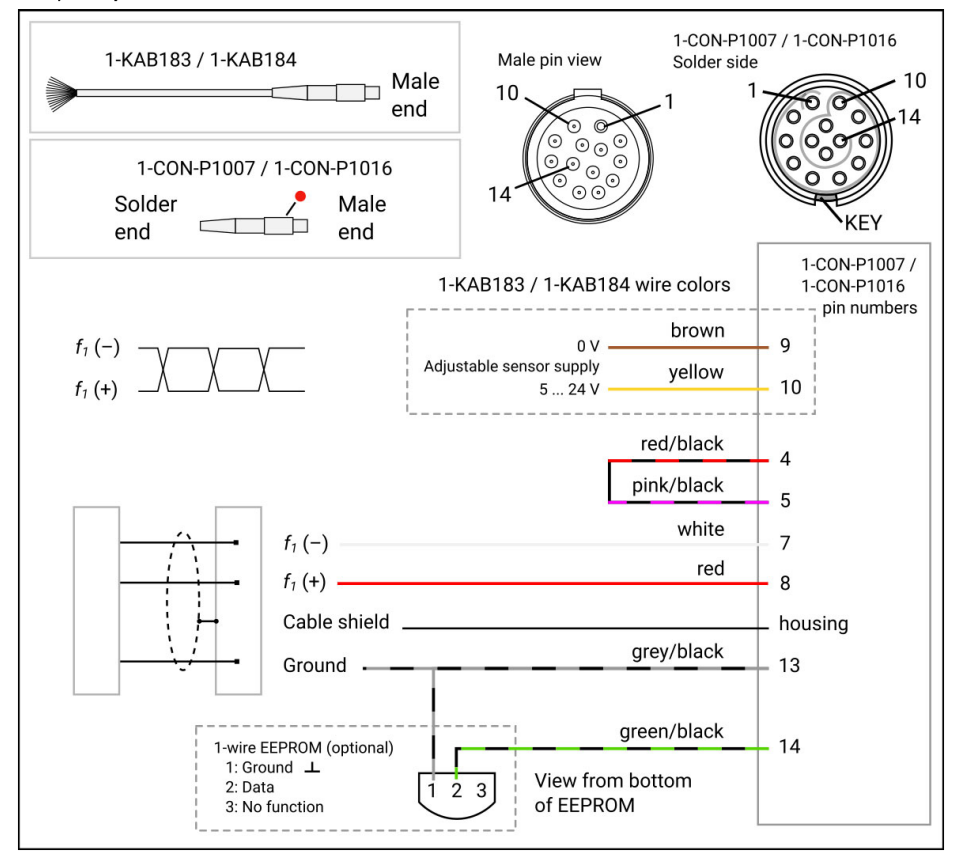

## 周波数、シングルエンド、指向性

Frequency, single-ended, directional

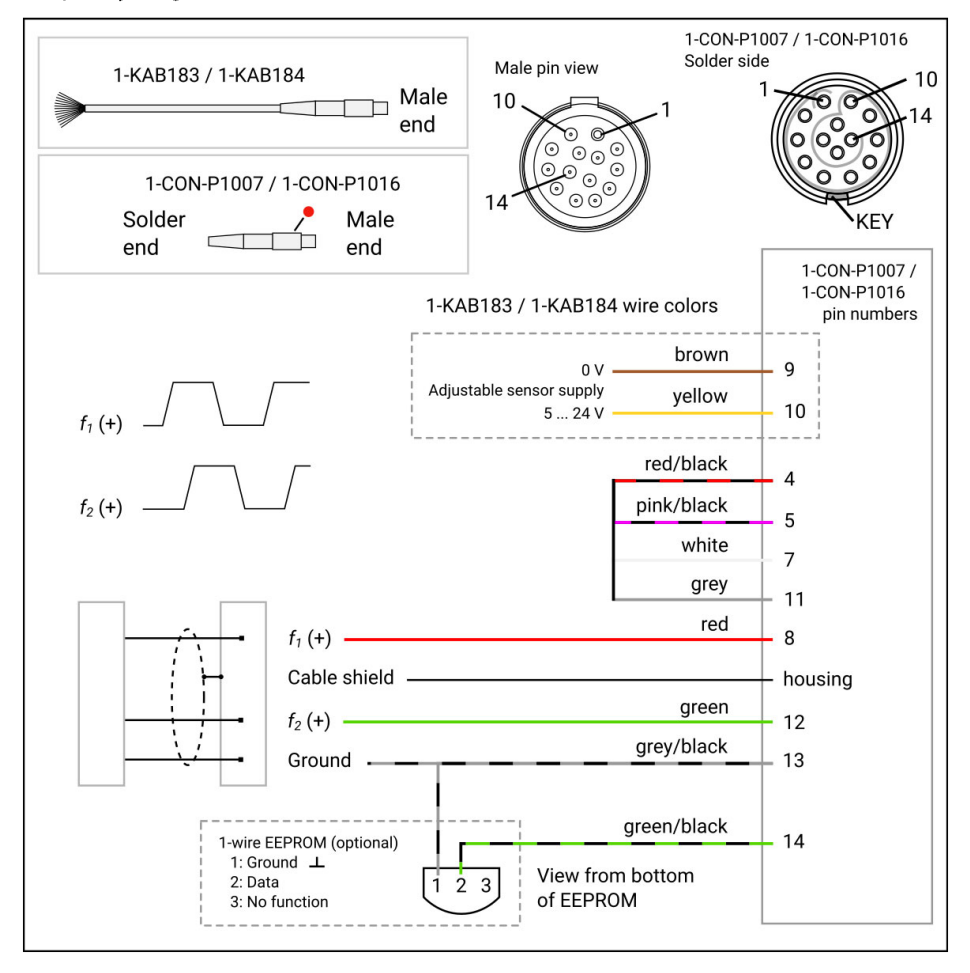

### 周波数、差動、指向性

Frequency, differential, directional

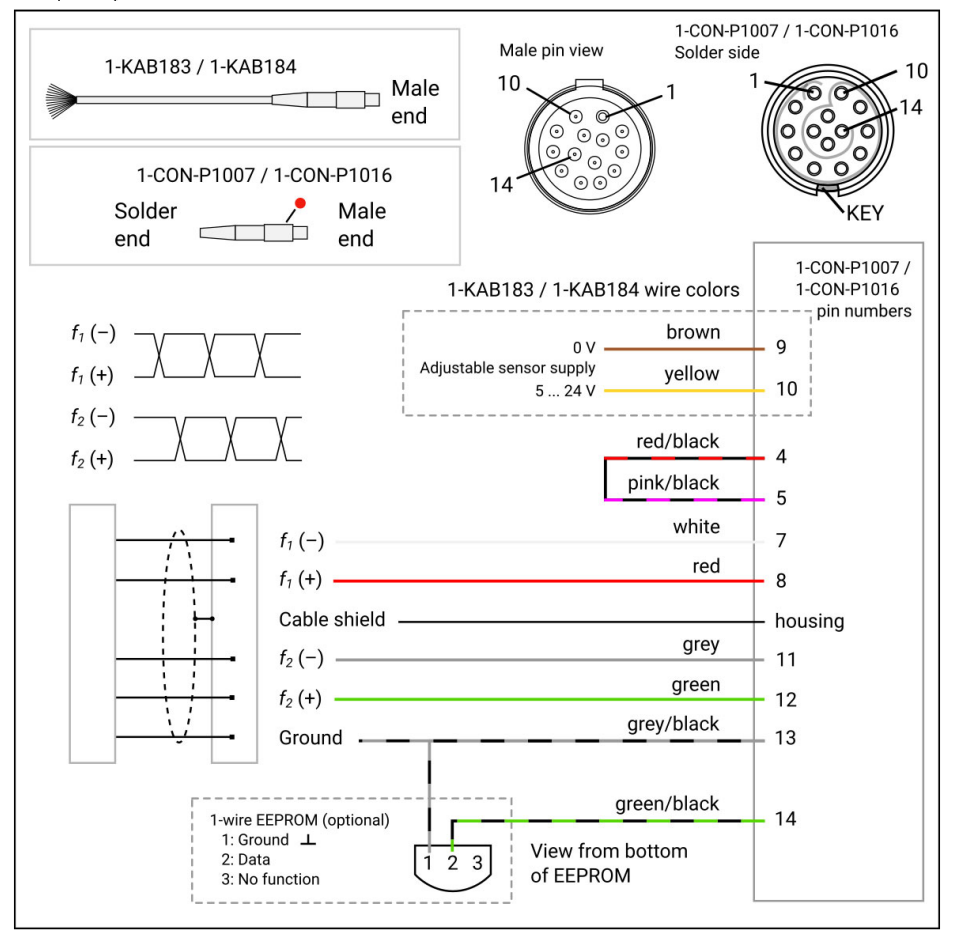

#### ロータリーエンコーダ

Encoder, single-ended

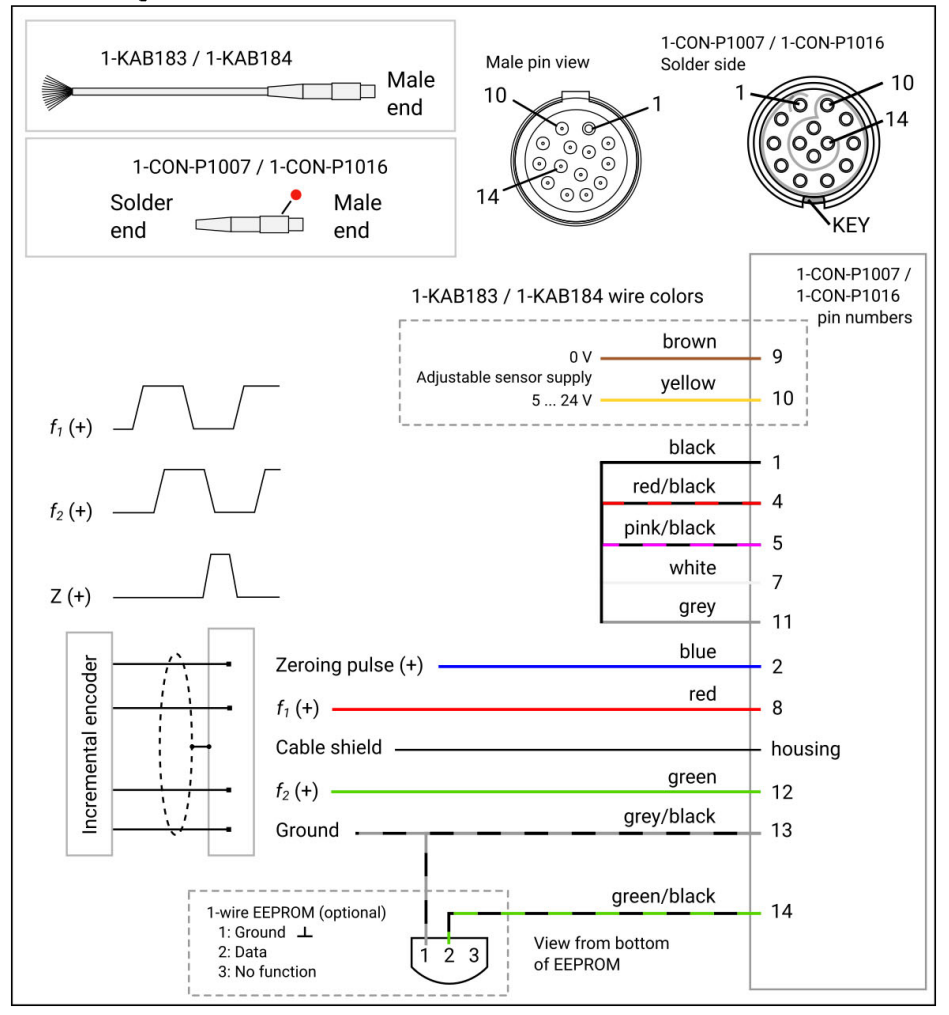

#### エンコーダ,差動

Encoder, differential

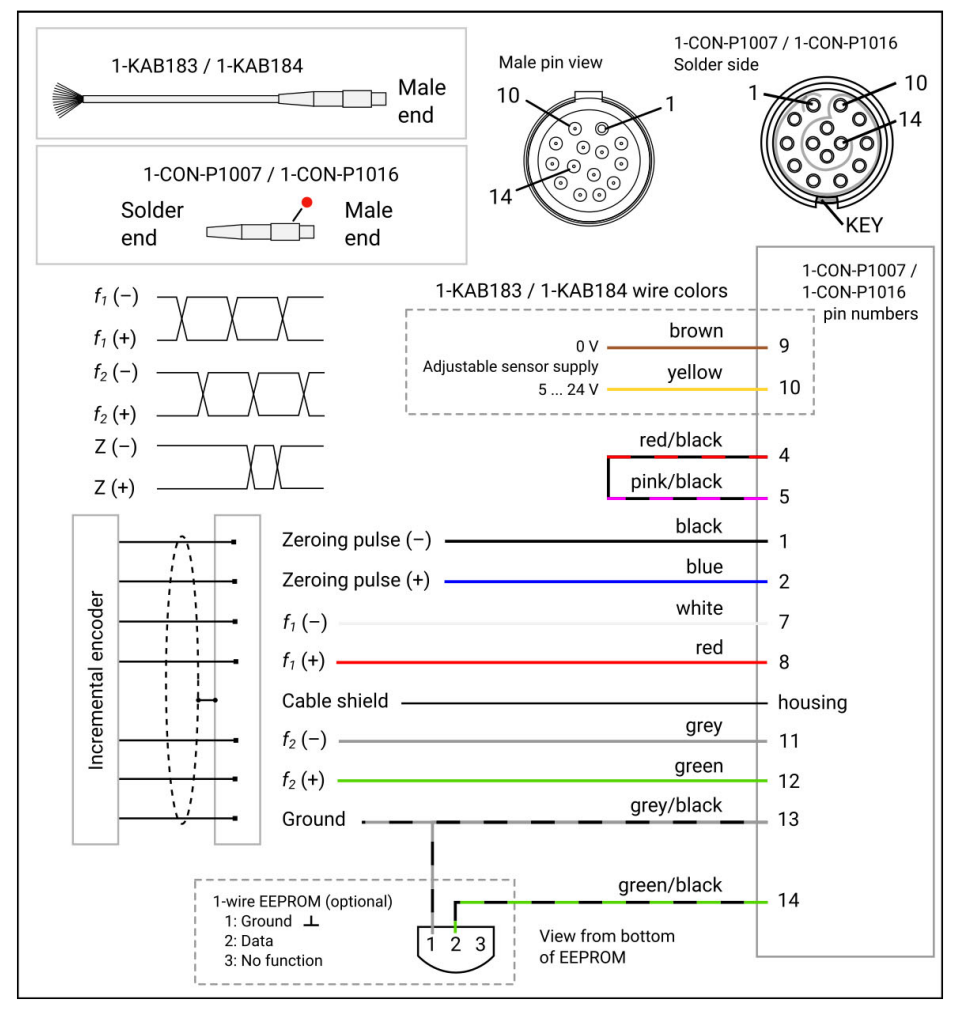

# トルク/回転速度 (HBMトルクセンサ)

# 周波数、単極、方向信号なし

#### Frequency, single-ended

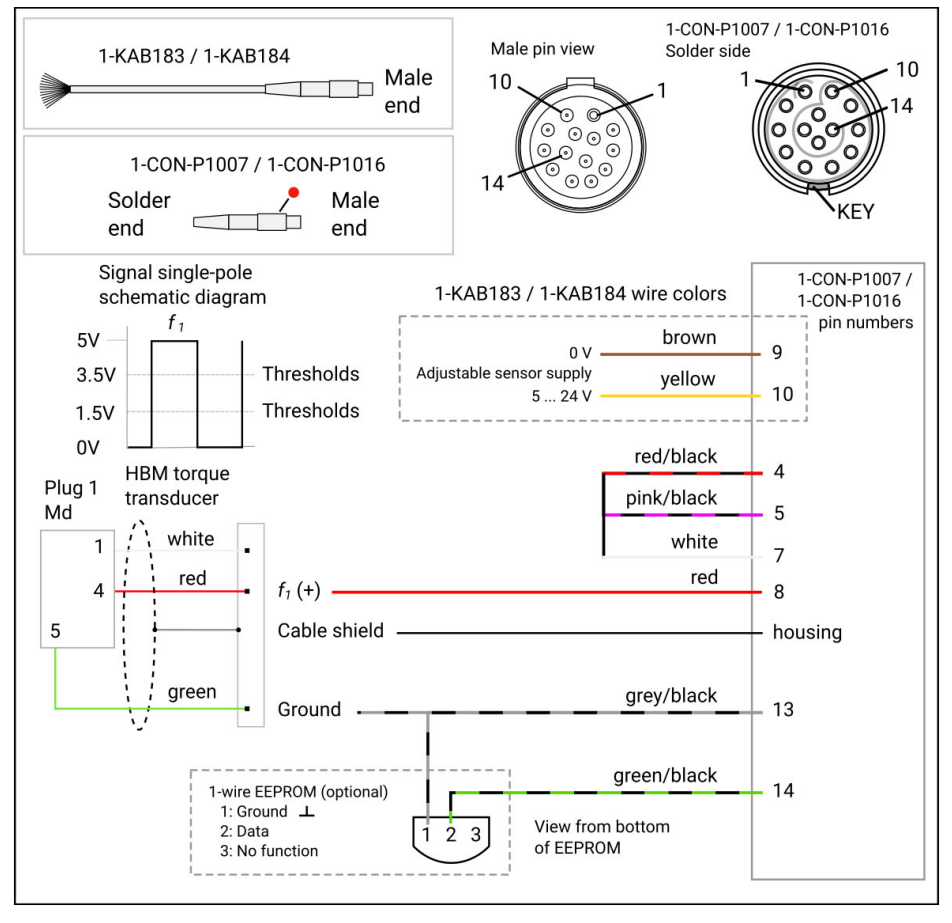

# 周波数、差動、方向信号なし

Frequency, differential

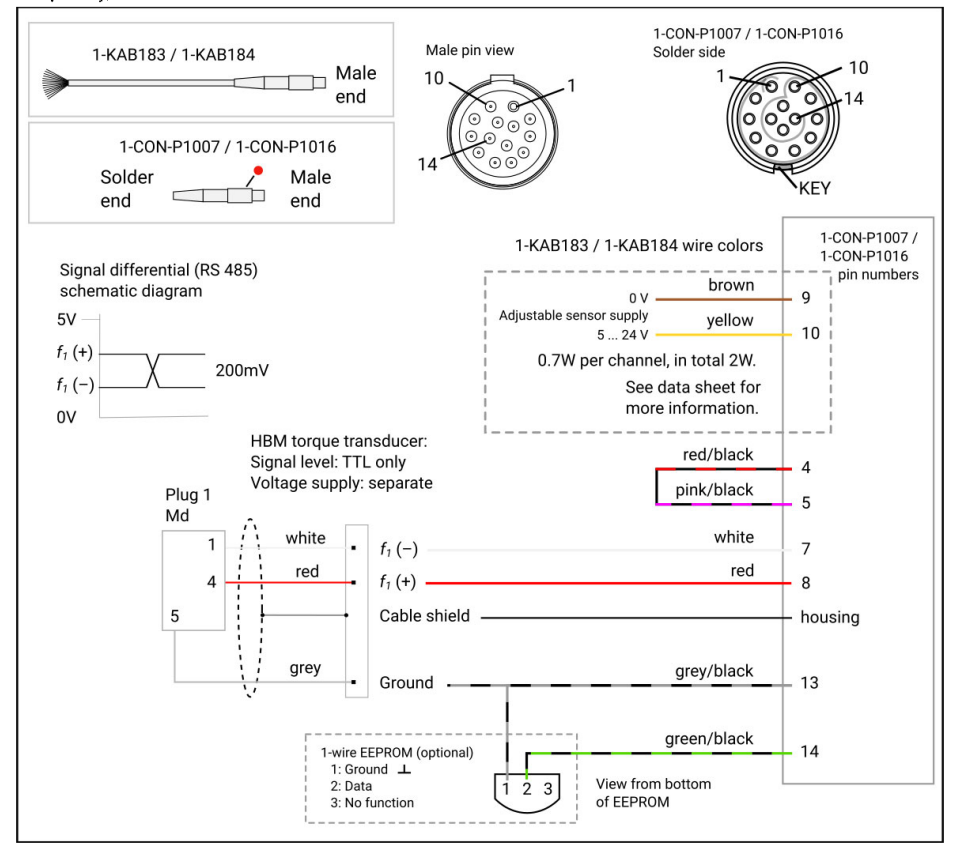

## 周波数、単極、方向信号付き

Frequency, single-ended, directional

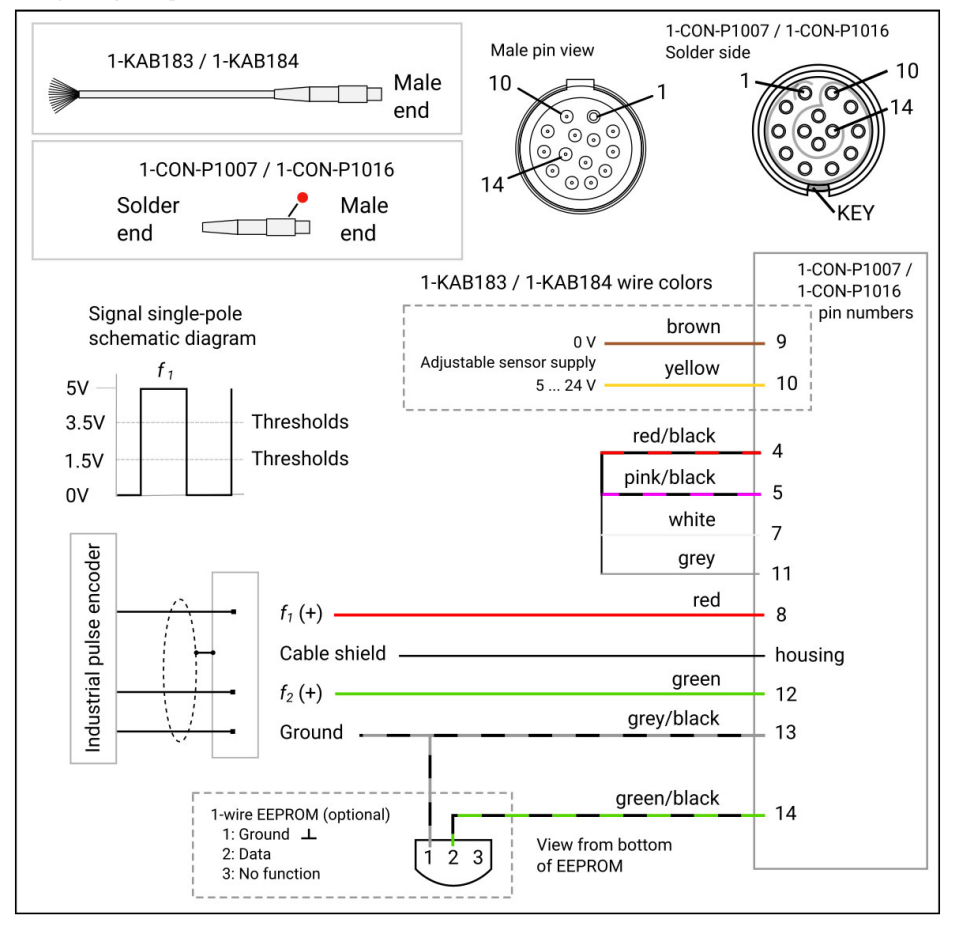

# 周波数、差動、方向信号付き

Frequency, differential, directional

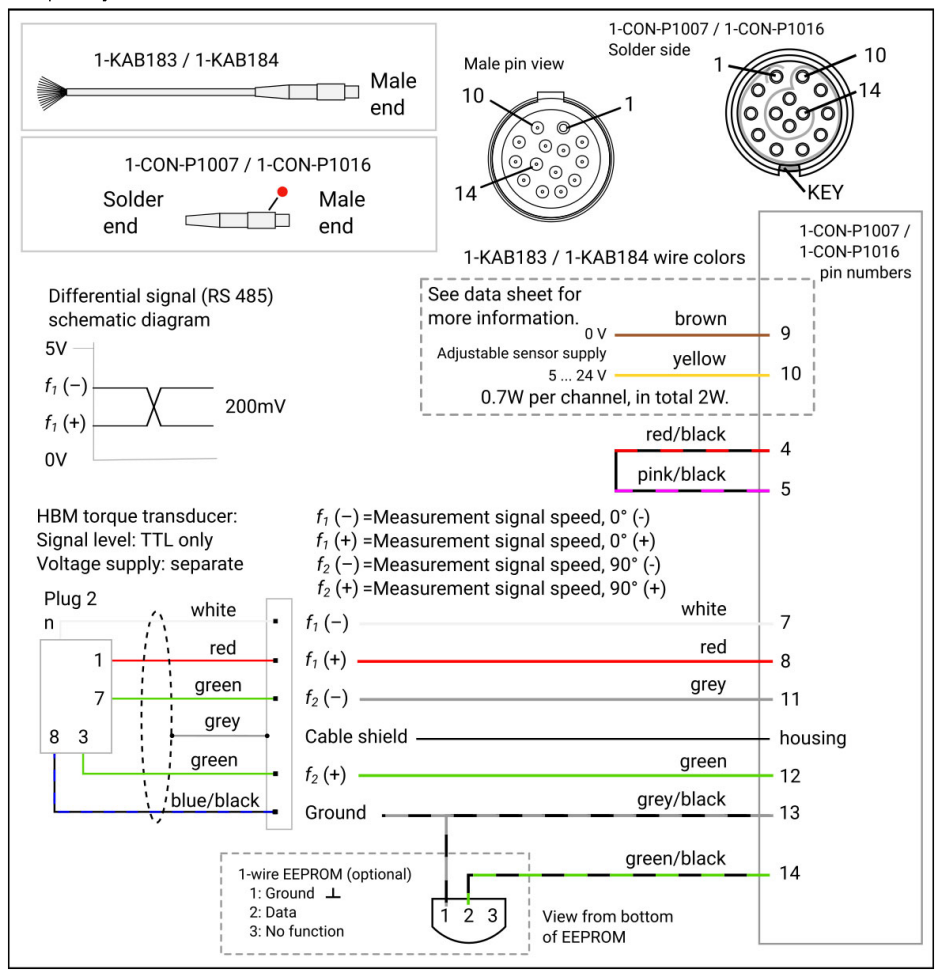
#### 絶対値エンコーダ (SSIプロトコル)

**SSI Protocol** 

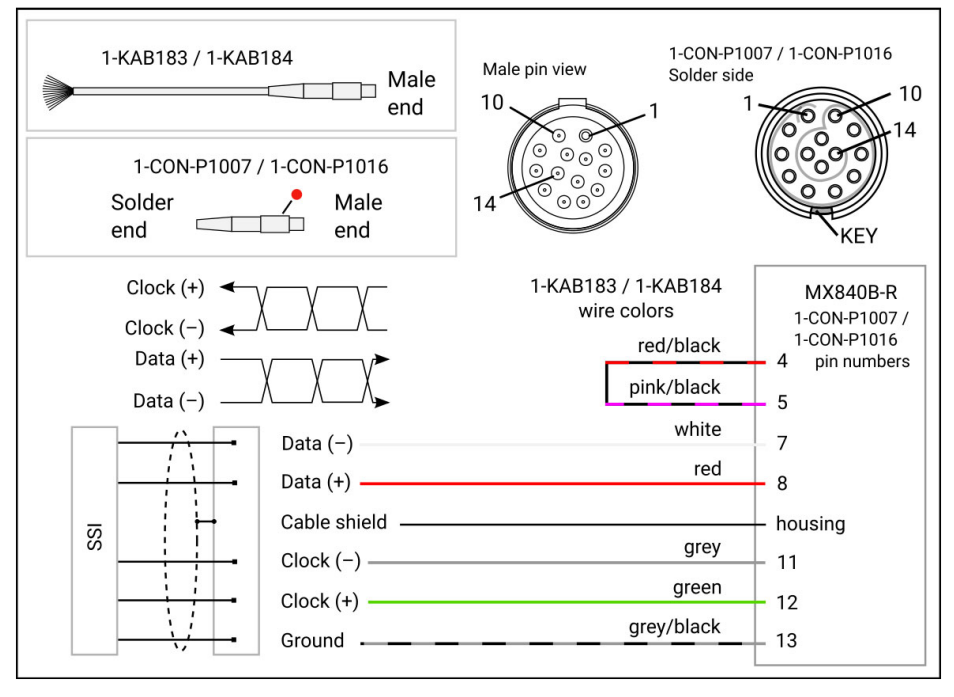

## 7.11 パッシブ誘導エンコーダ

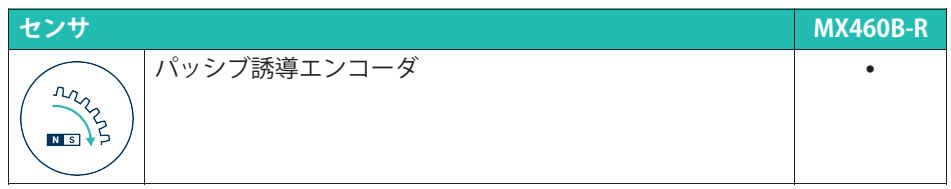

#### Passive inductive encoder

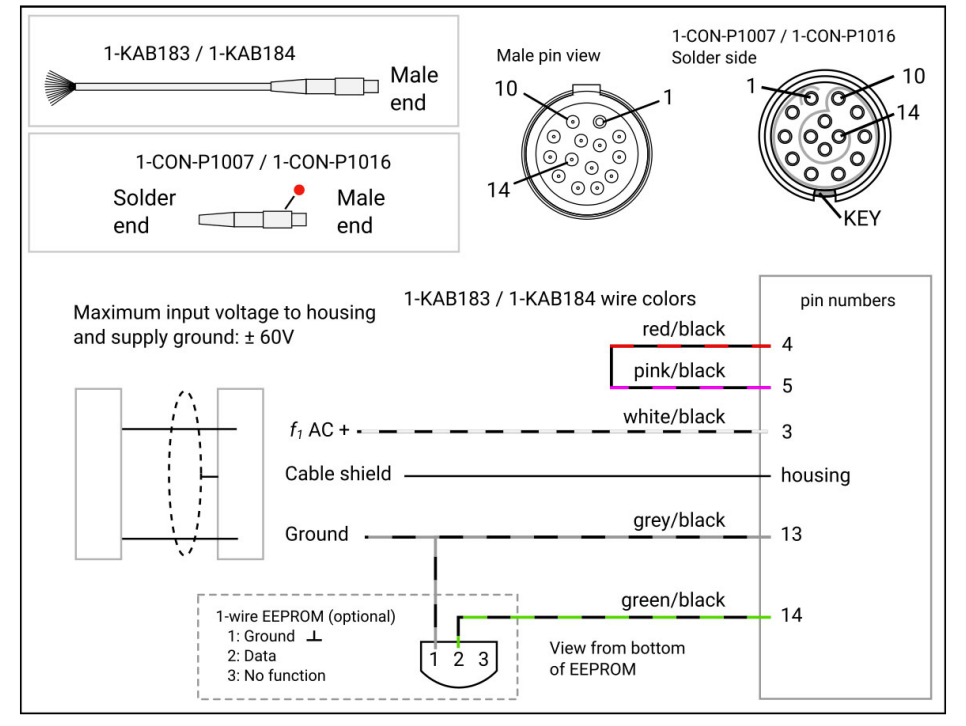

### 7.12 パルス幅変調(PWM)

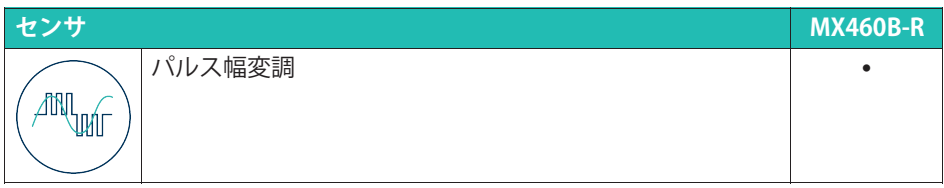

#### センサ パルス幅変調-パルス幅、パルス持続時間、周期、差動

PWM - Pulse width, pulse duration, period duration, differential

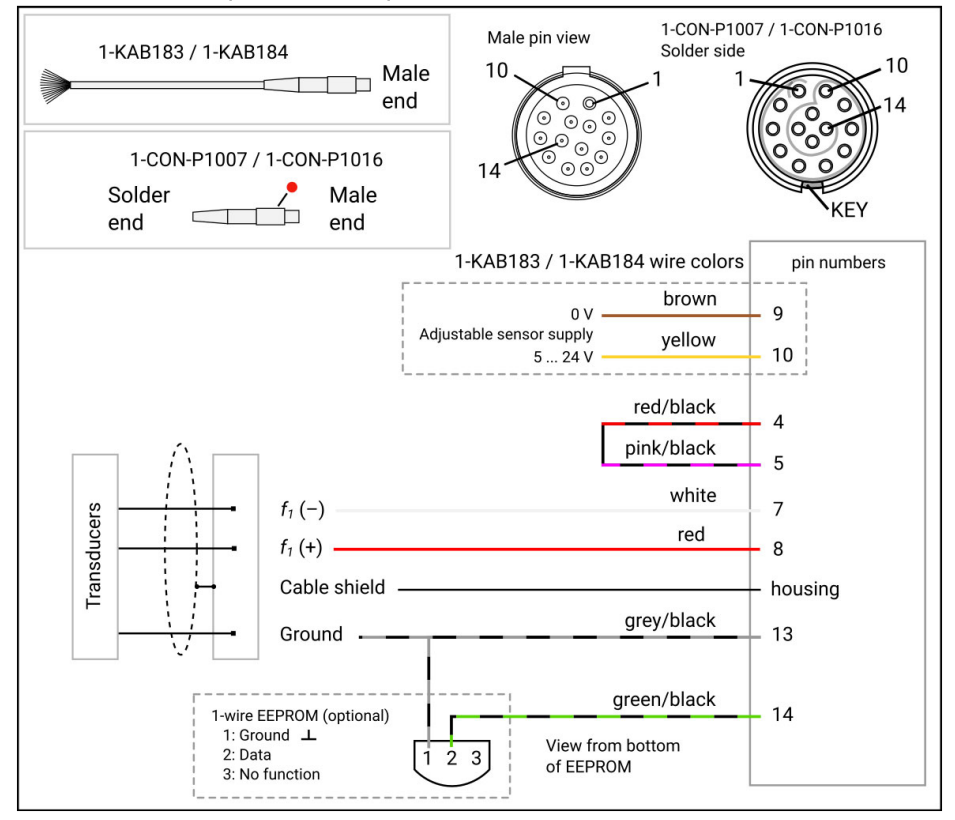

#### センサ パルス幅変調-パルス幅、パルス持続時間、周期、シングルエンド

PWM - Pulse width, pulse duration, period duration, single-ended

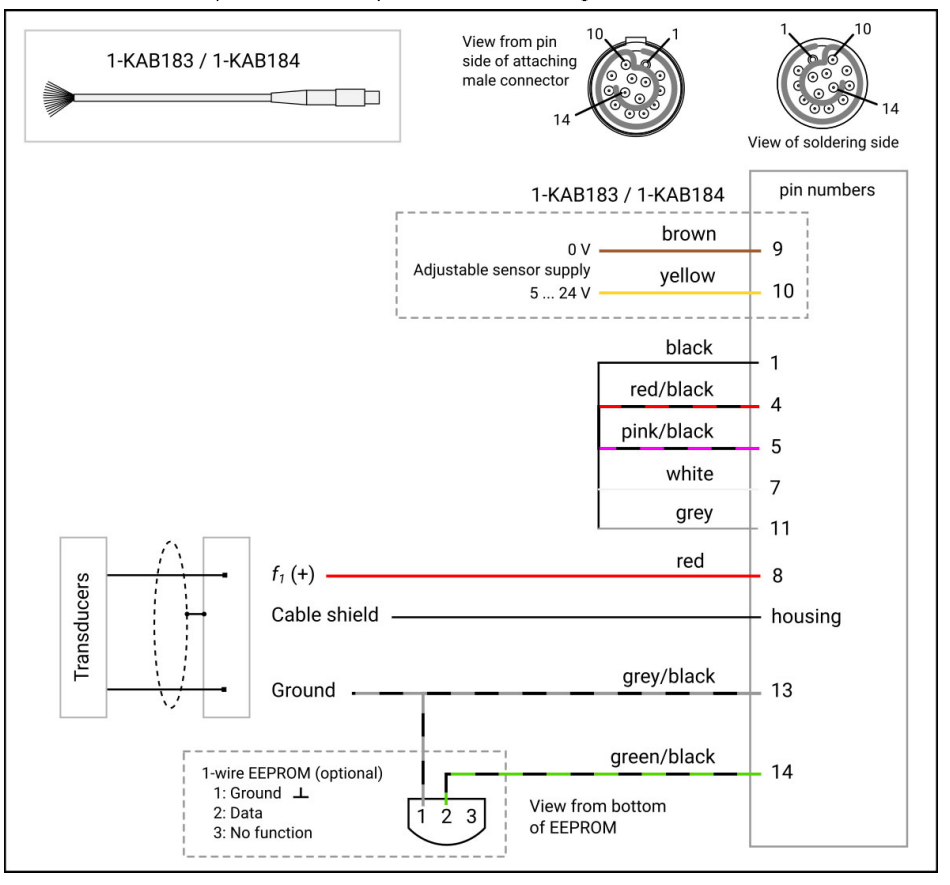

### **7.13 CANバス**

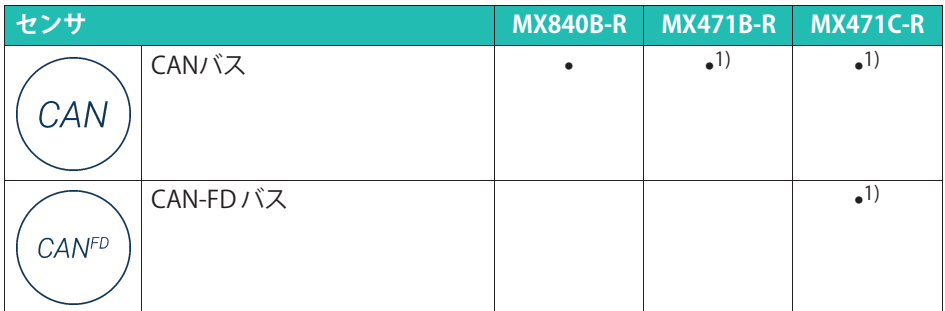

1) CCP/XCP-on-CANのサポートを含む (CX23-Rとの組合せは使用できません)。

# **ヒント**

トラブルフリーの動作を保証するには、CANバスを適切な終端抵抗を使用して両端を終 端処理する必要があります。MX471B-R、MX471C-R、およびMX840B-Rでは、CAN Hと CAN L間に内部コンプリーション抵抗を設置し、ソフトウェアで個別に有効または無効 にすることができます。

#### **CANバス、MX840B-R**

#### CAN device, MX840B-R

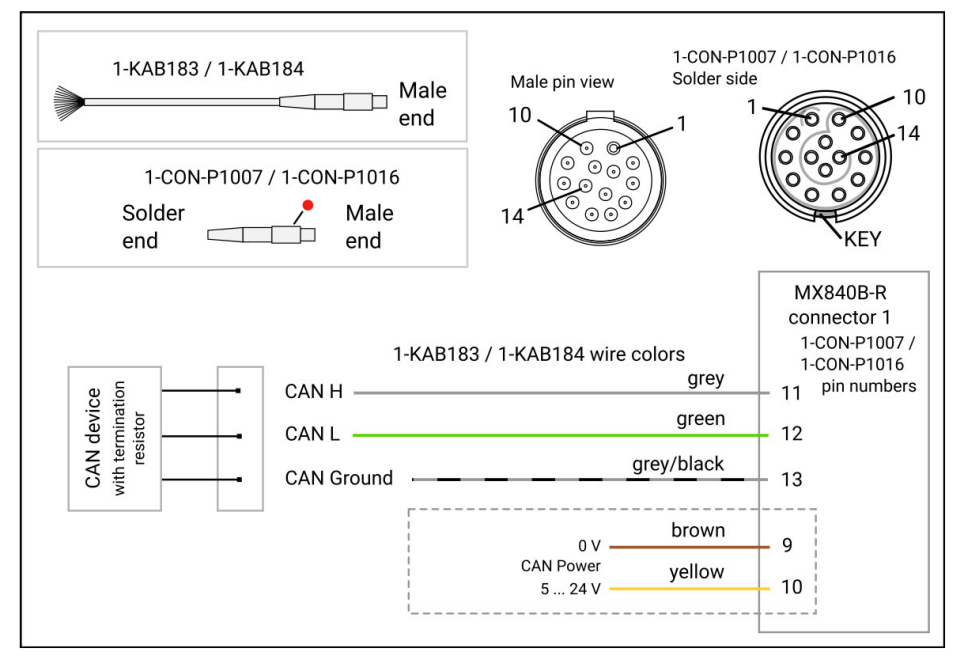

#### **CANバス、MX471B-R**

CAN device, MX471B-R

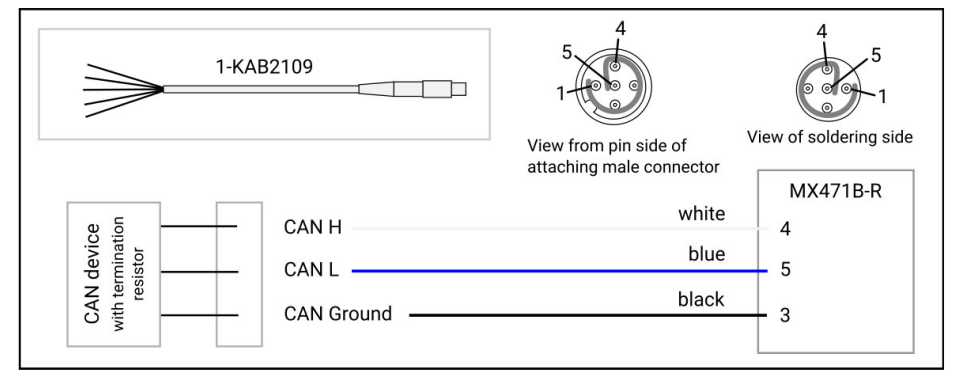

### CAN/CAN-FDバス、MX471C-R

#### CAN / CAN FD device, MX471C-R

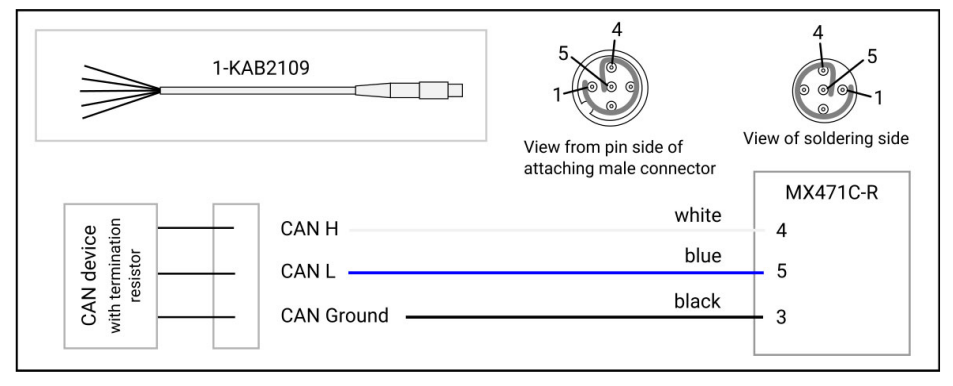

#### 7.14 直接圧力センサ

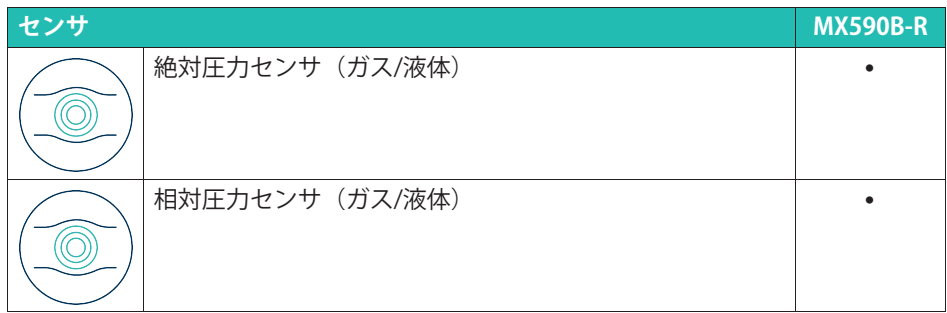

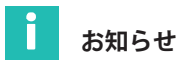

差圧センサ (ガス/液体) はサポートされていません。

#### 圧力、MX590B-R

#### Pressure, MX590B-R

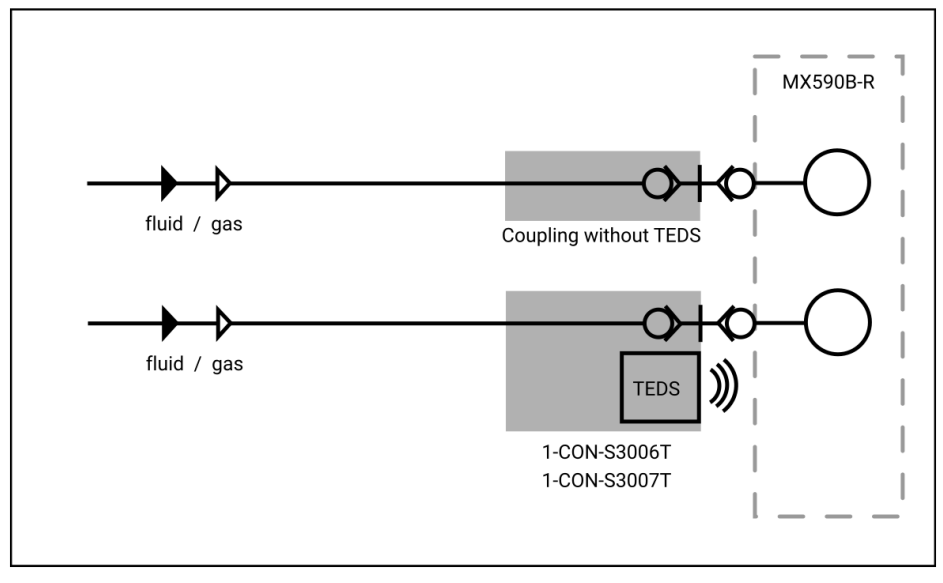

### 7.15 クランクセンサ

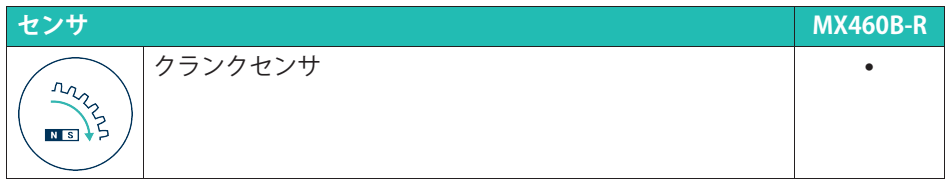

#### パッシブ誘導エンコーダ、クランク

Passive inductive encoder, crank wheel

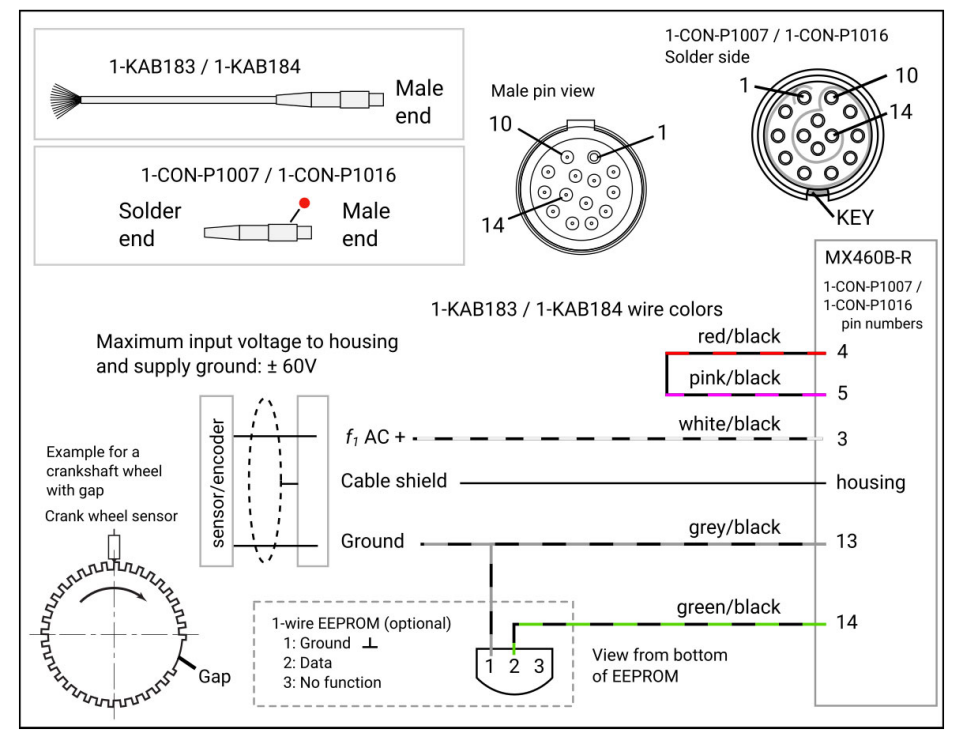

### クランクセンサ、シングルエンド

Crank wheel sensor, single ended

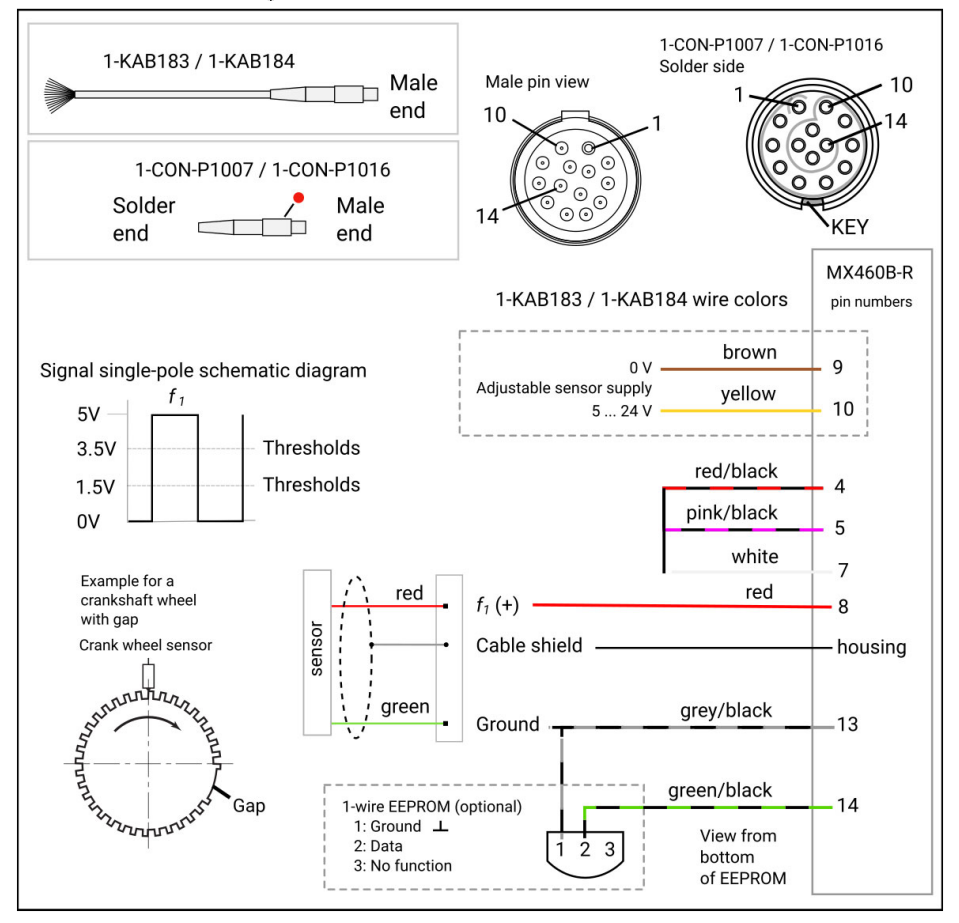

#### クランクセンサ、差動

#### Crank wheel sensor, differential

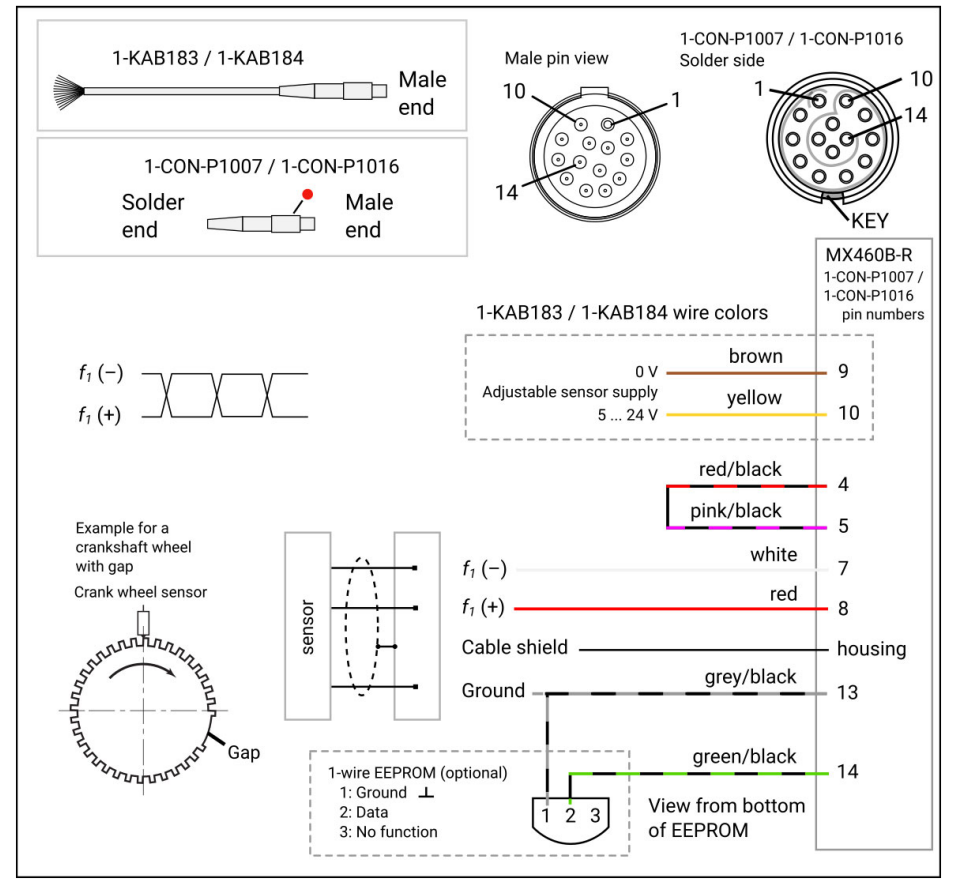

## **8 MXモジュールの)\***

#### **8.1 ²È·をCANバスに)\***

#### $8.1.1$ **MX840B-R**

**MX840B-Rユニバーサルモジュールは、チャネル2 ~ 8をCANバス(チャネル1)に出力** する機能を備えています。このモードは、MX Assistantですべて構成できます。

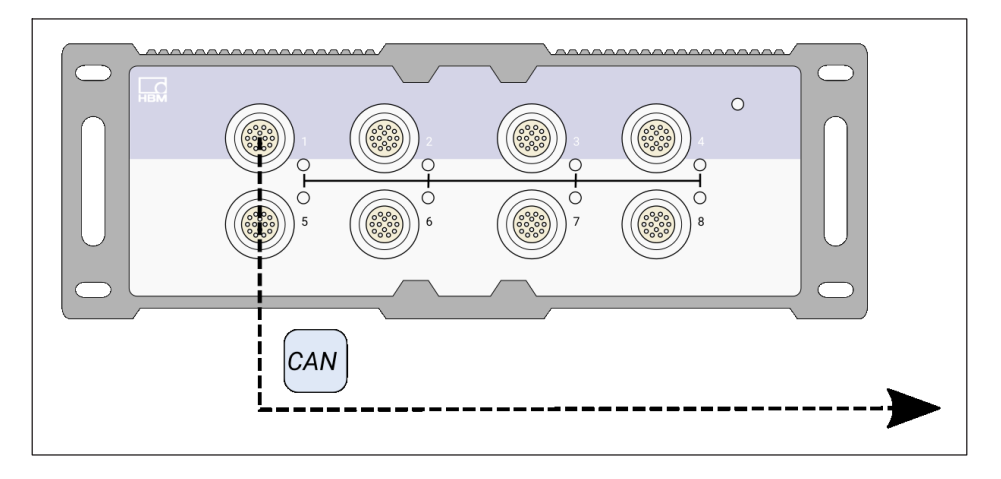

#### $8.1.2$ MX471B-R/MX471C-R

.<br>MX471B-RとMX471C-Rモジュールは、計測信号またはリアルタイムで計算され信号を CANバスに出力します。このゲートウェイモードは、通常、テストセルまたはモバイル これ、ハベに出力します。このプードフェーヒー!は、遍中、アストモルよ<br>計測で中央のCANベースのデータロガーに接続するために使用されます。

このモードは、MX Assistantですべて構成できます。送信される信号はアイソクロナス 転送として設定(リアルタイムで)され、関連するCANポートに割り当てられます。設定 結果はモジュール(EEPROM)に永続 的に保存されます。反対側(例:ロガー/テストセ ル側)での統合を簡素化するために、MX AssistantはCAN信号のデータベース(.dbc)を生 できます。

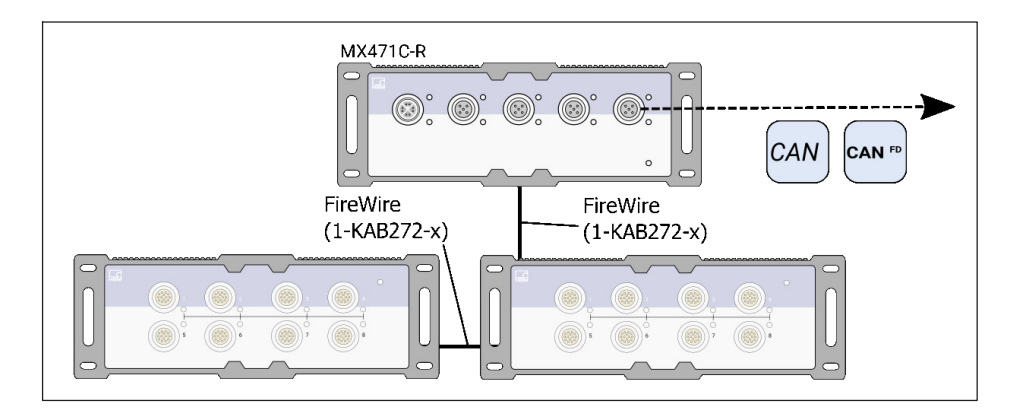

## **8.2 <sup>リ</sup>アルタイム·)\***

#### $8.2.1$ **MX878B**

QuantumX MX878Bアナログ出力モジュールは、リアルタイムで計測されたセンサ値と -<br>マット - コードのマック コンログコン アルバー アルクイム Cin Aion Aion フェル<br>モキンネル計算のために最大8つのアナログ電圧出力を使用できます。このモードは、 CX23-R データレコーダ, catman® ソフトウエア、またはMX Assistantで構成されます。 すべて他のMXモジュールはFireWire経由で接続し、送信する信号をアイソクロナス転送 に設定(リアルタイムで)してから、関連するアナログ電圧出力に割り当てる必要があり ます。設定結果はモジュール(EEPROM)に永続的に保存されます。最大計測レートは 5kHzに制限されています。約500Hzまでの高調波信号を非常によくマッピングできま す。

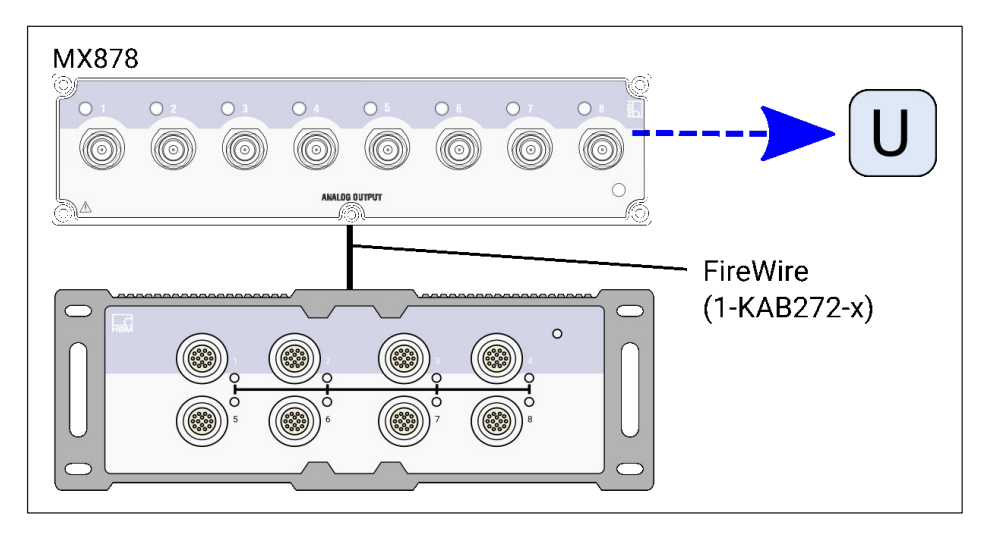

#### **8.2.2 ýMEthernet(EtherCAT®またはPROFINET)¨©のCX27C-Rおよびイーサ<sup>ネ</sup>** ット経由の記録

MXモジュールの各ソースは、異なるサンプルレートとフィルタパラメータを割り当てる ことができる2つの信号に分割されます。

たとえば、入力チャンネルの最初の信号のサンプル レートが高く (例: 100 kS/s たこえは、ハカティラ・ハルシ最初ショック・ファルレーイが間く(M).1001353<br>の加速度計)、分析用にフィルターが無効になっている一方で、2 番目の信号のサンプル レートが低い (例: 5 kS/s) 場合があります。 そしてEtherCAT® または PROFINET 経由で出力されます。

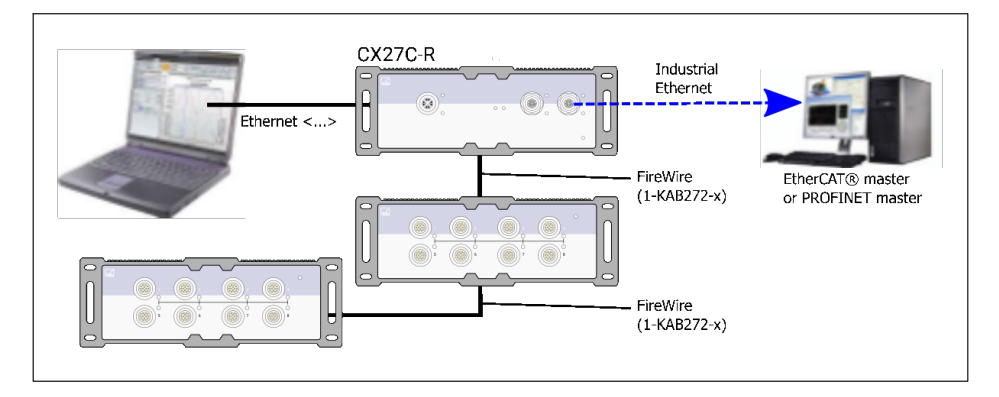

## **9** 变更履歴

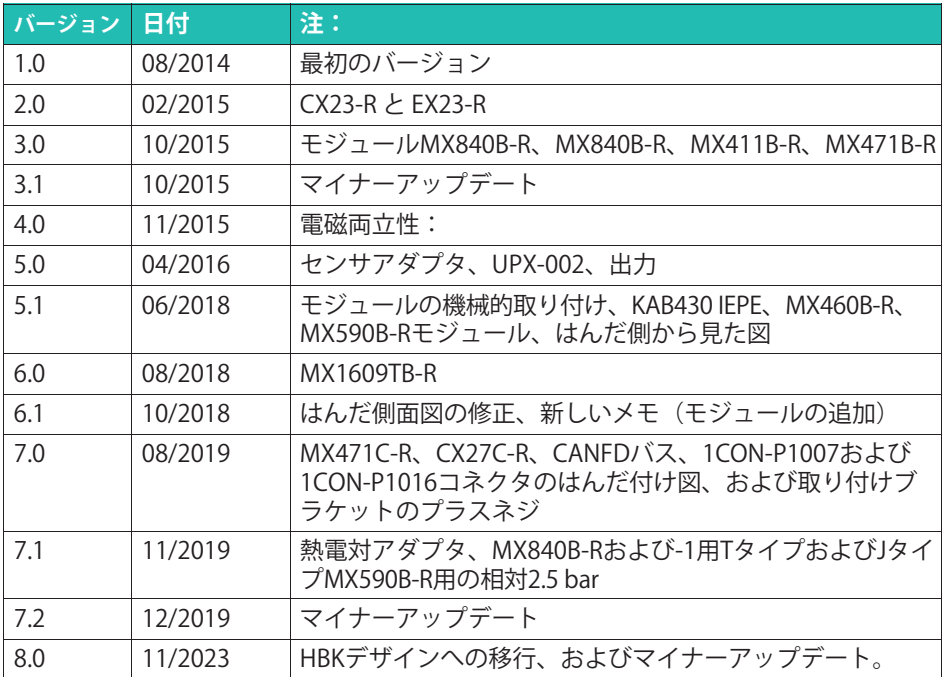

www.hbkworld.com info@hbkworld.com